# **ICM**

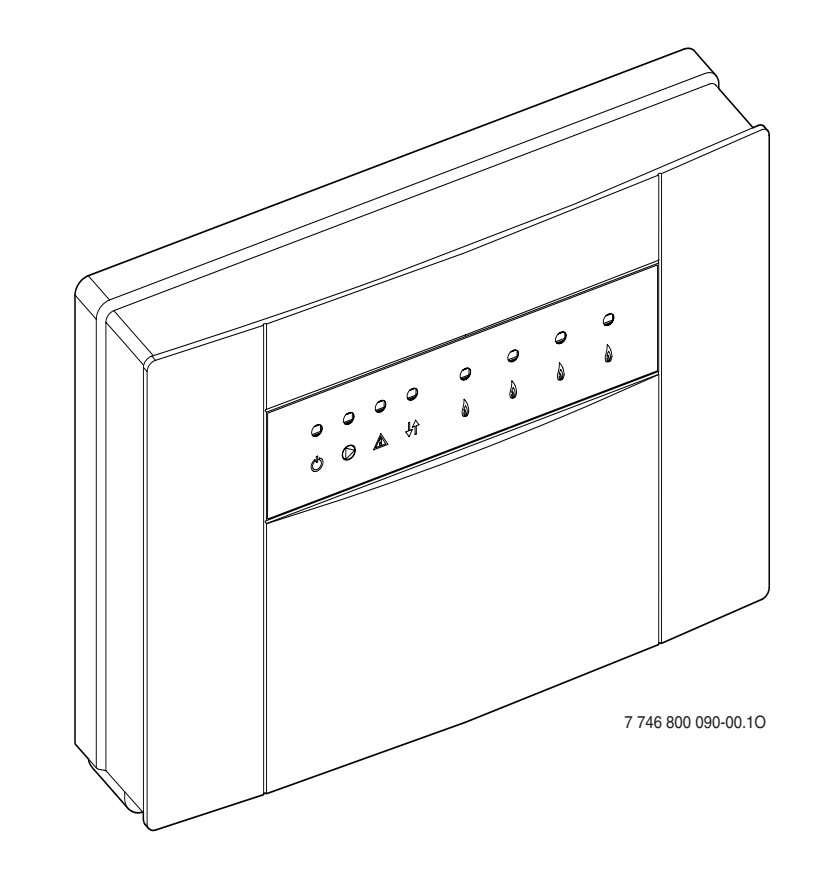

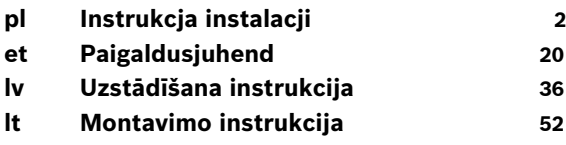

# <span id="page-1-0"></span>**Spis treści**

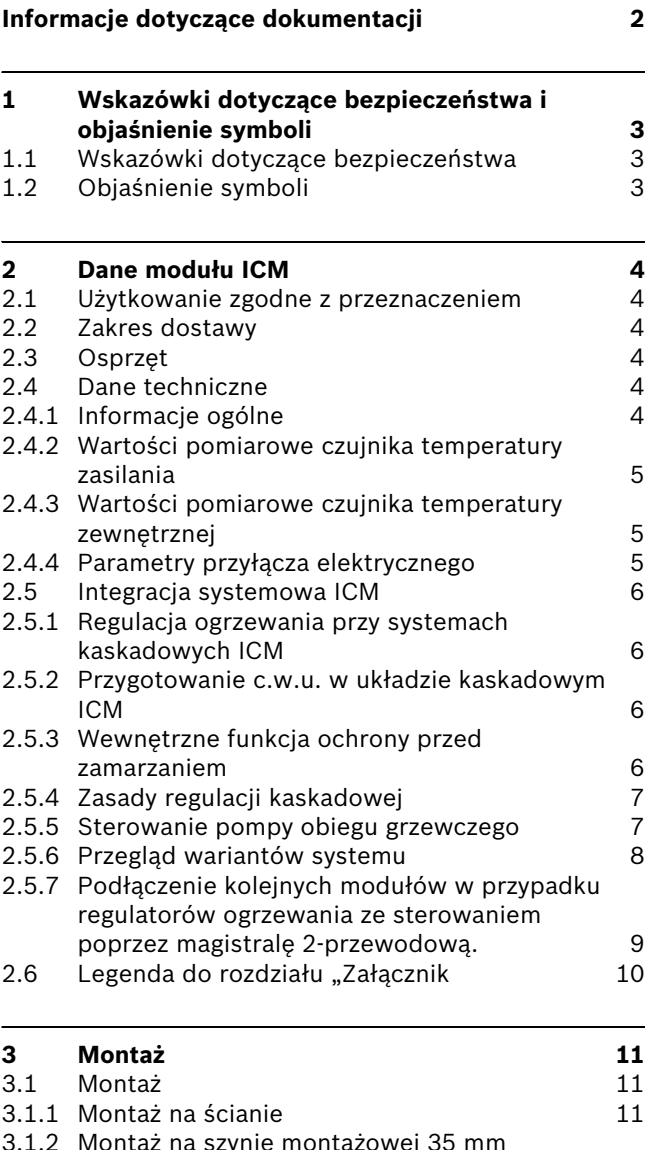

[\(DIN-Rail 46277 lub EN 60 715-TH 35-7.5\) 11](#page-10-3) [3.1.3 Demontaż z szyny montażowej 11](#page-10-4) [3.2 Przyłącze elektryczne 11](#page-10-5)

[połączeniami z magistralą BUS 11](#page-10-6)<br>Przyłacze sięciowe 230 V AC 12

meldunkiem optycznymi lub akustycznym 12

[czujnika temperatury 12](#page-11-2) [3.2.5 Utylizacja 12](#page-11-3) [3.3 Montaż osprzętu dodatkowego 12](#page-11-4)

**[4 Uruchomienie i wyłączenie 13](#page-12-0)** [4.1 Konfiguracja 13](#page-12-1) [4.2 Uruchomienie 13](#page-12-2) [4.3 Reset konfiguracji 14](#page-13-0) [4.4 Wyłączenie instalacji z ruchu 14](#page-13-1)

3.2.1 Podłączenie części niskonapięciowej z

[3.2.3 Podłączenie zdalnego wskaźnika usterek z](#page-11-1) 

3.2.4 Podłączenie elektryczne zewnętrznego

3.2.2 Przyłącze sieciowe 230 V AC

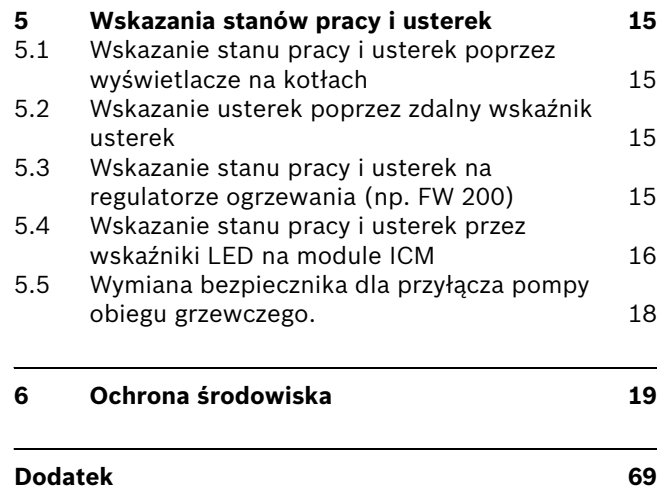

# <span id="page-1-1"></span>**Informacje dotyczące dokumentacji**

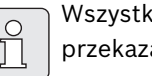

kie załączone dokumenty należy ać użytkownikowi.

Zastrzega się możliwość wprowadzenia zmian w związku z ulepszeniami technicznymi!

# <span id="page-2-0"></span>**1 Wskazówki dotyczące bezpieczeństwa i objaśnienie symboli**

# <span id="page-2-1"></span>**1.1 Wskazówki dotyczące bezpieczeństwa**

- $\rightarrow$  Aby zapewnić poprawne funkcionowanie urządzenia, przestrzegać instrukcji obsługi.
- B Kocioł oraz pozostałe elementy osprzętu należy montować i uruchamiać zgodnie z odpowiednimi instrukciami.
- $\triangleright$  Montaż osprzętu należy zlecać tylko wykwalifikowanemu instalatorowi.
- $\rightarrow$  Osprzęt wolno instalować jedynie wraz z regulatorami i urządzeniami grzewczymi znajdującymi się w wykazie.

Przestrzegać schematu połączeń!

(230 V AC).

- $\triangleright$  Moduł zasilany jest różnym napięciem. Obwód nieskonapięciowy nie może być podłączany do zasilania 230 V i odwrotnie.
- B Przed montażem regulatora i modułu magistrali danych: od kotła i wszystkich pozostałych abonentów magistrali danych odłączyć zasilanie elektryczne
- ▶ Przy montażu ściennym: nie wolno montować osprzętu w pomieszczeniach zawilgoconych.

# <span id="page-2-2"></span>**1.2 Objaśnienie symboli**

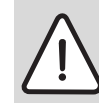

### **Wskazówki dotyczące bezpieczeństwa**

będą oznaczone w tekście trójkątem ostrzegawczym.

Słowa wytłuszczone oznaczają możliwe niebezpieczeństwo, jeśli nie będzie się przestrzegało odpowiednich zaleceń.

- **Uwaga** oznacza, że mogą nastąpić lekkie uszkodzenia przedmiotów.
- **Ostrzeżenie** oznacza, że może dojść do lekkiego uszkodzenia ciała, lub cięższych uszkodzeń przedmiotów.
- **Niebezpieczeństwo** oznacza, ze może dojść do uszkodzenia ciała. W szczególnych przypadkach zagrożone może być życie.

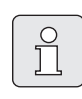

**Wskazówki** w tekście będą oznaczone znajdującym się obok symbolem.

Wskazówki zawierają ważne informacje w przypadkach, gdy nie istnieje niebezpieczeństwo dla ludzi i sprzętu.

# <span id="page-3-0"></span>**2 Dane modułu ICM**

# <span id="page-3-1"></span>**2.1 Użytkowanie zgodne z przeznaczeniem**

Moduły ICM służą do regulacji systemów kaskadowych. System kaskadowy to system grzewczy, w którym kilka mniejszych kotłów jest połączonych równolegle, aby umożliwić większą moc grzewczą. Patrz również: schemat na stroni[e 71.](#page-70-0)

Moduły ICM nadają się wyłącznie do wysterowania kotłów grzewczych z systemem Heatronic 3 przystosowanym do magistrali danych BUS.

# <span id="page-3-2"></span>**2.2 Zakres dostawy**

#### Æ **rysunek [1](#page-68-0) na stroni[e 69:](#page-68-0)**

**1** ICM

 $\prod_{i=1}^{n}$ 

- **2** Śruby i kołki do zamocowania
- **3** Dławiki
- **4** Instrukcja instalacji i obsługi
- $\blacktriangleright$  Należy również sprawdzić, czy dostawa jest kompletna.

# <span id="page-3-3"></span>**2.3 Osprzęt**

Tutaj znajduje się lista zawierająca typowy osprzęt. Aby otrzymać całościowe zestawienie wszystkich dostarczanych elementów osprzętu, należy zwrócić się do producenta.

- Czujnik temperatury zewnętrznej do podłączenia na zaciski F:
	- znajduje się w zakresie dostawy regulatora ogrzewania FW 200 lub
	- osprzętu czujnik temperatury zewnętrznej **AF 2**.
- Czujnik temperatury zasilania do podłączenia na zaciskach E:
	- Czujnik temperatury zwrotnicy hydraulicznej, kompletny z tuleją zanurzeniową, w zakresie dostawy zwrotnicy hydraulicznej lub
	- osprzętu czujnik przylgowy **VF**.
- **UP...**: pompa do podłączenia na zaciskach C.
- **HW...**: zwrotnica hydrauliczna z czujnikiem temperatury do podłączenia na zaciskach E.
- **FW 200**: pogodowy regulator ogrzewania z wyświetlaczem tekstowym do regulacji instalacji grzewczej z obiegami z mieszaniem lub bez mieszania.

# <span id="page-3-4"></span>**2.4 Dane techniczne**

#### <span id="page-3-5"></span>**2.4.1 Informacje ogólne**

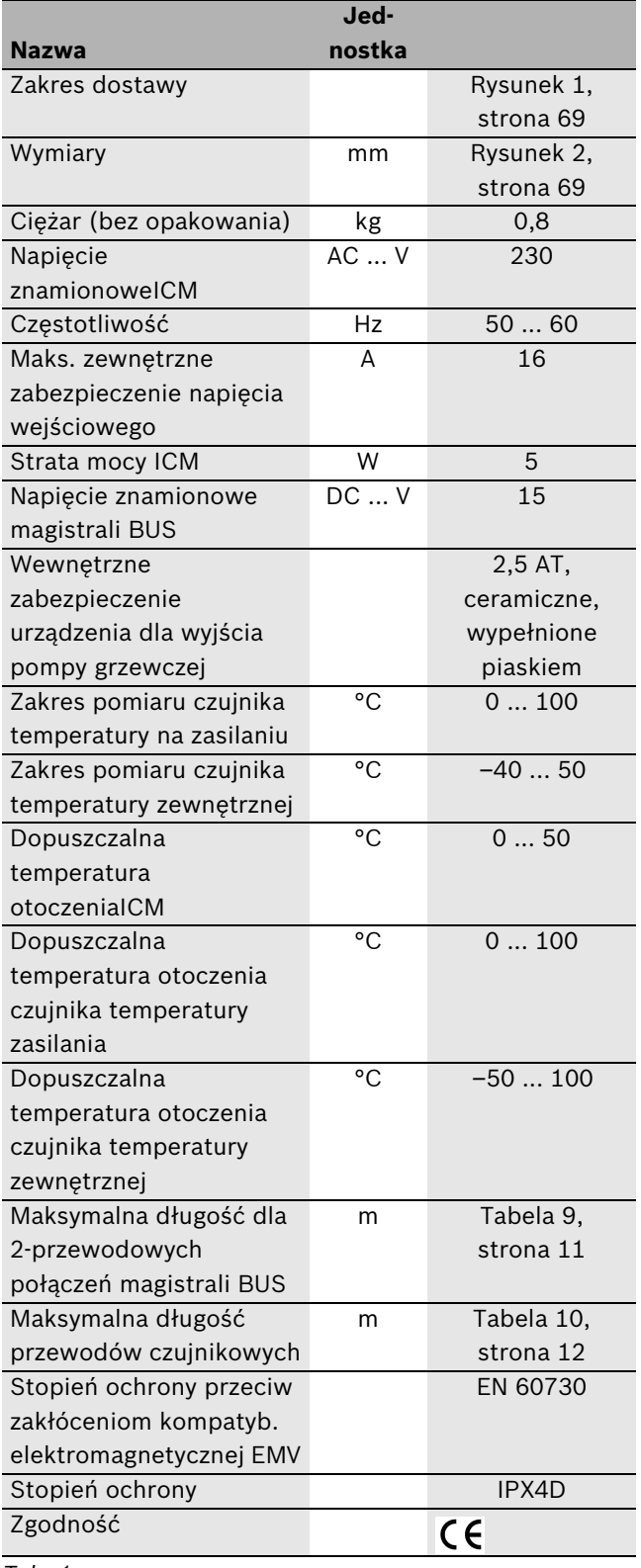

*Tab. 1*

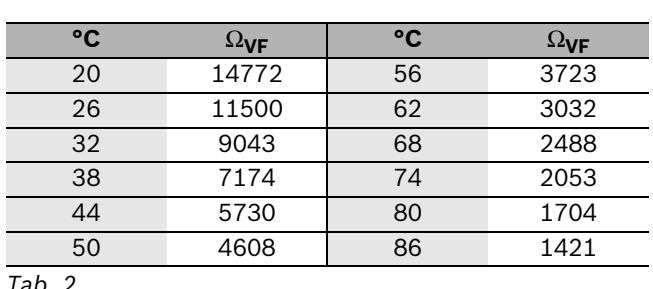

### <span id="page-4-0"></span>**2.4.2 Wartości pomiarowe czujnika temperatury zasilania**

<span id="page-4-3"></span>*Tab. 2*

### <span id="page-4-1"></span>**2.4.3 Wartości pomiarowe czujnika temperatury zewnętrznej**

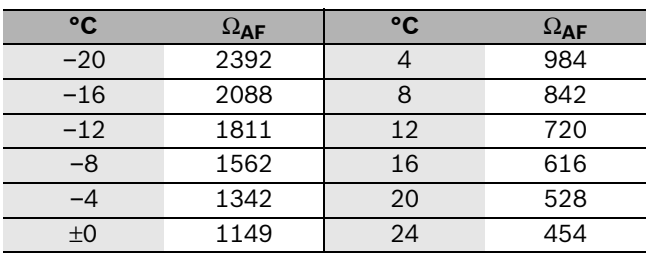

<span id="page-4-4"></span>*Tab. 3*

### <span id="page-4-2"></span>**2.4.4 Parametry przyłącza elektrycznego**

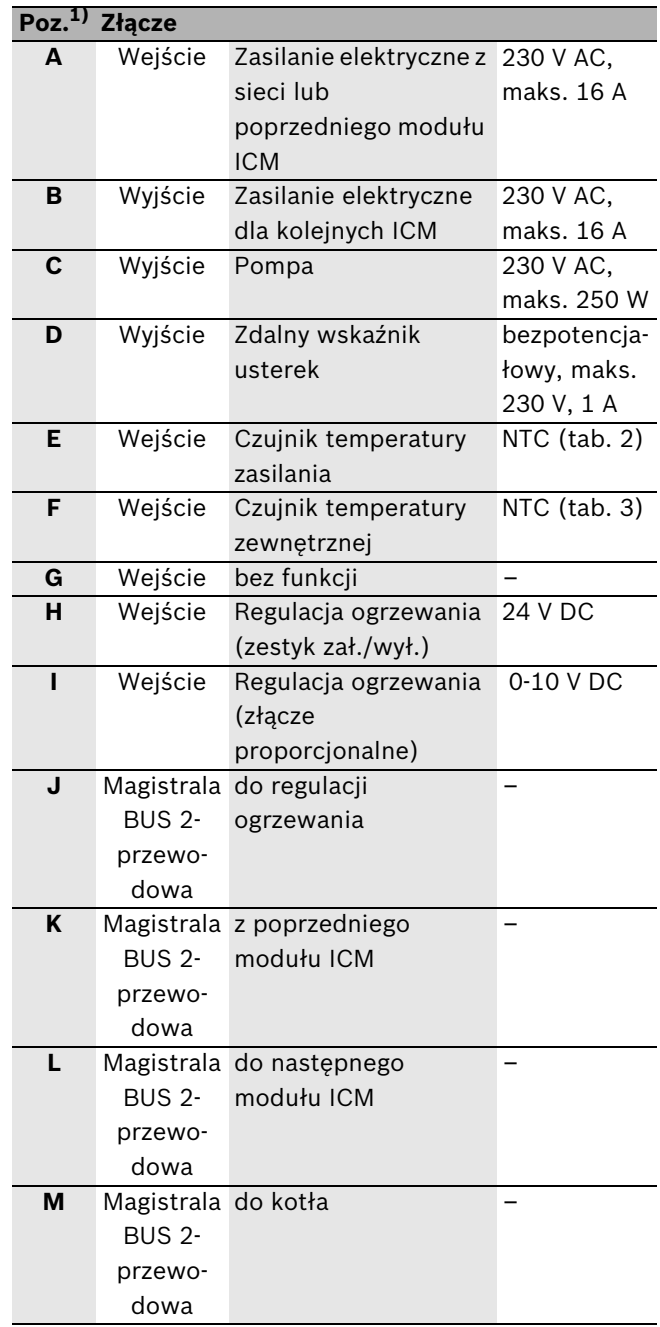

<span id="page-4-5"></span>*Tab. 4*

1) na rysunk[u 13,](#page-70-0) strona [71](#page-70-0)

### <span id="page-5-0"></span>**2.5 Integracja systemowa ICM**

#### <span id="page-5-1"></span>**2.5.1 Regulacja ogrzewania przy systemach kaskadowych ICM**

Moduły ICM sterują kotłami w zależności od zapotrzebowania ciepła wyliczonego przez regulator ogrzewania. Do regulacji zależnie od zapotrzebowania ciepła moduły ICM muszą więc być zainstalowane w połączeniu z regulatorem ogrzewania ( $\rightarrow$  rysunek [13](#page-70-0), zaciski H, I lub J). W zależności od zastosowanego regulatora ogrzewania istnieją 4 warianty systemu  $(\rightarrow$  tab[. 5](#page-7-1)).

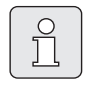

Aby zapewnić prawidłowe funkcjonowanie modułu można podłączyć do niego tylko **jeden** regulator ogrzewania/system sterowania instalacjami w budynku.

Moduł ICM może sterować maksymalnie czterema kotłami. Przez sprzężenie do czterech modułów ICM można połączyć w kaskadę maksymalnie 16 kotłów  $(\rightarrow$  rysunek [13](#page-70-0)). W tym układzie jeden moduł ICM przejmuje sterowanie kaskady (ICM-wiodący).

W zależności od użytego regulatora ogrzewania można zbudować system kaskadowy z zastosowaniem maksymalnie 4 lub maksymalnie 16 kotłów. Maksymalna ilość przyłączanych kotłów i wymagana do tego ilość modułów ICM dla różnych wariantów systemowych pokazuje tab. [5.](#page-7-1)

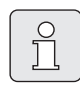

Zróżnicowane warianty systemowe wymagają przyłączenia określonych elementów osprzętu (czujniki temperatury VF i AF 2, pompa obiegu grzewczego i regulator ogrzewania)  $(\rightarrow$  tab[. 5](#page-7-1)).

B Podłączenie tych elementów osprzętu jak również zdalnego wskaźnika usterek dokonywane jest wyłącznie w module ICM-wiodący.

Moduł ICM reguluje pracą kompletnego obiegu źródła ciepła (obieg pierwotny włącznie aż do zwrotnicy hydraulicznej). Wszystkie pozostałe komponenty instalacji grzewczej (strona wtórna zwrotnicy, jak np. obiegi grzewcze, podgrzewacz wody użytkowej) mogą być sterowane poprzez pogodowy regulator ogrzewania z 2-przewodowym interfejsem magistrali danych BUS i inne moduły (IPM, ...)  $(\rightarrow$  rozdzia[ł 2.3,](#page-3-3) osprzęt). W celu uzyskanie dalszych informacji proszę zwrócić się do producenta. Adres znajduje się na odwrocie.

Istnieje możliwość zastosowania kotłów grzewczych o dowolnej mocy w układzie kaskadowym.

### <span id="page-5-2"></span>**2.5.2 Przygotowanie c.w.u. w układzie kaskadowym ICM**

Istnieją dwie możliwości włączenia w systemy kaskadowe zasobników c.w.u. podgrzewanych pośrednio:

- Zasobnik c.w.u. musi być podłączony hydraulicznie i elektrycznie bezpośrednio do kotła (kocioł przystosowany do podłączenia zasobnika c.w.u.). Sterowanie przygotowaniem c.w.u. przejmowane jest przez kocioł. Podczas gdy aktywne jest przygotowanie c.w.u., kocioł ten nie jest wysterowywany przez moduł ICM. Przy zapotrzebowaniu ciepła w razie potrzeby uruchamiany jest następny kocioł.
	- Jeżeli przygotowanie c.w.u. ma być wysterowywane czasowo przy pomocy magistrali BUS 2-przewodowej, to kocioł, do którego jest podłączony podgrzewacz, musi być podłączony do zacisków 17 i 18 na module ICM (ICM wiodący).
- Zasobnik c.w.u. przyłączony po stronie wtórnej zwrotnicy hydraulicznej. Sterowanie przygotowaniem c.w.u. przejmowane jest przez regulator ogrzewania (np. FW 200). Dalsze informacje znajdują się w instrukcji obsługi regulatora ogrzewania.

### <span id="page-5-3"></span>**2.5.3 Wewnętrzne funkcja ochrony przed zamarzaniem**

Moduł ICM wyposażony jest w wewnętrzną funkcję ochrony przed zamarzaniem: jeżeli temperatura zasilania spadnie poniżej 7 °C uruchamiany jest kocioł, który pracuje tak długo, aż temperatura na zasilaniu osiągnie 15 °C. Pracuje również pompa obiegu grzewczego podłączona ewentualnie do modułu ICM  $(\rightarrow$  rozdział [2.5.5](#page-6-1)).

 $\rightarrow$  Jeżeli ma być wykorzystywana wewnętrzna funkcja ochrony przed zamarzaniem, to należy podłączyć do modułu ICM (ICM-wiodący) należy czujnik temperatury zasilania.

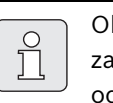

bszerne zabezpieczenie przed marznięciem instalacji zapewnia funkcja chrony przed zamarzaniem regulatora ogrzewania z magistralą BUS 2 przewodową. Aby móc wykorzystać funkcję należy podłączyć czujnik temperatury zewnętrznej.

### <span id="page-6-0"></span>**2.5.4 Zasady regulacji kaskadowej**

Przy zapotrzebowaniu ciepła ze strony regulatora ogrzewania (tab[. 5,](#page-7-1) warianty systemu 1, 2 i 3) najpierw uruchamiany jest kocioł i jeżeli jest to wymagane moc grzewcza podnoszona jest do maks. mocy znamionowej. Dopiero w tym momencie uruchamiany jest kolejny kocioł grzewczy.

Jeżeli wytworzona zostaje zbyt duża ilość ciepła, bez czasu oczekiwania kolejne kotły zostają wyregulowane do min. mocy nominalnej i wyłączane, aż zapotrzebowanie ciepła pokrywa się z jego wytwarzaniem. W przypadku systemu w wariancie 4 wszystkie kotły wyłączane są jednocześnie.

Kolejność przełączania kotłów jest automatycznie ustalana przez moduł ICM. Moduł ICM zapewnia równomierne rozdzielenie godzin roboczych dla wszystkich kotłów grzewczych. Podczas rozdzielania uwzględniane są zarówno ilość godzin roboczych trybu grzewczego jak również trybu przygotowania c.w.u. Wydłuża to okres eksploatacji kotłów. W przypadku zaniku napięcia zasilania do modułu ICM liczniki godzin roboczych w module ICM ustawiane są na zero.

Gdy tylko kocioł nie jest gotowy do użycia w trybie kaskadowym (przygotowanie c.w.u. dla bezpośrednio podłączonego zasobnika c.w.u., usterka w kotle, usterka komunikacji z modułem ICM) dla pokrycia zapotrzebowania na ciepło załączany jest automatycznie następny kocioł grzewczy.

#### <span id="page-6-1"></span>**2.5.5 Sterowanie pompy obiegu grzewczego**

W przypadku instalacji grzewczych tylko z jednym obiegiem grzewczym pompa może być podłączona bezpośrednio do modułu ICM (ICM-wiodący).

Pompa obiegu grzewczego pracuje

- zawsze wtedy, gdy pracuje pompa co najmniej jednego kotła grzewczego (w razie potrzeby ustawić odpowiednio czas wybiegu pompy na kotle  $grzewczym \rightarrow Instrukcja instalacji kotła grzewczego)$ lub
- po 24 godzinach przestoju pompy (zabezpieczenie przed blokadą) - przez krótki czas.

 $\prod_{i=1}^{n}$ 

Funkcja zabezpieczenia przed blokadą pompy uruchamia pompę obiegu grzewczego również bez zapotrzebowania ciepła (np. w lecie) raz dziennie.

 $\blacktriangleright$  Aby pompa (w lecie) nie zablokowała się, należy pozostawić instalację grzewczą przez cały rok załączoną!

### <span id="page-7-0"></span>**2.5.6 Przegląd wariantów systemu**

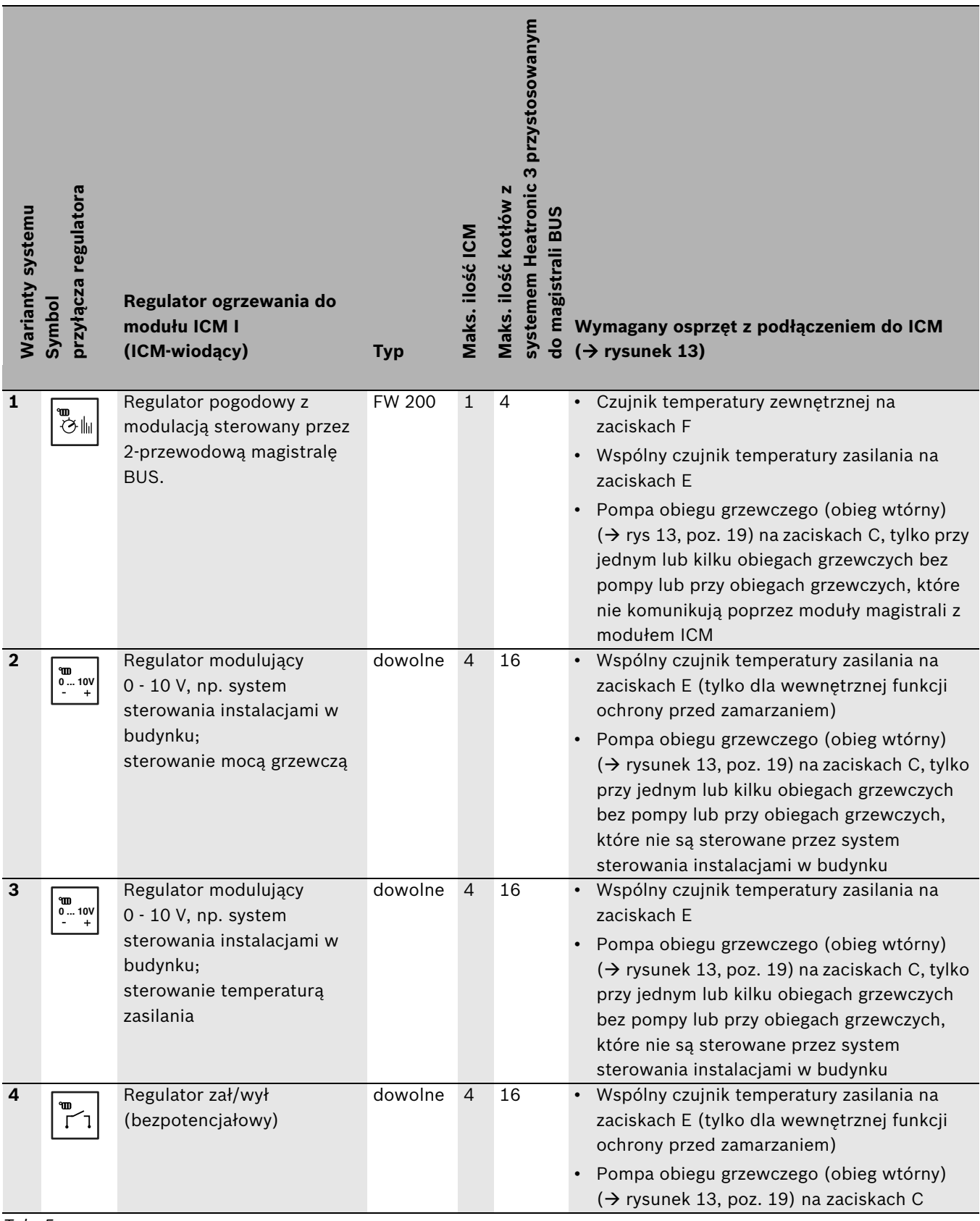

<span id="page-7-1"></span>*Tab. 5*

### **Wariant systemu 1: Regulator pogodowy z modulacją sterowany przez 2-przewodową magistralę BUS**

Jako producent urządzeń najnowocześniejszej techniki grzewczej kładziemy szczególną wagę na unowocześnianie i produkcję kotłów oszczędnych i spalających w sposób czysty. Aby to zapewnić nasze kotły wyposażone są w modulujący palnik. Dla optymalnego wykorzystania właściwości palnika powinno się zastosować regulatory ogrzewania ze sterowaniem poprzez magistralę BUS 2-przewodową.

Kolejną zaletą tego wariantu systemu jest możliwość komunikacji modułów do wysterowania obiegów grzewczych (IPM) z modułem ICM poprzez wspólną magistralę równolegle do przyłącza J na module ICM  $\rightarrow$  rysune[k 13](#page-70-0) na stronie [71](#page-70-0)). Zapewnia to optymalne dostosowanie wytworzonej ilości ciepła do faktycznego zapotrzebowania na ciepło wszystkich obiegów instalacji grzewczej. W przypadku tego wariantu systemu instalacja grzewcza osiąga optymalny komfort przy maksymalnej oszczędności energii.

### **Wariant systemu 2: Regulator modulujący 0 - 10 V, sterowanie poprzez moc grzewczą**

W połączeniu z systemem sterowania instalacjami w budynku poprzez złącze 0 - 10 V można wybrać jako wartość wiodącą całkowitą moc kaskady. Ustawienia dokonuje się poprzez mostek wtykowy ( $\rightarrow$  rysunek [12](#page-69-0) na stronie [70](#page-69-0)).

Związek między napięciem wejściowym a wartością wiodącą  $\rightarrow$  rysunek [11](#page-69-1) na stroni[e 70.](#page-69-1)

### **Wariant systemu 3: Regulator modulujący 0 - 10 V, sterowanie poprzez temperaturę zasilania**

W połączeniu z systemem sterowania instalacjami w budynku poprzez złącze 0 - 10 V można wybrać jako wartość wiodącą temperaturę zasilania. Ustawienia dokonuje się poprzez mostek wtykowy ( $\rightarrow$  rysunek [12](#page-69-0) na stronie [70](#page-69-0)).

Związek między napięciem wejściowym a wartością wiodącą  $\rightarrow$  rysunek [10](#page-69-2) na stroni[e 70.](#page-69-2)

### **Wariant systemu 4: Regulacja ogrzewania poprzez zestyk Zał./Wył.**

W połączeniu z regulacją poprzez zestyk Zał./Wył. moduł ICM reguluje w sposób ciągły mocą kaskady po zwarciu zestyku aż do osiągnięcia mocy maksymalnej załączając kotły jeden po drugim. Rozwarcie zestyku powoduje równoczesne wyłączenie wszystkich kotłów.

Zestyk Zał./Wył. regulatora ogrzewania musi być bezpotencjałowy.

### <span id="page-8-0"></span>**2.5.7 Podłączenie kolejnych modułów w przypadku regulatorów ogrzewania ze sterowaniem poprzez magistralę BUS 2-przewodową.**

Ewentualnie istniejące dalsze moduły, jak np. moduły IPM ( $\rightarrow$  poz. 21 na rys[. 13](#page-70-0) na stronie [71](#page-70-0)), muszą być podłączone do magistrali regulatora ogrzewania (równolegle do przyłącza J na module ICM) .

Aby uniknąć problemów z zestykami na zaciskach w module ICM-wiodący zalecana jest puszka rozgałęźna  $(\rightarrow$  poz. 20 na rysunk[u 13](#page-70-0) na stronie [71](#page-70-0)).

# <span id="page-9-0"></span>**2.6 Legenda do rozdziału "Załącznik**

**Legenda do rysunk[u 13](#page-70-0) na stroni[e 71](#page-70-0)**

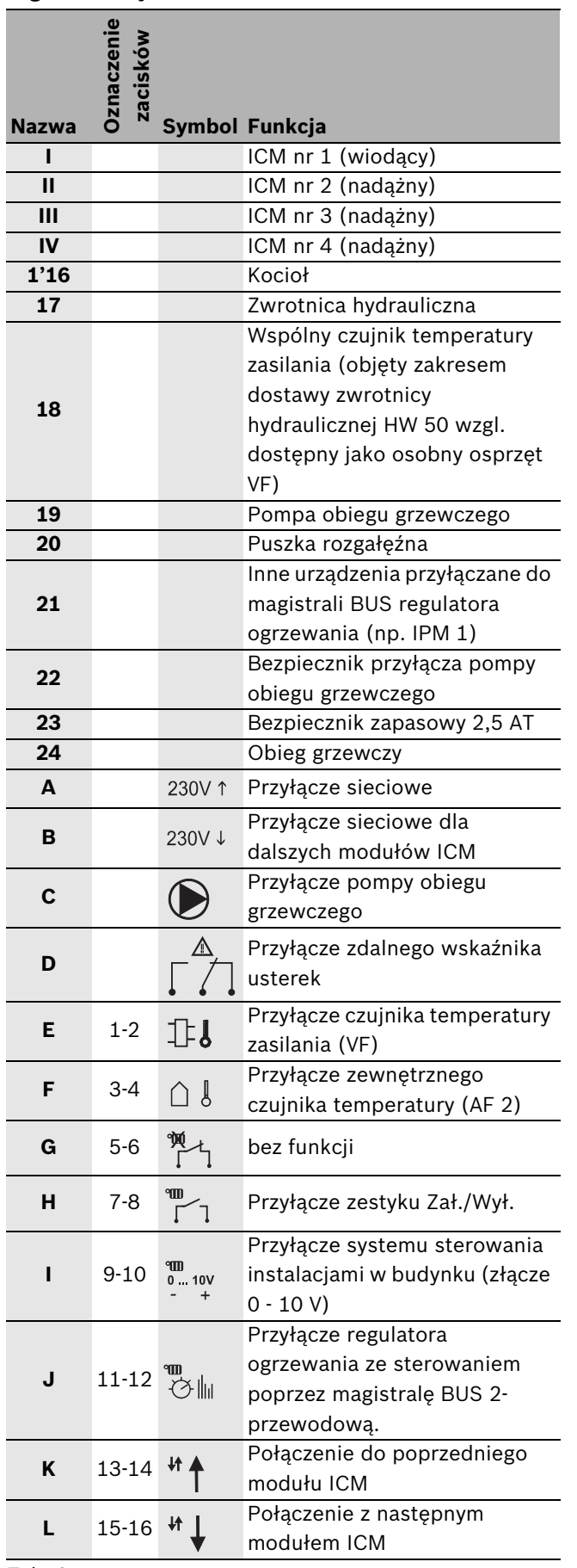

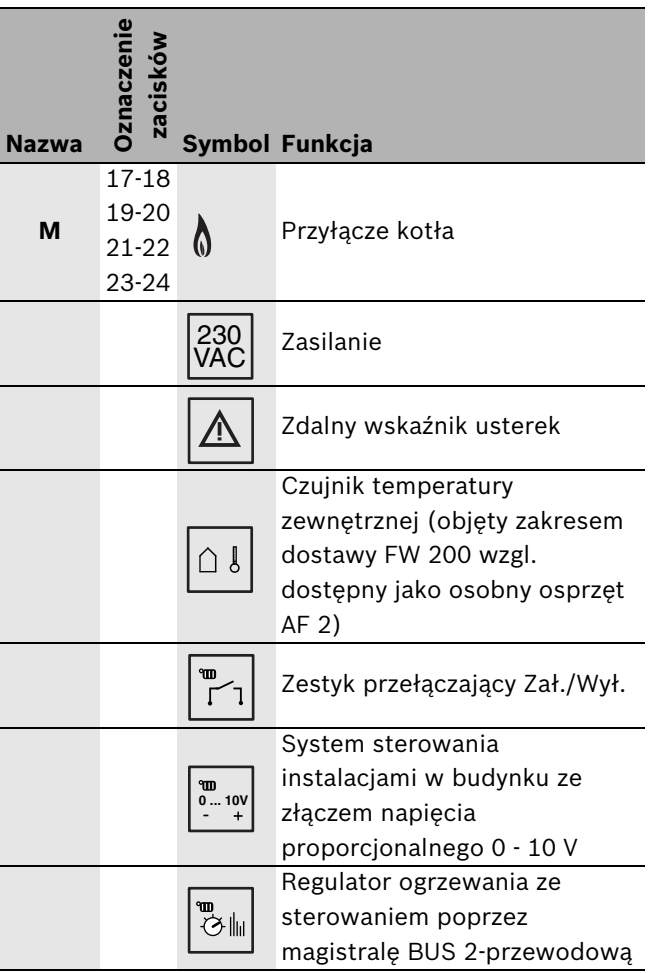

*Tab. 6*

# **Legenda do rysunku [10](#page-69-2)[, 11](#page-69-1) [i 12](#page-69-0) na stronie [70](#page-69-2)**

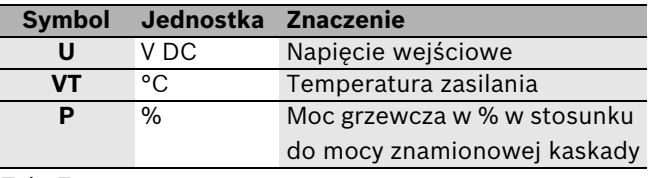

*Tab. 7*

# **Legenda do rysunku [14](#page-70-1) na stronie [71](#page-70-1)**

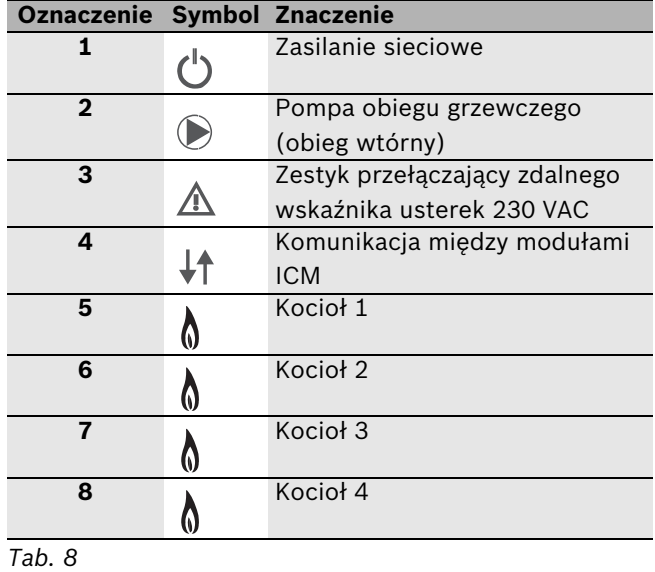

*Tab. 6*

# <span id="page-10-0"></span>**3 Montaż**

### <span id="page-10-1"></span>**3.1 Montaż**

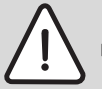

**Niebezpieczeństwo:** Porażenie prądem!

B Przed wykonaniem podłączeń elektrycznych odciąć napięcie zasilające od kotłów grzewczych i wszystkich innych urządzeń na magistrali BUS.

#### <span id="page-10-2"></span>**3.1.1 Montaż na ścianie**

 $\rightarrow$  rysune[k 2](#page-68-1) d[o 5](#page-68-2) od strony [69](#page-68-1).

- ► Zgodnie z wymiarami modułu ICM określić miejsce montażu na ścianie.
- $\rightarrow$  Odkręcić dwie śruby w dolnej części modułu ICM, dolną pokrywę odciągnąć u dołu do przodu i zdjąć do góry.
- ► Dla górnej śruby mocującej wywiercić otwór o średnicy Ø 6 mm, wstawić kołek rozporowy i wkręcić śrubę tak, aż będzie ona wystawała tylko 1,5 mm.
- B W tylnej ściance modułu ICM w przewidzianych miejscach wykonać wyłamania dla dolnych śrub mocujących.
- ▶ Zawiesić moduł ICM na górnej śrubie mocującej.
- ► Przez wyłamania zaznaczyć na ścianie miejsca otworów.
- ▶ Zdjąć moduł ICM.
- $\blacktriangleright$  Wywiercić otwory o średnicy Ø 6 mm i wstawić kołki.
- ► Zawiesić moduł na górnej śrubie mocującej i przymocować go dolnymi śrubami na ścianie.

### <span id="page-10-3"></span>**3.1.2 Montaż na szynie montażowej 35 mm (DIN-Rail 46277 lub EN 60 715-TH 35-7.5)**

 $\rightarrow$  rysune[k 6](#page-68-3) na stroni[e 69.](#page-68-3)

### <span id="page-10-4"></span>**3.1.3 Demontaż z szyny montażowej**

 $\rightarrow$  rysune[k 7](#page-69-3) na stroni[e 70.](#page-69-3)

### <span id="page-10-5"></span>**3.2 Przyłącze elektryczne**

- B Przy uwzględnieniu obowiązujących przepisów dotyczących instalacji elektrycznych zastosować przynajmniej kabel elektryczny typu H05VV-... (NYM-...).
- $\triangleright$  Aby ochronić przewody przed kapiącą wodą wstawić przewody w zamontowane wstępnie tulejki i zabezpieczyć uchwytami odciążającymi.
- B Okablowanie zasadniczo przewodem jednożyłowym. Jeżeli stosowana jest skrętka (przewód giętki), przewody powinny posiadać osłony poszczególnych żył.
- ▶ Do podłączenia przewodu do zacisków śrubowych mogą one być odciągnięte od listwy stykowej. Kody kolorowe i mechaniczne zapobiegają zamianie zacisków.

### <span id="page-10-6"></span>**3.2.1 Podłączenie części niskonapięciowej z połączeniami z magistralą BUS**

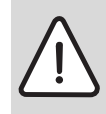

**Uwaga:** Usterka funkcji!

Komunikacja różnych urządzeń (ICM, regulatory ogrzewania, kotły) następuje poprzez indywidualne połączenia magistralą BUS 2-przewodową.

- ▶ Połączenia elektryczne koniecznie wykonać zgodnie ze schematem  $(\rightarrow$  rysunek [13](#page-70-0) na stroni[e 71\)](#page-70-0).
- B **Nie łączyć ze sobą różnych magistrali.**

Właściwy przekrój przewodu obliczany jest na podstawie jego długości:

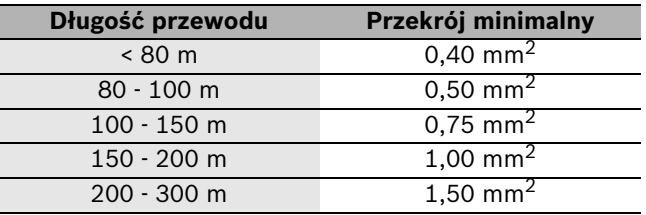

<span id="page-10-7"></span>*Tab. 9 minimalny dopuszczalny przekrój 2-przewodowych połączeń przy użyciu magistrali BUS*

- $\blacktriangleright$  Aby uniknąć indukowania się pól magnetycznych: wszystkie przewody niskiego napięcia 230 V lub przewody 400 V układać rozdzielnie (minimalny odstęp 100 mm).
- B W przypadku oddziaływania indukcyjnego z zewnątrz zastosować przewody ekranowane. W ten sposób przewody zostaną zabezpieczone przed zakłóceniami zewnętrznymi (np. kablami elektroenergetycznymi, przewodami jezdnymi, stacjami transformatorowymi, urządzeniami radiowotelewizyjnymi, amatorskimi radiostacjami, urządzeniami mikrofalowymi, itp.).

 $\triangleright$  Do przedłużania przewodów czujnikowych stosować tylko przewody o przekrojach:

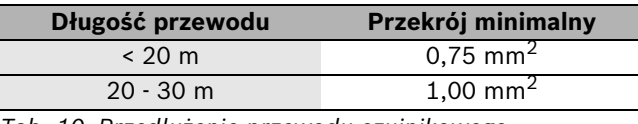

<span id="page-11-5"></span>*Tab. 10 Przedłużenie przewodu czujnikowego*

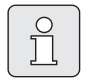

Aby ochronić przewody przed kapiącą wodą (IP): ułożyć przewody w ten sposób, że płaszcz kabla będzie włożony co najmniej 20 mm w przelotkę ( $\rightarrow$  rysunek [8](#page-69-4) na stroni[e 70\)](#page-69-4).

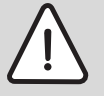

**Uwaga:** Niebezpieczeństwo zamiany biegunów.

Zakłócenie funkcji przez podłączenie z zamienionymi biegunami do przyłącza  $0 - 10 V.$ 

► Zwrócić uwagę na prawidłowe podłączenie biegunów (9 = minus,  $10 = plus$ .

### <span id="page-11-0"></span>**3.2.2 Przyłącze sieciowe 230 V AC**

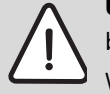

**Uwaga:** Wejście modułów ICM nie posiada bezpiecznika.

W przypadku przeciążenia na wyjściach moduły ICM mogą ulec uszkodzeniu.

- ▶ Zasilanie modułu ICM (ICM-wiodący) zabezpieczyć bezpiecznikiem maksymalnie 16 A.
- B Używać tylko przewodów elektrycznych tej samej jakości.
- ▶ Na wyjściach C (pompa) i D (sygnał usterki) nie podłączać żadnych dodatkowych układów sterujących, które sterować będą pozostałymi częściami instalacji.

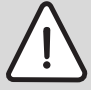

**Uwaga:** Wyjście C (pompa) modułu ICM może być obciążone maksymalnie mocą 250 W.

- Pompy z większym poborem mocy podłączać poprzez przekaźnik.
- Zalecenie w przypadku zastosowania wielu modułów ICM (kaskada z więcej niż czterema kotłami): zasilanie elektryczne pozostałych modułów ICM utworzyć poprzez pierwszy moduł ICM (ICM-wiodący). Pozwala to zapewnić równoczesne uruchomienie.

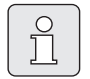

Maksymalny pobór mocy części instalacji (pompa, ...) nie może przekraczać dopuszczalnych wartości (→ tabela [4](#page-4-5) na stroni[e 5](#page-4-5)).

### <span id="page-11-1"></span>**3.2.3 Podłączenie zdalnego wskaźnika usterek z meldunkiem optycznymi lub akustycznym**

(schemat  $\rightarrow$  rysunek [13](#page-70-0) na stronie [71](#page-70-0)): na bezpotencjałowym zestyku sygnalizacji usterek (zaciski D) można podłączyć np. lampkę awaryjną. Stan zestyku sygnalizacji usterek wskazywany jest także przez diodę LED na module ICM ( $\rightarrow$  tabela [12](#page-15-1) na stroni[e 16\)](#page-15-1). W normalnym stanie roboczym zestyk między C i NC jest rozwarty (C i NO zwarty). W przypadku usterki lub zaniku napięcia zasilania zestyk między C i NC jest zwarty (C i NO rozwarty).

Maksymalny prąd dla tego bezpotencjałowego zestyku to 1 A przy 230 V AC.

1 l

Przy zaniku napięcia modułu ICM (ICM-wiodący) aktywny jest zdalny wskaźnik usterek (kontrola funkcji).

### <span id="page-11-2"></span>**3.2.4 Podłączenie elektryczne zewnętrznego czujnika temperatury**

W połączeniu z regulatorem ogrzewania ze sterowaniem poprzez magistralę BUS 2-przewodową czujnik temperatury zewnętrznej AF 2 podłączyć koniecznie do modułu ICM (ICM-wiodący) ( $\rightarrow$  rysune[k 13](#page-70-0) na stronie [71](#page-70-0)), a nie do kotła.

#### <span id="page-11-3"></span>**3.2.5 Utylizacja**

- ▶ Opakowanie utylizować zgodnie z wymaganiami ochrony środowiska.
- B W razie wymiany części: starą część utylizować zgodnie z wymaganiami ochrony środowiska.

### <span id="page-11-4"></span>**3.3 Montaż osprzętu dodatkowego**

▶ Osprzęt dodatkowy zamontować zgodnie z przepisami ustawowymi oraz dostarczoną instrukcją instalacji.

# <span id="page-12-0"></span>**4 Uruchomienie i wyłączenie**

# <span id="page-12-1"></span>**4.1 Konfiguracja**

W czasie konfigurowania modułu ICM (ICM-wiodący) sposób regulacji dostosowywany jest do specyficznej instalacji grzewczej.

Konfiguracja modułu ICM odbywa się automatycznie:

- podczas pierwszego uruchomienia modułu ICM,
- podczas ponownego uruchomienia modułu po resecie konfiguracji ( $\rightarrow$  rozdział [4.3\)](#page-13-0).

Konfiguracja trwa co najmniej 5 minut. Podczas konfiguracji migają przynależne do podłączonych kotłów wskaźniki LED (coraz ewentualnie wskaźnik LED sygnalizujący komunikację poprzez magistralę BUS (→ tabel[a 12\)](#page-15-1). Jeżeli nie migają żadne wskaźniki LED oznacza to, że konfiguracja została zakończona i zapamiętana w module ICM.

Raz zapamiętana konfiguracja pozostaje zachowana również w przypadku zaniku napięcia.

Jeżeli po konfiguracji w czasie aktywnej pracy kocioł (lub moduł ICM) zostaje tymczasowo wyłączony (np. w celu konserwacji), to zaczyna migać przynależny dla tego kotła wskaźnik LED ( lub wskaźnik LED sygnalizujący komunikację poprzez magistralę BUS + Po ponownym załączeniu kocioł (lub moduł ICM) zostaje rozpoznany ponownie i przynależny wskaźnik LED przestaje migać.

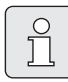

Jeżeli zapamiętana konfiguracja nie pokrywa się z faktyczną konfiguracją instalacji grzewczej, to w przypadku usterki utrudnione jest poszukiwanie błędu.

▶ Po każdej zamierzonej/pozostawionej zmianie konfiguracji instalacji trzeba przeprowadzić reset konfiguracji  $(\rightarrow$  rozdział [4.3\)](#page-13-0), aby nowa konfiguracja mogła zostać zapamiętana w module ICM (ICM-wiodący).

### <span id="page-12-2"></span>**4.2 Uruchomienie**

Przy pierwszym uruchomieniu wzgl. po  $\int_{0}^{1}$ resecie ustawiona zostaje konfiguracja kaskady ( $\rightarrow$  rozdzia[ł 4.1](#page-12-1)).

- ▶ Podczas konfiguracji należy kontrolować wskaźniki LED w celu stwierdzenia przerwania przewodów lub niewłaściwego okablowania.
- B Podłączyć prawidłowo wszystkie części instalacji grzewczej.
- ▶ Podłączyć zasilanie (230 V AC) do wszystkich komponentów instalacji, **poza modułami ICM**.
- B Uruchomić wszystkie kotły (załączyć).
- B Podłączyć wtyczkę zasilania sieciowego (pierwszego) modułu ICM.

Teraz rozpocznie się ewentualnie konfiguracja. Potrwa ona co najmniej 5 minut.

B Na poszczególnych urządzeniach przyłączonych do magistrali BUS dokonać koniecznych ustawień zgodnie z instrukcjami instalacji odnośnych urządzeń.

# <span id="page-13-0"></span>**4.3 Reset konfiguracji**

 $\prod_{i=1}^{n}$ 

Konfiguracja instalacji grzewczej

zapamiętana zostaje w module ICMwiodący. Reset modułu ICM-wiodący powoduje skasowanie całej konfiguracji (również pozostałych modułów ICM).

Reset konfiguracji powoduje wykasowanie konfiguracji instalacji zapamiętanej w module ICM. Podczas następnego uruchomienia w module ICM zapamiętana zostaje wtedy aktualna konfiguracja instalacji.

- ▶ Odłaczyć wszystkie moduły ICM od źródła zasilania.
- $\triangleright$  Otworzyć obudowę modułu ICM (ICM-wiodący)  $(\rightarrow$  rysune[k 3](#page-68-4)).
- $\triangleright$  Usunąć mostek wtyczkowy ( $\rightarrow$  rysune[k 12\)](#page-69-0).
- ▶ Podłączyć prawidłowo wszystkie części instalacji grzewczej.
- ▶ Podłączyć zasilanie (230 V AC) do wszystkich komponentów instalacji, **poza modułami ICM**.
- B Uruchomić wszystkie kotły (załączyć).
- $\blacktriangleright$  Podłączyć wtyczkę zasilania sieciowego (pierwszego) modułu ICM.

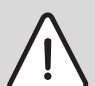

**Uwaga:** Usterka funkcji!

- W przypadku zastosowania wariantów systemu 2 lub 3 podczas ponownego zakładania mostka zwrócić uwagę na jego właściwą pozycję ( $\rightarrow$  rysune[k 12](#page-69-0)).
- Ponownie założyć mostek ( $\rightarrow$  rysunek [12](#page-69-0)). Teraz rozpocznie się konfiguracja. Potrwa ona co najmniej 5 minut.
- $\blacktriangleright$  Zamknąć obudowę modułu ICM (ICM-wiodący)  $(\rightarrow$  rysune[k 3](#page-68-4)).

# <span id="page-13-1"></span>**4.4 Wyłączenie instalacji z ruchu**

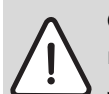

**Ostrzeżenie:** Uszkodzenie instalacji przez mróz.

Jeżeli instalacja grzewcza ma być wyłączona przez dłuższy czas trzeba zabezpieczyć ja przez zamarznięciem (patrz instrukcja instalacji kotłów).

Aby wyłączyć instalację z ruchu:

► Wszystkie moduły ICM i kotły odłączyć od zasilania elektrycznego.

# <span id="page-14-0"></span>**5 Wskazania stanów pracy i usterek**

Istnieją cztery możliwości wskazania stanu pracy lub usterek:

- przez wyświetlacze na kotłach;
- przez zdalny wskaźnik usterek
- przez regulator ogrzewania (np. FW 200);
- poprzez diody LED na module ICM

# <span id="page-14-1"></span>**5.1 Wskazanie stanu pracy i usterek poprzez wyświetlacze na kotłach**

Przy pomocy wyświetlacza na kotle można odczytać wskazania stanu pracy i usterek każdego kotła. Dalsze informacje o wskazaniach stanu pracy i usterek kotłów znajdują się w dokumentacji kotła.

# <span id="page-14-2"></span>**5.2 Wskazanie usterek poprzez zdalny wskaźnik usterek**

Do zestyku bezpotencjałowego można podłączyć np. lampkę awaryjną (patrz również rozdzia[ł 3.2.3](#page-11-1) na stronie [12](#page-11-1)). Stan zdalnego wskaźnika usterek sygnalizowany jest także przez diodę LED na ICM  $(\rightarrow$  tabel[a 12](#page-15-1) na stronie [16](#page-15-1)).

# <span id="page-14-3"></span>**5.3 Wskazanie stanu pracy i usterek na regulatorze ogrzewania (np. FW 200)**

Na regulatorze ogrzewania ze sterowaniem poprzez magistralę BUS 2-przewodową można odczytać wskazania stanów pracy i usterek wszystkich kotłów i modułu ICM.

Znaczenia wskazań wyświetlaczy pochodzące z modułów ICM zestawione są w tabeli [11](#page-14-4). Znaczenia pozostałych wskazań wyświetlaczy znajdują się w dokumentacjach regulatora ogrzewania wzgl. kotła.

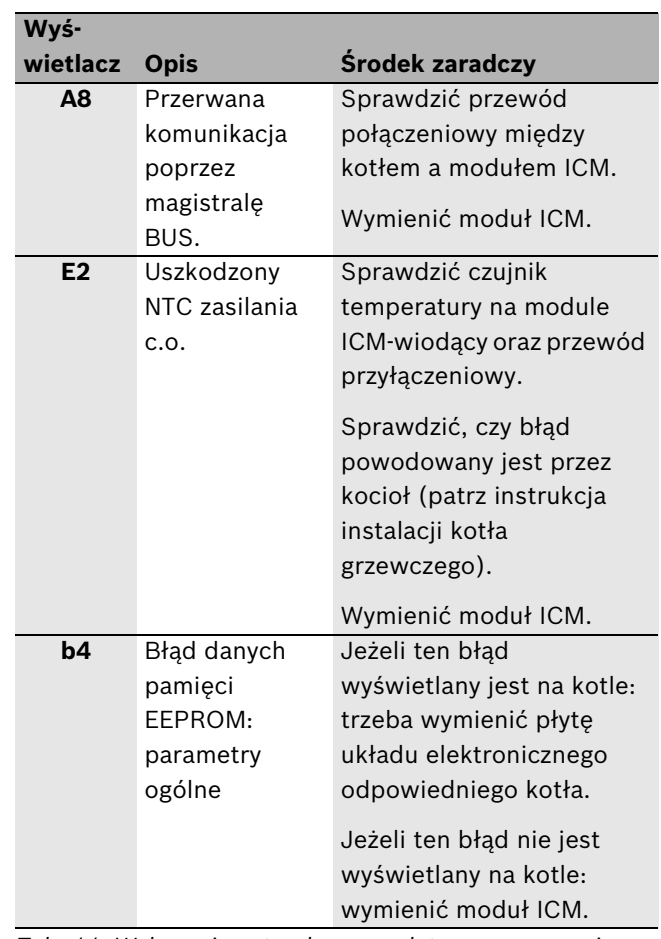

<span id="page-14-4"></span>*Tab. 11 Wskazania usterek na regulatorze ogrzewania*

Inne regulatory ogrzewania nie mogą wskazywać komunikatów stanów pracy i usterek z modułu ICM lub przyłączonych do niego kotłów grzewczych.

### <span id="page-15-0"></span>**5.4 Wskazanie stanu pracy i usterek przez wskaźniki LED na module ICM**

Zasadniczo rozróżnia się trzy różne stany pracy całej instalacji:

- Konfiguracja (podczas pierwszego uruchomienia lub po resecie)
- Praca normalna
- Usterka

Zależnie od stanu pracy całej instalacji diody LED na module ICM  $($   $\rightarrow$  rysune[k 14](#page-70-1) na stronie [71](#page-70-1)) dają wskazówki dotyczące stanu pracy lub usterki pojedynczych komponentów i umożliwiają tym samym ukierunkowane poszukiwanie błędów ( $\rightarrow$  tabela [12](#page-15-1)).

| <b>LED</b>     |                                                                                |          | Wył                                                                                                    |                                                                                              | Zał                                                                                                    |                                                                                                    | <b>Miga</b>       |                 |
|----------------|--------------------------------------------------------------------------------|----------|----------------------------------------------------------------------------------------------------|----------------------------------------------------------------------------------------------|----------------------------------------------------------------------------------------------------|----------------------------------------------------------------------------------------------------|-------------------|-----------------|
| Nr             | Funkcja                                                                        | Kolor    | <b>Diagnoza</b>                                                                                                    | Środek zaradczy                                                                              | <b>Diagnoza</b>                                                                                                    | Środek zaradczy                                                                                                    | <b>Diagnoza</b>   | Środek zaradczy |
| 1              | Zasilanie<br>sieciowe                                                          | Zielony  | Usterka: brak<br>napięcia<br>sieciowego.                                                                                   | Sprawdzić<br>zasilanie<br>elektryczne.<br>Wymienić moduł<br>ICM.                             | Stan pracy: praca<br>normalna.                                                                                                    |                                                                                                    |                   |                 |
| $\overline{2}$ | Pompa<br>obiegu<br>grzewczego                                                  | Zielony  | Stan pracy:<br>pompa wył.                                                                                                  |                                                                                              | Stan pracy:<br>pompa zał.<br>Usterka: pompa<br>nie pracuje, mimo<br>że świeci się<br>wskaźnik LED,<br>ponieważ<br>bezpiecznik na<br>wyjściu pompy<br>jest uszkodzony.                                | Wymienić<br>bezpiecznik<br>$(\rightarrow$ rozdział 5.5<br>na stronie 18).                                                                                                | $\qquad \qquad -$ |                 |
| 3              | Zestyk<br>przełączając<br>y zdalnego<br>wskaźnika<br>usterek<br><b>230 VAC</b> | Czerwony | Stan pracy: zestyk<br>nie zadziałał, brak<br>usterki.<br>Usterka: zestyk<br>zadziałał, ale brak<br>napięcia<br>sieciowego. | $\overline{\phantom{a}}$<br>Sprawdzić<br>zasilanie<br>elektryczne.<br>Wymienić moduł<br>ICM. | Usterka: żaden<br>kocioł podłączony<br>do ICM nie jest<br>gotowy do pracy.<br>Usterka:<br>uszkodzony<br>czujnik na<br>zasilaniu. <sup>1)</sup>                                                       | Usunąć<br>usterkę(i) na<br>kotle(łach).<br>Sprawdzić<br>czujnik<br>temperatury na<br>module ICM-<br>wiodący oraz<br>przewód<br>przyłączeniowy.<br>Wymienić moduł<br>ICM. |                   |                 |
|                |                                                                                |          |                                                                                                    |                                                                                              | Usterka: zbyt<br>niskie ciśnienie w<br>instalacji.<br>Usterka: brak<br>komunikacji<br>między modułem<br>ICM i wszystkimi<br>podłączonymi<br>kotłami w czasie<br>co najmniej 1<br>minuty <sup>2</sup> | Uzupełnić wodę.<br>Sprawdzić<br>odpowiedni<br>przewód<br>połączeniowy.<br>Wymienić moduł<br>ICM.                                                                         |                   |                 |

<span id="page-15-1"></span>*Tab. 12 Wskazania stanów pracy i usterek na module ICM*

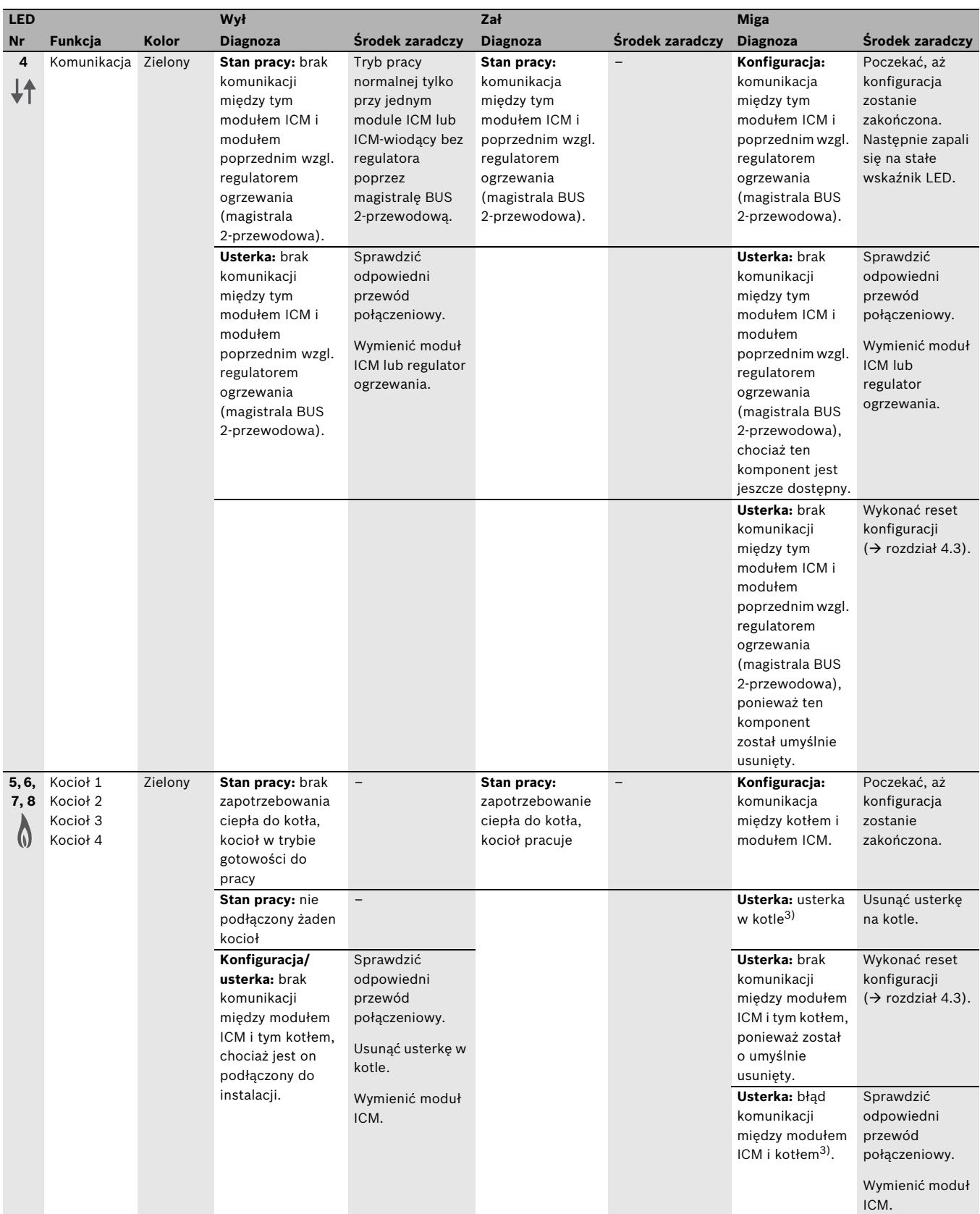

<span id="page-16-0"></span>*Tab. 12 Wskazania stanów pracy i usterek na module ICM*

1) Jeżeli podłączono regulator ogrzewania ze sterowaniem poprzez magistralę BUS 2-przewodową, to wskaże on kod usterki **E2**.

2) Jeżeli podłączono regulator ogrzewania ze sterowaniem poprzez magistralę BUS 2-przewodową, to wskaże on kod usterki **A8**.

3) Przy zapotrzebowaniu ciepła automatycznie aktywowany jest następny kocioł.

### <span id="page-17-0"></span>**5.5 Wymiana bezpiecznika dla przyłącza pompy obiegu grzewczego.**

- $\blacktriangleright$  Odciąć zasilanie elektryczne.
- $\triangleright$  Otworzyć obudowę modułu ICM (ICM-wiodący)  $(\rightarrow$  rysune[k 3](#page-68-4) na stroni[e 69\)](#page-68-4).
- $\blacktriangleright$  Bezpiecznik (1) wymienić na inny tego samego typu (2,5 AT, ceramiczny, wypełniony piaskiem)  $(\rightarrow$  rysune[k 9](#page-69-5) na stroni[e 70\)](#page-69-5). Bezpiecznik zapasowy (2) znajduje się na pokrywie w module ICM.
- $\triangleright$  Zamknąć obudowę modułu ICM (ICM-wiodący)  $(\rightarrow$  rysune[k 3](#page-68-4) na stroni[e 69\)](#page-68-4).

# <span id="page-18-0"></span>**6 Ochrona środowiska**

Ochrona środowiska jest podstawą działania firm należących do grupy Bosch.

Jakość produktów, ich ekonomiczność i ekologiczność są dla nas celami równorzędnymi. Ustawy i przepisy o ochronie środowiska są ściśle przestrzegane. Do zagadnień ochrony środowiska dodajemy najlepsze rozwiązania techniczne i materiały z uwzględnieniem zagadnień ekonomicznych.

### **Opakowanie**

Wszystkie opakowania są ekologiczne i można je ponownie wykorzystać.

### **Stare urządzenie**

W starych urządzeniach występują surowce wtórne, które należy przekazać do przetworzenia. Podzespoły łatwo się demontuje a tworzywa sztuczne są oznaczone. W ten sposób różne podzespoły można posortować i przekazać do recyklingu lub utylizacji.

# <span id="page-19-0"></span>**Sisukord**

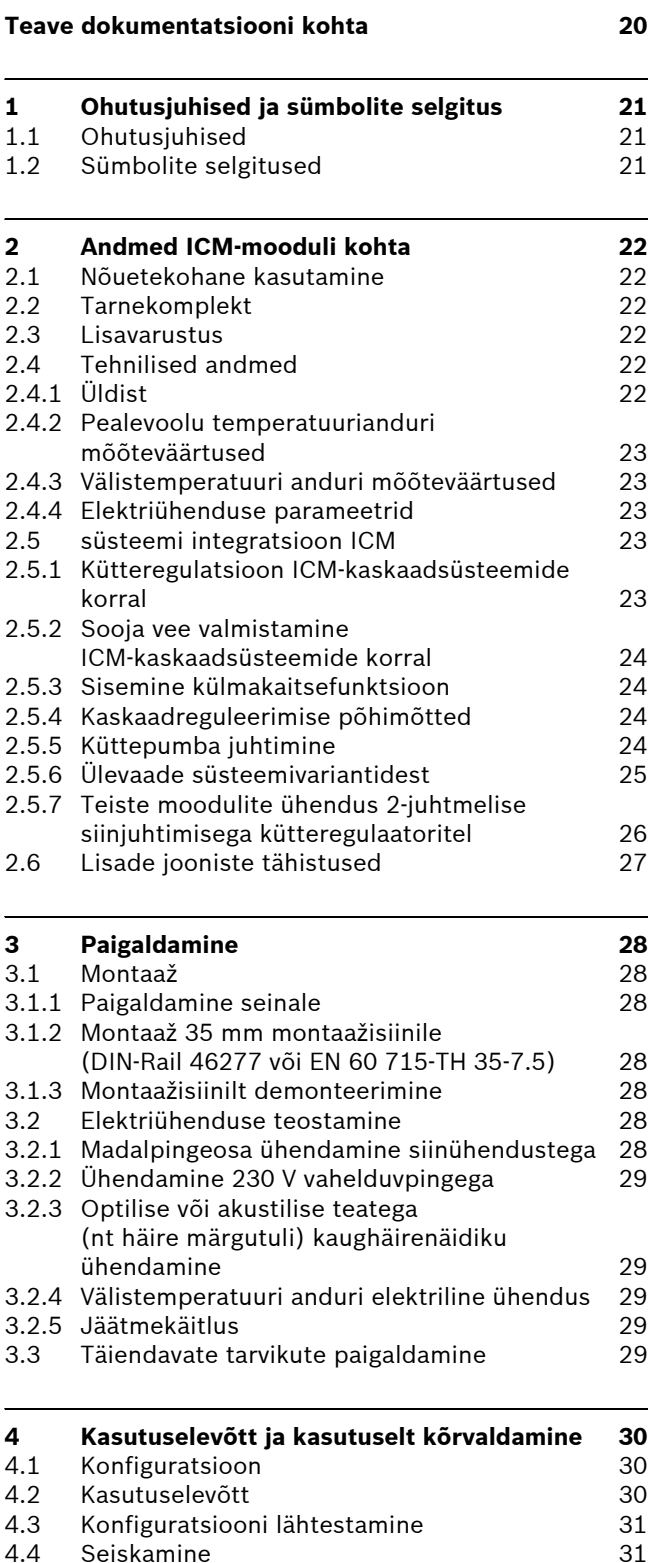

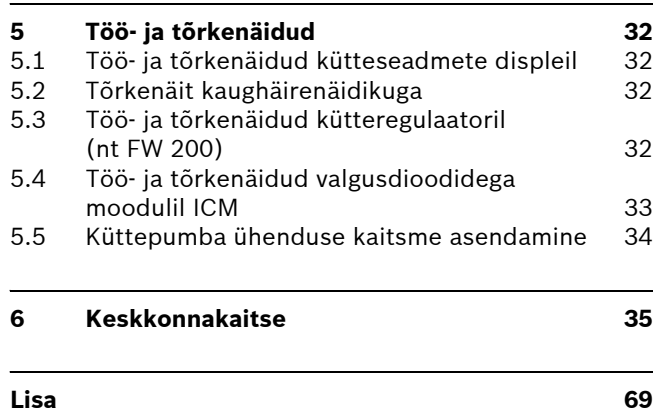

# <span id="page-19-1"></span>**Teave dokumentatsiooni kohta**

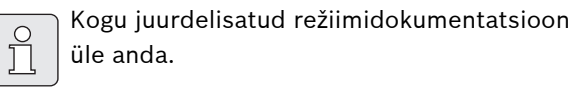

Tehniliste parendustega seotud muudatuste õigus reserveeritud!

# <span id="page-20-0"></span>**1 Ohutusjuhised ja sümbolite selgitus**

# <span id="page-20-1"></span>**1.1 Ohutusjuhised**

- $\blacktriangleright$  Laitmatu funktsioneerimise tagamiseks järgida käesolevat juhendit.
- B Küttekeha ja lisatarvikud paigaldada ja juhendikohaselt tööle panna.
- $\blacktriangleright$  Lisatarviku paigaldamiseks kasutada vaid selleks volitatud paigaldajat.
- $\triangleright$  Kasutage seda tarvikut ainult koos nimetatud regulaatorite ja küttekehadega. Järgige ühendusskeemi!
- $\triangleright$  See tarvik vajab erinevaid toitepingeid. Madalpingeosa ei tohi ühendada 230 V võrguga ja vastupidi.
- $\triangleright$  Enne antud lisatarviku paigaldamist: Kütteseadme ja kõigi teiste BUS-abonentide toitepinge (230 V AC) välja lülitada.
- $\triangleright$  Seinale paigaldamisel: seda tarvikut ei tohi paigaldada niisketesse ruumidesse.

### <span id="page-20-2"></span>**1.2 Sümbolite selgitused**

Ohutusalased juhendid tekstis on märgistatud ohutuskolmnurgaga ja toonitud halli värviga.

Märksõnad tähistavad ohuastet, mis esineb kahjude kõrvaldamise meetmete eiramisel.

- **Ettevaatust** tähendab, et võib esineda kergeid seadme kahjustusi.
- **Hoiatus** tähendab, et võivad esineda kerged kehavigastused või seadme rasked kahjustused.
- **Ohtlik** tähendab, et on võimalikud rasked traumad. Eriti rasketel juhtudel oht elule.

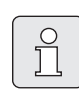

**Märkused** tekstis on tähistatud kõrvalnäidatud sümboliga, ja eraldatud tekstist horisontaalsete joontega.

Märkused sisaldavad tähtsat informatsiooni juhtude kohta, kui pole otsest ohtu inimestele ja seadmele.

# <span id="page-21-0"></span>**2 Andmed ICM-mooduli kohta**

# <span id="page-21-1"></span>**2.1 Nõuetekohane kasutamine**

Moodulid ICM on mõeldud kaskaadsüsteemide reguleerimiseks. Kaskaadsüsteem on küttesüsteem, milles on paralleelselt lülitatud palju väikseid kütteseadmeid, et säilitada suuremat küttevõimsust. Vt ka elektriskeemi lk. [71](#page-70-0).

ICM-moodulid sobivad ainult Heatronic 3 siiniühilduvusega kütteseadmete juhtimiseks.

# <span id="page-21-2"></span>**2.2 Tarnekomplekt**

#### Æ **Joon[. 1](#page-68-0) lk. [69](#page-68-0):**

- **1** ICM
- **2** Kruvid ja tüüblid kinnitamiseks
- **3** Tõmbekompensaatorid
- **4** Paigaldus- ja hooldusjuhis
- B Veenduge, et tarnekomplektis on kõik nimetatud osad olemas.

### <span id="page-21-3"></span>**2.3 Lisavarustus**

 $\prod_{i=1}^{n}$ 

Siit leiate standardtarvikute nimekirja. Kõigist saadaolevatest tarvikutest täieliku ülevaate saamiseks võtke ühendust tootjaga.

- Välistemperatuuri andur klemmi F külge ühendamiseks:
	- kütteregulaatori FW 200 tarnekomplektis või
	- tarvik välistemperatuuri andur **AF 2**.
- Pealevoolu temperatuuriandur klemmi E külge ühendamiseks:
	- komplektne eraldusseadme andur koos sukelhülsiga hüdraulilise eraldusseadme tarnekomplektis või
	- tarvik kontakanduril **VF**.
- **UP...**: pump klemmi C külge ühendamiseks.
- **HW...**: hüdrauliline eraldusseade koos temperatuurianduriga ühendamiseks klemmidega E.
- **FW 200**: lihttekstinäiduga ilmastikuoludest juhinduv kütteregulaator segatud või segamata küttekontuuridega küttesüsteemi reguleerimiseks.

# <span id="page-21-4"></span>**2.4 Tehnilised andmed**

#### <span id="page-21-5"></span>**2.4.1 Üldist**

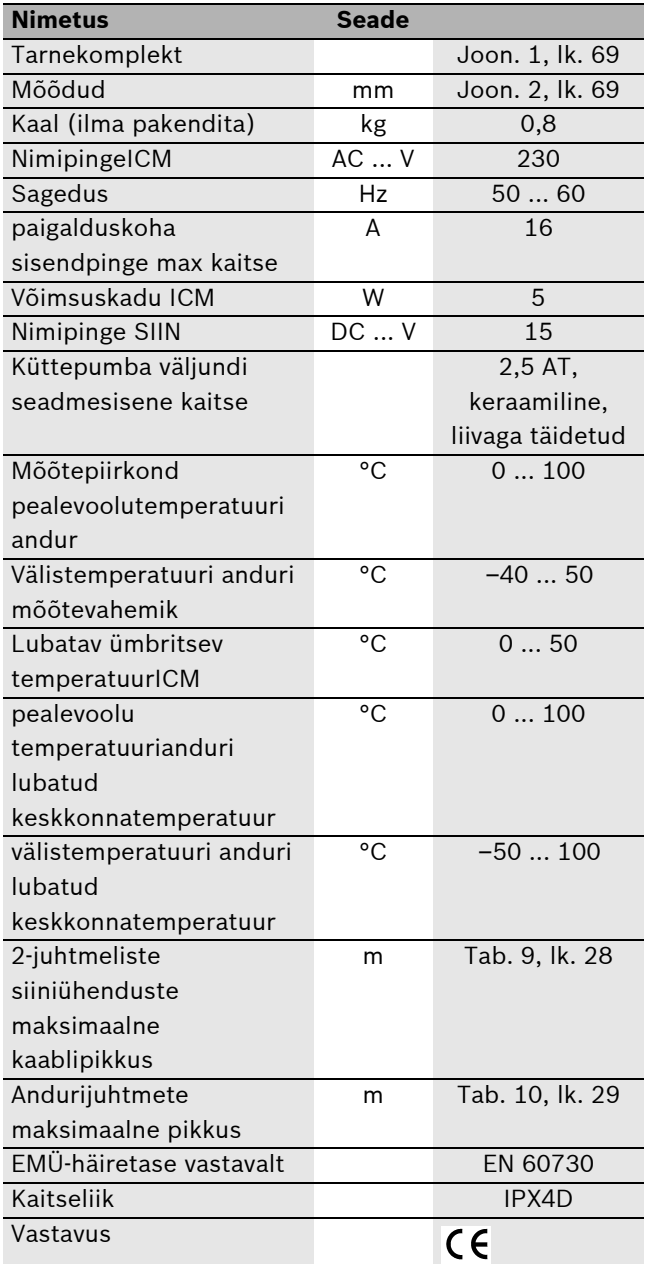

*Tab. 1*

### <span id="page-22-0"></span>**2.4.2 Pealevoolu temperatuurianduri mõõteväärtused**

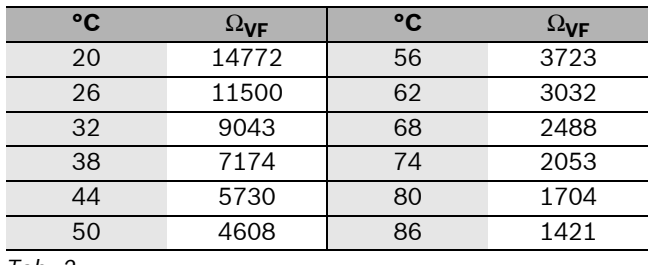

<span id="page-22-5"></span>*Tab. 2*

<span id="page-22-1"></span>**2.4.3 Välistemperatuuri anduri mõõteväärtused**

| °C      | $\Omega_{\textsf{AF}}$ | °C | $\Omega_{\textsf{AF}}$ |
|---------|------------------------|----|------------------------|
| $-20$   | 2392                   |    | 984                    |
| $-16$   | 2088                   |    | 842                    |
| $-12$   | 1811                   | 12 | 720                    |
| -8      | 1562                   | 16 | 616                    |
|         | 1342                   | 20 | 528                    |
| $\pm 0$ | 1149                   | 24 | 454                    |

<span id="page-22-6"></span>*Tab. 3*

<span id="page-22-2"></span>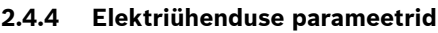

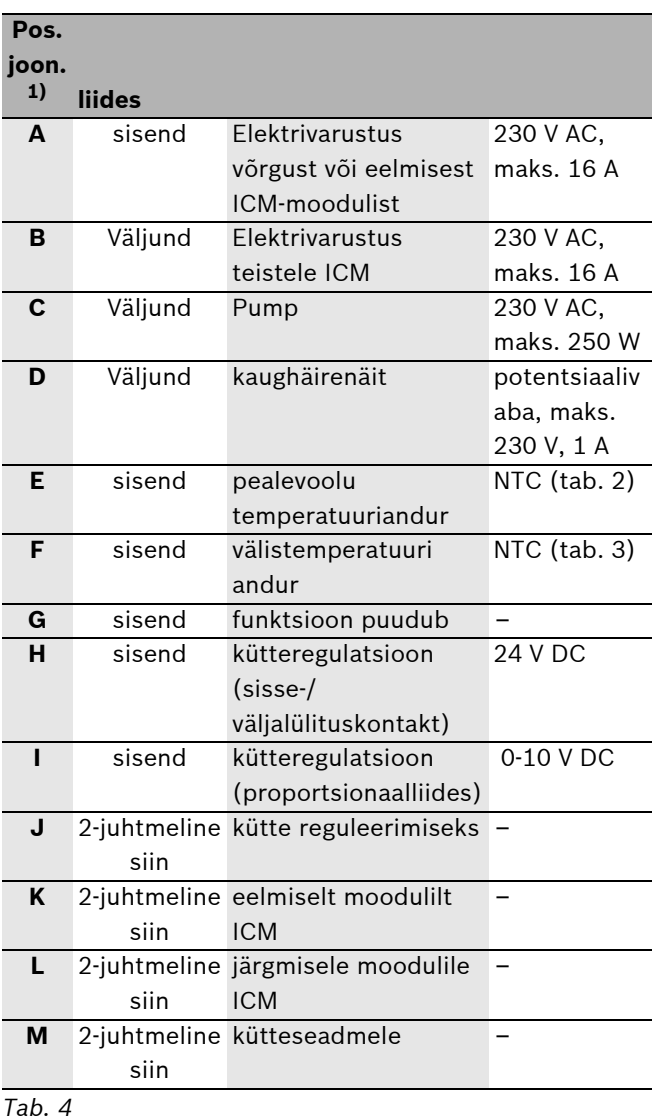

<span id="page-22-7"></span>

#### 1) [13](#page-70-0), lk. [71](#page-70-0)

# <span id="page-22-3"></span>**2.5 süsteemi integratsioon ICM**

### <span id="page-22-4"></span>**2.5.1 Kütteregulatsioon ICM-kaskaadsüsteemide korral**

Moodulid ICM juhivad kütteseadmeid vastavalt kütteregulaatori arvestatud soojavajadusele. Soojavajadusele vastavaks reguleerimiseks tuleb moodulid ICM niisiis alati koos kütteregulaatoriga (→ joon. [13](#page-70-0), klemmid H, I või J) installeerida. Sõltuvalt kastutavast küttereglaatorist on võimalik neli süsteemivarianti ( $\rightarrow$  tab[. 5](#page-24-1)).

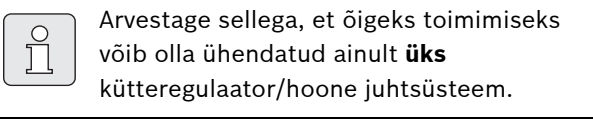

Üks moodul ICM võib juhtida maksimaalselt nelja kütteseadet. Kuni nelja mooduli ICM ühendamisega saab lülitada maksimaalselt 16 kütteseadet üheks kaskaadiks  $(\rightarrow)$  joon. [13](#page-70-0)). Seejuures võtab üks moodul ICM kaskaadi juhtimise üle (ICM-Master).

Sõltuvalt kasutatavast kütteregulaatorist võib ehitada kaskaadisüsteemi maksimaalselt 4 või maksimaalselt 16 kütteseadmega. Maksimaalselt ühendatavate kütteseadmete arvu ja selleks vajalike moodulite ICM arvu erinevate süsteemivariantide jaoks näitab tab[. 5](#page-24-1).

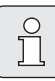

Erinevad süsteemivariandid vajavad konkreetsete tarvikute ühendamist (temperatuuriandur VF ja AF 2, küttekontuuripump ja kütteregulaator)  $(\rightarrow$  tab. [5](#page-24-1)).

▶ Nende tarvikute ühendamine ja ka kaughäirenäit toimub eranditult mooduli ICM-Master.

Moodul ICM reguleerib kogu soojatootmiskontuuri (primaarkontuuri kuni hüdrauliline eraldusseade kaasa arvatud). Kõiki ülejäänud küttesüsteemi komponente (eraldusseadme sekundaarpool, nagu nt küttekontuurid, joogiveesoojendi) võivad juhtida ilmastikuoludest juhinduv 2-juhtmelise siini liidesega kütteregulaator ja teised moodulid (IPM, ...) ( $\rightarrow$  peatük[k 2.3,](#page-21-3) tarvikud). Täpsema teabe saamiseks pöörduge tootja poole. Aadressi leiate tagaküljelt.

Kaskaadlülitusse võib rakendada suvalise võimsusega kütteseadmed.

### <span id="page-23-0"></span>**2.5.2 Sooja vee valmistamine ICMkaskaadsüsteemide korral**

kaudselt soojendatava soojaveeboileri ühendamiseks kaskaadsüsteemidesse on kaks võimalust:

- Soojaveeboier on hüdrauliliselt ja elektriliselt otse kütteseadme (boilerimudel) ühendatud. Sooja vee valmistamist juhib kütteseade. Kui sooja vee valmistamine on aktiivne, siis moodul ICM seda kütteseadet ei juhi. Soojavajaduse korral käivitatakse teine soojaseade.
	- Kui sooja vee valmistamine toimub 2-juhtmelise siinjuhtimisega kütteregulaatoriga küttesüsteemis ajaliselt juhitult, tuleb kütteseade, mille külge boiler on ühendatud, mooduli ICM (ICM-Master) klemmide 17 ja 18 külge ühendada.
- Ühendage soojaveeboiler hüdraulilise eraldusseadme sekundaarpoole külge. Sooja vee valmistamise juhtimise võtab üle kütteregulaator (nt FW 200). Täiendava teabe leiate kütteregulaatori kasutusjuhendist.

### <span id="page-23-1"></span>**2.5.3 Sisemine külmakaitsefunktsioon**

Moodul ICM on varustatud sisemise

külmakaitsefunktsiooniga: Kui pealevoolu temperatuur langeb alla 7 °C, käivitatakse kütteseade ja lastakse sel töötada, kuni pealevoolutemperatuuriks on 15 °C. Kui mooduli ICM külge on ühendatud küttepump, siis töötab ka see  $(\rightarrow$  peatükk [2.5.5](#page-23-3)).

 $\triangleright$  Ühendage pealevoolu temperatuuriandur mooduli ICM (ICM-Master) külge, kui sisemist külmakaitsefunktsiooni on vaja kasutada.

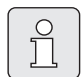

Süsteemi ulatusliku külmakaitse tagab 2 juhtmelise siini liidesega kütteregulaatori külmakaitsefunktsioon. Selleks on vajalik välistemperatuuri anduri ühendamine.

### <span id="page-23-2"></span>**2.5.4 Kaskaadreguleerimise põhimõtted**

Kui kütteregulaator vajab sooja (tab[. 5](#page-24-1), süsteemivariandid 1, 2 ja 3), käivitatakse kõigepealt kütteseade ja kui on vaja, tõstetakse küttevõimsus kuni maksimaalse nimivõimsuseni. Alles nüüd käivitatakse teine kütteseade.

Kui soojust toodetakse liiga palju, reguleeritakse kütteseadmed üksteise järel ilma ooteajata alla kuni minimaalse nimivõimsuseni ja lülitatakse välja, kuni soojavajadus ja soojatootmine ühtivad. Süsteemivariandi 4 korral lülitatakse kõik seadmed korraga välja.

Kütteseadmete lülitusjärjekorra määrab moodul ICM automaatselt. Moodul ICM hoolitseb põleti töötundide ühtlase jaotamise eest kõigile kütteseadmetele. Seejuures arvestatakse nii kütterežiimi kui ka soojaveerežiimi töötundide arvu. See pikendab kütteseadmete kasutusiga. Pingekatkestuse korral moodulisse ICM lähtestatakse töötunniloendur moodulis ICM.

Kui kütteseadet ei saa kasutada (sooja vee valmsitamine otse ühendatud soojaveeboileri jaoks, kütteseadme tõrge, tõrge kommunikatsioonis mooduliga ICM), lülitatakse soojavajaduse katmiseks automaatselt sisse teine kütteseade.

### <span id="page-23-3"></span>**2.5.5 Küttepumba juhtimine**

Ainult ühe küttekontuuriga küttesüsteemida korral võib küttepumba otse mooduli ICM (ICM-Master) külge ühendada.

Küttepump töötab

- nii kaua, kuni vähemalt ühe kütteseadme pump töötab (vajadusel reguleerige kütteseadme pumba järeltöötamis aeg vastavalt  $\rightarrow$  Kütteseadme paigaldusjuhend) või
- lühikest aega pärastpumba 24-tunnilist seismist (blokeerumiskaitse).

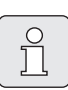

Pumba blokeerumiskaitse abil töötab küttepump ka ilma soojanõudeta (nt suvel) kord päevas.

▶ Et pump (suvel) ei blokeeruks, jätke küttesüsteem kogu aastaks sisselülitatuks!

#### <span id="page-24-0"></span>**2.5.6 Ülevaade süsteemivariantidest**

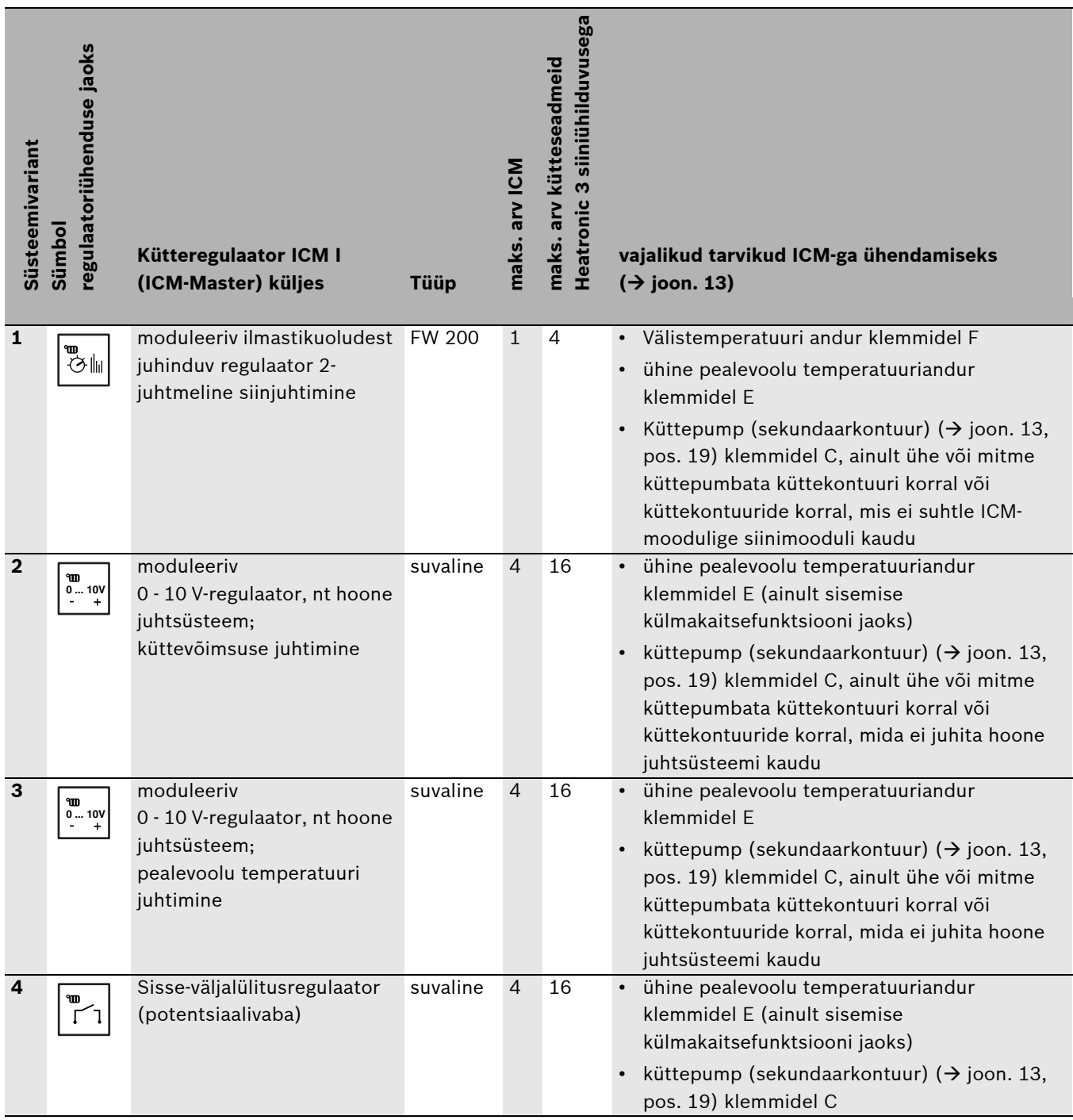

<span id="page-24-1"></span>*Tab. 5*

### **Süsteemivariant 1: Moduleeriv ilmastikuoludest juhinduv kütteregulaator 2-juhtmelise siinjuhtimisega**

Kaasaegseima küttetehnika tootjana osutame suurt tähelepanu säästlike ja puhtalt põletavate kütteseadmete arendamisele ja valmistamisele. Selle tagamiseks on meie kütteseadmed varustatud moduleeriva põletiga. Põlemisomaduste optimaalseks ärakasutamiseks tuleb kasutada 2-juhtmelise siinjuhtimisega kütteregulaatoreid.

Veel üheks selle süsteemivariandi eeliseks on moodulite sidevõimlaus küttekontuuri (IPM) juhtimiseks mooduliga ICM ühise siini kaudu paralleelselt ühendusega J moodulil ICM  $(\rightarrow)$  joon. [13](#page-70-0) lk[. 71\)](#page-70-0). Seega tagatakse toodetava soojahulga optimaalne kohandamine kõigi küttesüsteemi küttekontuuride tegeliku soojavajadusega. Selle süsteemivariandiga saavutab küttesüsteem optimaalse mugavuse maksimaalse energiakokkuhoiuga.

### **Süsteemivariant 2: Moduleeriv 0 - 10 V-regulaator, küttevõimsuse juhtimine**

Koos hoone juhtsüsteemi 0 - 10 V-liidesega saab juhtsuuruseks valida kaskaadi koguvõimsuse. Reguleerimine toimub kontaktsilla abil  $(\rightarrow)$  joon. [12](#page-69-0) lk[. 70\)](#page-69-0).

Seos sisendpinge ja juhtsuuruse vahel  $\rightarrow$  joon. [11](#page-69-1) lk. [70](#page-69-1).

### **Süsteemivariant 3: Moduleeriv 0 - 10 V-regulaator, pealevoolu temperatuuri juhtimine**

Koos hoone juhtsüsteemi 0 - 10 V-liidesega saab juhtsuuruseks valida pealevoolu temperatuuri. Reguleerimine toimub kontaktsilla abil  $(\rightarrow)$  joon. [12](#page-69-0) lk[. 70\)](#page-69-0).

Seos sisendpinge ja juhtsuuruse vahel  $\rightarrow$  joon. [10](#page-69-2) lk. [70](#page-69-2).

### **Süsteemivariant 4: Kütteregulatsioon sisse-/ väljalülituskontaktiga**

Koos sisse-/väljalülituskontakti regulatsiooniga reguleerib moodul ICM kaskaadi võimsust kontakti sulgemise järel pidevalt kuni maksimumvõimsuseni, mil üks seade teise järel sisse lülitub. Kontakti avanemisel lülitatakse kõik kütteseadme samaaegselt välja.

Kütteregulaatori sisse-/väljalülituskontakt peab olema potentsiaalivaba.

### <span id="page-25-0"></span>**2.5.7 Teiste moodulite ühendus 2-juhtmelise siinjuhtimisega kütteregulaatoritel**

Võimalikud lisamoodulid, nagu IPM  $($   $\rightarrow$  pos. 21 joon. 13 lk. [71](#page-70-0)), tuleb ühendada kütteregulaatori siinile (paralleelselt ühendusega J-moodulil ICM).

Kontaktiprobleemide vältimiseks klemmidel moodulis ICM-Master on soovitatav kasutada harukarpi ( $\rightarrow$  pos. 20 joon[. 13](#page-70-0) lk[. 71](#page-70-0)).

# <span id="page-26-0"></span>**2.6 Lisade jooniste tähistused**

### **Legend joonise koht[a 13](#page-70-0) lk. [71](#page-70-0)**

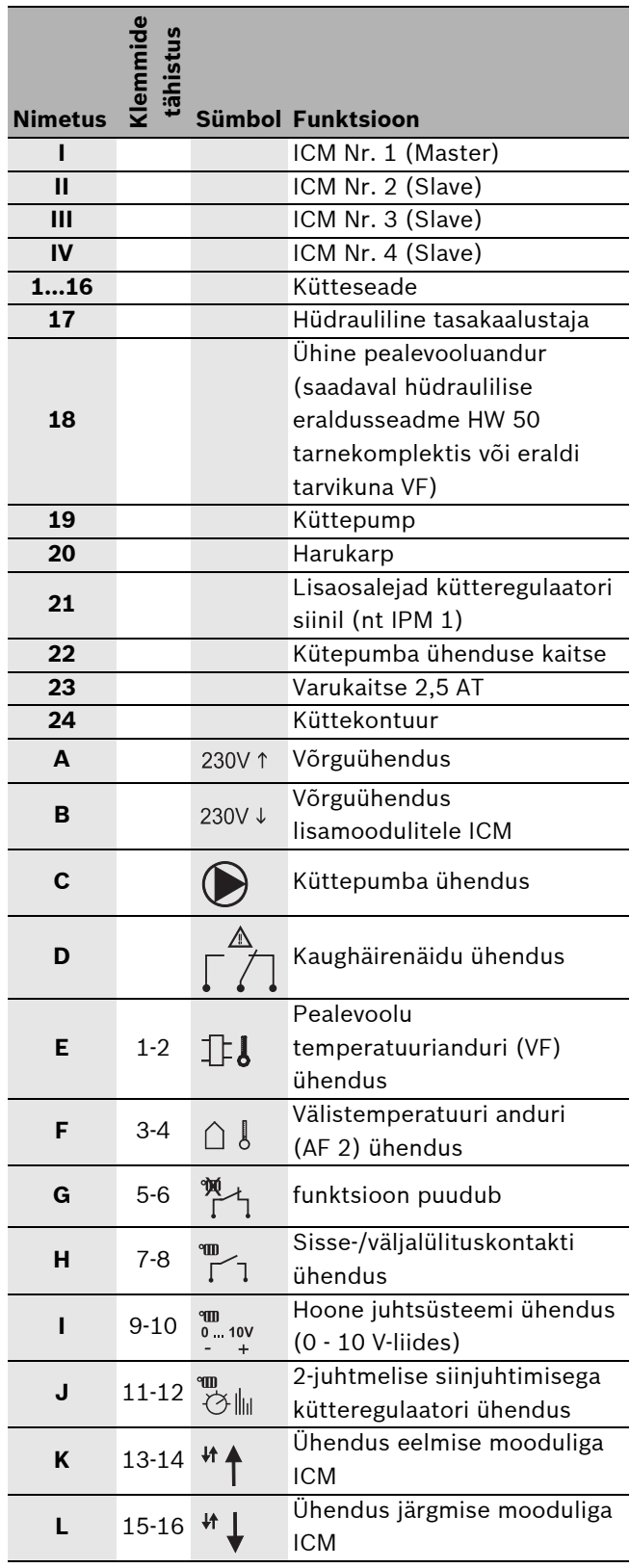

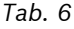

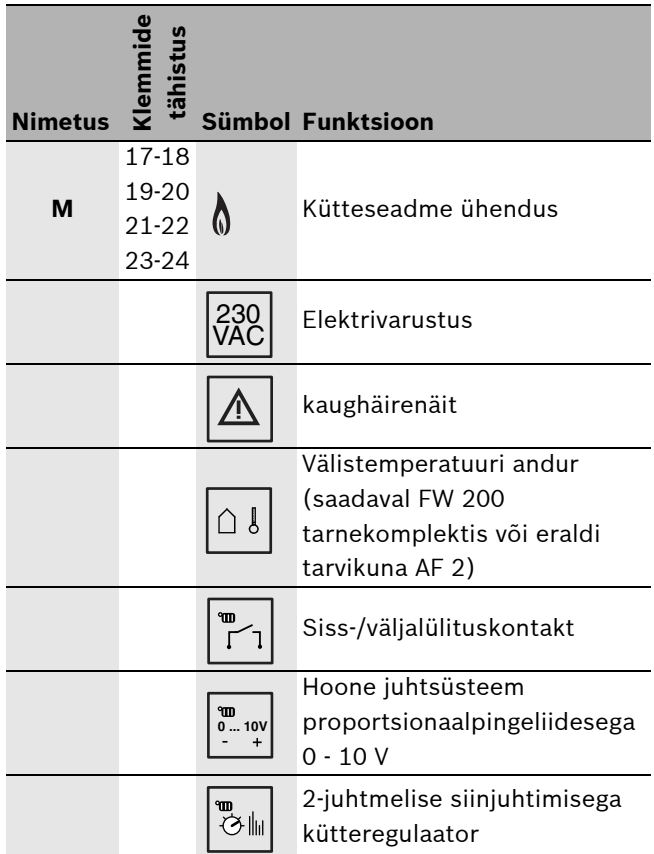

*Tab. 6*

### **Legend jooniste koht[a 10,](#page-69-2) [11](#page-69-1) ja [12](#page-69-0) lk. [70](#page-69-2)**

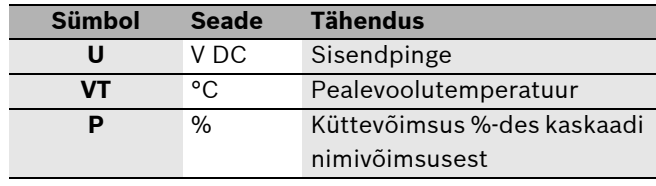

*Tab. 7*

### **Legend joonise kohta [14](#page-70-1) lk. [71](#page-70-1)**

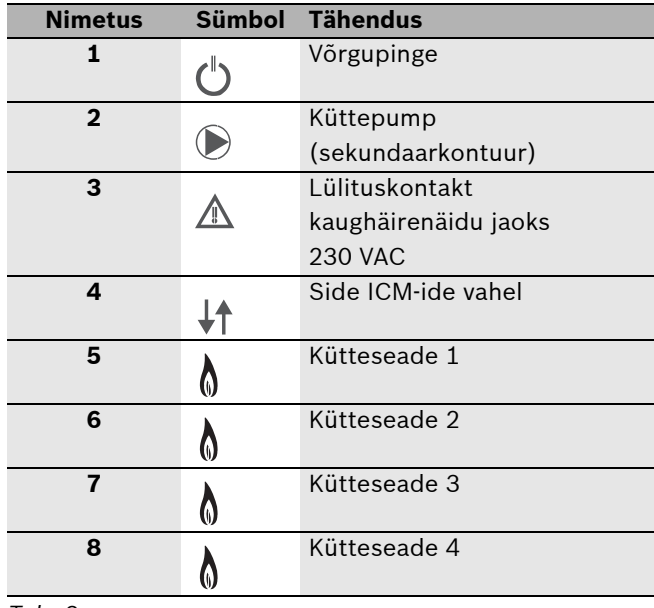

*Tab. 8*

# <span id="page-27-0"></span>**3 Paigaldamine**

# <span id="page-27-1"></span>**3.1 Montaaž**

**Ohtlik:** Elektrilöögi oht!

B Enne elektriühendust katkestage kõigi kütteseadmete ja kõigi teiste siinikasutajate pingevarustus.

### <span id="page-27-2"></span>**3.1.1 Paigaldamine seinale**

 $\rightarrow$  joon[. 2](#page-68-1) kuni [5](#page-68-2) alates lk[. 69.](#page-68-1)

- $\blacktriangleright$  Määrake seinakinnituse koht vastavalt mooduli ICM mõõtmetele.
- B Vabastage ICM-mooduli all kaks kruvi, tõmmake kaas all ettepoole ja võtke ülespoole ära.
- $\triangleright$  Ülemise kinnituskruvi jaoks puurige Ø 6 mm auk, pange tüübel sisse ja keerake kruvi kuni 1,5 mm-le sisse.
- ▶ Tehke ICM-mooduli tagaküljel ettenähtud kohtadele kaks läbiviiku alumiste kinnituskruvide jaoks.
- $\blacktriangleright$  Riputage ICM-moodul ülemise kinnituskruvi külge.
- ▶ Tehke läbiviikude kaudu seinale puurimisavade märgid.
- ▶ Võtke ICM-moodul ära.
- Puurige  $\emptyset$  6 mm augud ja pange tüüblid sisse.
- $\triangleright$  Riputage ICM-moodul ülemise kinnituskruvi külge ja kinnitage alumiste kruvidega seina külge.

# <span id="page-27-3"></span>**3.1.2 Montaaž 35 mm montaažisiinile (DIN-Rail 46277 või EN 60 715-TH 35-7.5)**

 $\rightarrow$  joon[. 6](#page-68-3) lk. [69](#page-68-3).

### <span id="page-27-4"></span>**3.1.3 Montaažisiinilt demonteerimine**

 $\rightarrow$  joon[. 7](#page-69-3) lk. [70](#page-69-3).

# <span id="page-27-5"></span>**3.2 Elektriühenduse teostamine**

- $\blacktriangleright$  Järgida kehtivaid eeskiriu, ühendamiseks kasutada vähemalt H0 5 VV-... (NYM-...) elektrikaablit.
- $\blacktriangleright$  Kaitseks tilkvee eest tuleb juhtmed tingimata paigaldada eelnevalt paigaldatud torudesse ja paigaldada kaasasolevad tõmbekompensaatorid.
- $\blacktriangleright$  Eelistage üheiuhtmelise traadiga kaableid. Kui kasutatakse kiudtraati (painduvat traati), tuleb traadid varustada kaabliümbristega.
- $\blacktriangleright$  Kaabli ühendamiseks kruviklemmdiega saab need kontaktliistult ära võtta. Värviliste ja mehaaniliste tähistuste tõttu ei ole võimalik kaabliklemme ära vahetada.

### <span id="page-27-6"></span>**3.2.1 Madalpingeosa ühendamine siinühendustega**

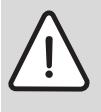

**Ettevaatust:** Talitlushärie!

Erinevate tarbijate (ICM, kütteregulaator, kütteseadmed) kommunikatsioon toimub eraldi 2-juhtmeliste siinühenduste kaudu.

- $\triangleright$  Looge ühendused kindlasti vastavalt ühendusskeemile  $(\rightarrow)$  joon[. 13](#page-70-0) lk[. 71\)](#page-70-0).
- B **Ärge ühendage siine omavahel.**

Kaabli õige ristlõige tuleneb juhtme pikkusest:

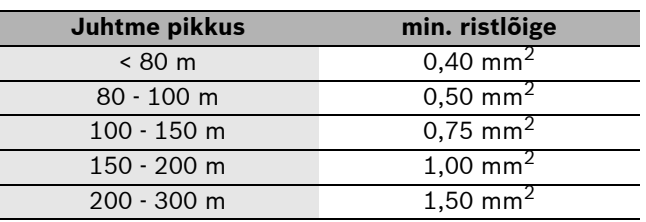

<span id="page-27-7"></span>*Tab. 9 2-juhtmeliste siinühenduste minimaalne lubatud ristlõige*

- B Induktiivsete mõjutuste vältimiseks: kõik madalpingejuhtmed tuleb paigaldada 230 V või 400 V pingestatud juhtmetest teatava vahekaugusega (minimaalne vahekaugus 100 mm).
- ▶ Väliste induktiivsete mõjude korral kasutage varjestatud juhtmeid. Seepärast on anduri juhtmed varjestatud ning seeläbi kaitstud võimalike väliste mõjude (näiteks jõukaablite, kontaktkaablite, transformaatorite, raadio- ja televisiooniaparatuuri, amatöörraadiojaamade, mikrolaineseadmete jms.) eest.

B Anduri juhtmete pikendamisel kasutage järgmiste ristlõigetega juhtmeid:

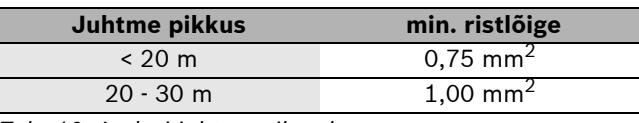

<span id="page-28-5"></span>*Tab. 10 Anduri juhtme pikendus*

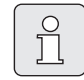

Kaitseks veepritsmete eest (IP): tuleb juhtmed paigaldada nii, et kaablikest on vähemalt 20 mm ulatuses kaabliläbiviigus  $(\rightarrow$  joon[. 8](#page-69-4) lk. [70](#page-69-4)).

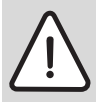

**Ettevaatust:** Vale polaarsuse oht. Talitlushäire 0 - 10 V-liidese vale polaarsusega ühenduse tõttu.

 $\rightarrow$  Jälgige õige polaarsusega ühendust  $(9 = \text{minus}, 10 = \text{plus}).$ 

#### <span id="page-28-0"></span>**3.2.2 Ühendamine 230 V vahelduvpingega**

**Ettevaatust:** Mooduli ICM sisendil ei ole kaitset.

Väljundi ülekoormuse korral võivad moodulid ICM kahjustuda.

- $\triangleright$  Mooduli ICM (ICM-Master) pingevarustusel peab olema maksimaalselt 16 A kaitse.
- B Kasutage ainult ühesuguse kvaliteediga elektrikaablit.
- $\rightarrow$  Ärge ühendage väljundite C (pump) ja D (häiresignaal) külge täiendavaid juhtsüsteeme, mis teisi süsteemiosi juhivad.

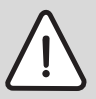

**Ettevaatust:** Mooduli ICM väljundile C (pump) võib anda maksimaalse koormuse 250 W.

- $\triangleright$  Suurema võimsustarvega pumbad ühendage relee kaudu.
- $\triangleright$  Soovitus teiste moodulite ICM (rohkem kui nelja kütteseadmega kaskaad) kasutamiseks: looge teiste moodulite ICM pingevarustus esimese mooduli ICM (ICM-Master) kaudu. Sellega tagatakse üheaegne kasutuselevõtt.

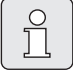

Süsteemiosade (pump, ...) maksimaalne võimsustarve ei tohi etteantud väärtusi ületada  $(\rightarrow$  tab. [4](#page-22-7) l[k 23\)](#page-22-7).

### <span id="page-28-1"></span>**3.2.3 Optilise või akustilise teatega (nt häire märgutuli) kaughäirenäidiku ühendamine**

(ühendusskeem  $\rightarrow$  joon[. 13](#page-70-0) lk[. 71\)](#page-70-0): Potentsiaalivaba häirekontakti (klemm D) külge võib ühendada nt häire märgutule. Häirekontakti olekut kuvatakse ICM-mooduli küljes oleva valgusdioodiga  $(\rightarrow$  tab[. 12](#page-32-1) lk[. 33\)](#page-32-1). Tavalises tööolekus on kontakt C ja NC vahel avatud (C ja NO suletud). Häire või pingekatkestuse korral on kontakt C ja NC vahel suletud (C ja NO avatud).

Selle potentsiaalivaba häirekontakti maksimaalne vool on 1 A 230 V AC korral.

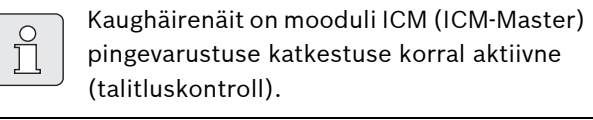

### <span id="page-28-2"></span>**3.2.4 Välistemperatuuri anduri elektriline ühendus**

Ühendage koos 2-juhtmelise siinjuhtimisega kütteregulaatoriga kindlasti välistemperatuuri andur AF 2 mooduli ICM (ICM-Master),  $(\rightarrow)$  joon. [13](#page-70-0) lk[. 71\)](#page-70-0) mitte kütteseadme külge.

### <span id="page-28-3"></span>**3.2.5 Jäätmekäitlus**

- B Hoolitsege pakendi keskkonnasäästliku utiliseerimise eest.
- $\triangleright$  Komponentide asendamisel: suunake vanad komponendid keskkonnasäästlikult jäätmekäitlusse.

# <span id="page-28-4"></span>**3.3 Täiendavate tarvikute paigaldamine**

 $\triangleright$  Täiendavad tarvikud tuleb paigaldada vastavalt kehtivatele eeskirjadele ja kaasasolevale paigaldusjuhendile.

# <span id="page-29-0"></span>**4 Kasutuselevõtt ja kasutuselt kõrvaldamine**

# <span id="page-29-1"></span>**4.1 Konfiguratsioon**

Konfigureerimisel kohandatakse mooduli ICM (ICM-Master) reguleerimissüsteemi konkreetse küttesüsteemiga.

Mooduli ICM konfigureerimine toimub automaatselt:

- mooduli ICM esmasel kasutuselevõtul,
- taaskasutuselevõtul pärast konfiguratsiooni lähtestamist ( $\rightarrow$  peatükk [4.3\)](#page-30-0).

Konfigureerimine kestab vähemalt 5 minutit. Konfigureerimise ajal vilguvad üehndatud kütteseadmetele paigaldatud valgusdioodid  $\bigwedge$  ja vajadusel valgusdioodid siinikommunikatsiooni näitamiseks  $\downarrow \uparrow$  ( $\rightarrow$  tab. [12](#page-32-1)). Kui valgusdioodid enam ei vilgu, on konfiguratsioon lõpetatud ja ICM-moodulisse salvestatud.

Kord salvestatud konfiguratsioon jääb püsima ka elektrivarustuse katkestuse korral.

Kui pärast konfigureerimist lülitatakse töötamise ajal üks kütteseade (või üks moodul ICM) ajutiselt välja (nt hoolduseks), hakkab selle kütteseadme külge paigaldatud valgusdiood \või siinikommunikatsiooni näitav valgusdiood  $\downarrow$  vilkuma. Pärast uuesti sisselülitamist tuvastatakse kütteseade (või moodul ICM) uuesti ja vastav valgusdiood lõpetab vilkumise.

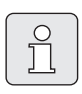

Kui salvestatud konfiguratsioon ei ühti küttesüsteemi tegeliku konfiguratsiooniga, on veaotsing tõrke korral raskendatud.

► Tehke pärast süsteemi konfiguratsiooni iga kavatsetud/püsivat muudatust konfiguratsiooni lähetestamine  $(\rightarrow$  peatükk [4.3](#page-30-0)), et uus süsteemi konfiguratsioon saaks moodulis ICM (ICM-Master) salvestatud.

### <span id="page-29-2"></span>**4.2 Kasutuselevõtt**

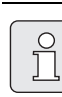

Esmasel kasutuselevõtul või pärast lähtestamist reguleeritakse kaskaadi konfiguratsiooni ( $\rightarrow$  peatük[k 4.1\)](#page-29-1).

- $\blacktriangleright$  Jälgige konfigureerimise ajal valgusdioode, et saaksite avastada purunenud juhtmeid või juhtmete ühendusvigu.
- $\blacktriangleright$  Tagage küttesüsteemi kõigi komponentide õige ühendamine.
- $\blacktriangleright$  Looge kõigi küttesüsteemi komponentide elektrivarustus (230 V AC), **välja arvatud moodulile ICM**.
- $\blacktriangleright$  Pange kõik kütteseadmed tööle (lülitage sisse).
- ▶ Looge (esimese) ICM-mooduli elektrivarustus võrgupistiku abil. Vajadusel algab nüüd konfigureerimine. See kestab vähemalt 5 minutit.
- $\blacktriangleright$  Tehke ükikute siinikasutajate vajalikud seadistused vastavalt nende installatsioonijuhenditele.

# <span id="page-30-0"></span>**4.3 Konfiguratsiooni lähtestamine**

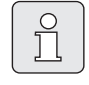

Küttesüsteemi konfiguratsioon on moodulis ICM-Master salvestatud. Mooduli ICM-Master lähtestamisel kustutuatakse kogu konfiguratsioon (ka ülejäänud mooduitel ICM).

Konfiguratsiooni lähtestamisel kustutatakse üks moodulis ICM salvestatud süsteemikonfiguratsioon. Seejärel salvestatakse järgmisel kasutuselevõtul hetkel kehtiv süsteemikonfiguratsioon moodulis ICM.

- B Katkestage kõigi moodulite ICM elektrivarustus.
- Avage mooduli ICM (ICM-Master) korpus  $(\rightarrow$  joon[. 3](#page-68-4)).
- Eemaldage kontaktsild  $(\rightarrow)$  joon. [12](#page-69-0)).
- B Tagage küttesüsteemi kõigi komponentide õige ühendamine.
- B Looge kõigi küttesüsteemi komponentide elektrivarustus (230 V AC), **välja arvatud moodulile ICM**.
- ▶ Pange kõik kütteseadmed tööle (lülitage sisse).
- ▶ Looge (esimese) ICM-mooduli elektrivarustus võrgupistiku abil.

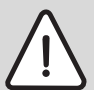

**Ettevaatust:** Talitlushärie!

- B Süsteemivariandi 2 või 3 kasutamisel tuleb kontaktsilla uuesti kohale panemisel jälgida õiget asukohta  $(\rightarrow$  joon[. 12\)](#page-69-0).
- Pange kontaktsild  $(\rightarrow)$  joon[. 12\)](#page-69-0) kohale tagasi. Nüüd algab konfigureerimine. See kestab vähemalt 5 minutit.
- ▶ Sulgege mooduli ICM (ICM-Master) korpus  $(\rightarrow$  joon[. 3\)](#page-68-4).

### <span id="page-30-1"></span>**4.4 Seiskamine**

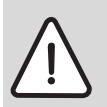

**Hoiatus:** Süsteemikahjustused külma toimel.

Kui küttesüsteemi ei kavataseta pikemat aega kasutada, tuleb kontrollida külmakaitset (vt kütteseadmete installatsioonijuhendit).

Küttesüsteemi kasutuselt kõrvaldamiseks:

B katkestage kõigi moodulite ICM ja kõigi kütteseadmete elektrivarustus.

# <span id="page-31-0"></span>**5 Töö- ja tõrkenäidud**

Tööoleku või tõrgete näitamiseks on neli võimalust:

- kütteseadmede displeide abil;
- kaughäirenäidiku abil;
- kütteregulaatori abil (nt FW 200);
- ICM-mooduli valgusdioodide abil.

# <span id="page-31-1"></span>**5.1 Töö- ja tõrkenäidud kütteseadmete displeil**

Kütteseadme displeil on näha iga kütteseadme töö- või tõrkenäidud. Täpsem informatsioon kütteseadmete töövõi tõrkenäitude kohta on kütteseadmete seadmedokumentatsioonis.

# <span id="page-31-2"></span>**5.2 Tõrkenäit kaughäirenäidikuga**

Potentsiaalivaba häirekontakti külge võib ühendada nt häire märgutule (vt ka pt[k 3.2.3](#page-28-1) lk [29](#page-28-1)). Kaughäirenäidiku olekut näitab mooduli ICM küljes olev valgusdiood  $(\rightarrow$  tab[. 12](#page-32-1) lk [33](#page-32-1)).

# <span id="page-31-3"></span>**5.3 Töö- ja tõrkenäidud kütteregulaatoril (nt FW 200)**

2-juhtmelise siinjuhtmisega kütteregulaatoril on nähe kõigi kütteseadmete ja mooduli ICM töö- või tõrkenäidud.

Moodulitel ICM põhinevate displeinäitude tähendus on koondatud tabeliss[e 11](#page-31-4). Ülejäänud displeinäitude tähendus on kütteregulaatori või kütteseadmete seadmedokumentatsioonis.

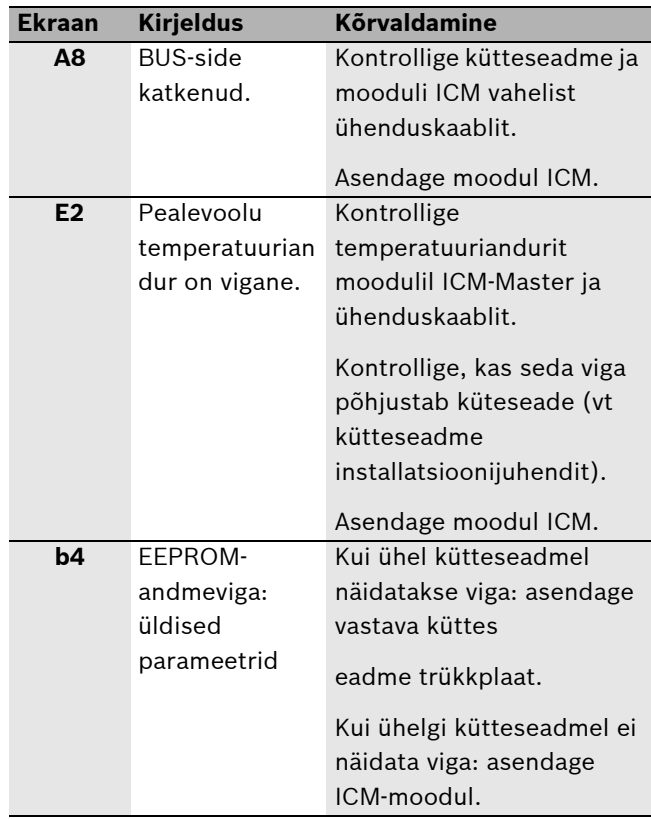

<span id="page-31-4"></span>*Tab. 11 Tõrkenäidud kütteregulaatoril*

Teised kütteregulaatorid ei saa mooduli ICM või selle külge ühendatud kütteseadmete töö- või tõrkenäite näidata.

# <span id="page-32-0"></span>**5.4 Töö- ja tõrkenäidud valgusdioodidega moodulil ICM**

Põhimõtteliselt saab eristada kogu süsteemi kolme erinevat olekut:

- konfiguratsioon (esmasel kasutuselevõtul või pärast lähtestamist)
- tavaline töötamine
- Häire

Sõltuvalt kogu süsteemi olekust annavad moodulil ICM  $(\rightarrow)$  joon. [14](#page-70-1) l[k 71\)](#page-70-1) asuvad valgusdioodid juhiseid üksikute komponentide töö- või tõrkeoleku kohta ja võimaldavad seega suunatud veaotsingut  $(\rightarrow$  tab. [12](#page-32-1)).

| <b>LED</b>     |                   |          | kustunud           |                 | põleb                         |                            | vilgub                   |                     |
|----------------|-------------------|----------|--------------------|-----------------|-------------------------------|----------------------------|--------------------------|---------------------|
| Nr.            | <b>Funktsioon</b> | Värv     | <b>Diagnostika</b> | Kõrvaldamine    | <b>Diagnostika</b>            | <b>Kõrvaldamine</b>        | <b>Diagnostika</b>       | <b>Kõrvaldamine</b> |
| 1              | Võrgupinge        | roheline | Tõrge: puudub      | Kontrollige     | Töötamine:                    |                            |                          |                     |
|                |                   |          | võrgupinge.        | vooluvarustust. | normaalrežiim.                |                            |                          |                     |
|                |                   |          |                    | Asendage moodul |                               |                            |                          |                     |
|                |                   |          |                    | ICM.            |                               |                            |                          |                     |
| $\overline{2}$ | Küttepump         | roheline | Töötamine:         |                 | Töötamine:                    |                            | $\overline{\phantom{a}}$ |                     |
|                |                   |          | pump välja         |                 | pump sisse                    |                            |                          |                     |
|                |                   |          | lülitatud          |                 | lülitatud.                    |                            |                          |                     |
|                |                   |          |                    |                 | Törge: pump ei                | Asendage kaitse            |                          |                     |
|                |                   |          |                    |                 | tööta, kuigi                  | $(\rightarrow$ peatükk 5.5 |                          |                     |
|                |                   |          |                    |                 | valgsudiood                   | Ik 34).                    |                          |                     |
|                |                   |          |                    |                 | põleb, sest                   |                            |                          |                     |
|                |                   |          |                    |                 | pumba väljundi                |                            |                          |                     |
|                |                   |          |                    |                 | kaitse on läbi.               |                            |                          |                     |
| 3              | Kaughäirenäi-     | punane   | Töötamine:         |                 | Tõrge: moodulil               | Kõrvaldage tõrge           |                          |                     |
|                | diku              |          | lülituskontakt ei  |                 | ICM puudub                    | (tõrked)                   |                          |                     |
| ∕ ‼ \          | lülituskontakt    |          | ole rakendunud,    |                 | töövalmis                     | kütteseadmel (-            |                          |                     |
|                | <b>230 VAC</b>    |          | tõrget ei ole.     |                 | kütteseade.                   | seadmetel).                |                          |                     |
|                |                   |          | Tõrge:             | Kontrollige     | Tõrge:                        | Kontrollige                |                          |                     |
|                |                   |          | lülituskontakt on  | vooluvarustust. | pealevooluandur               | temperatuuriand            |                          |                     |
|                |                   |          | rakendatud, kuid   | Asendage moodul | on katki. <sup>1)</sup>       | urit moodulil              |                          |                     |
|                |                   |          | puudub             | ICM.            |                               | ICM-Master ja              |                          |                     |
|                |                   |          | võrgupinge.        |                 |                               | ühenduskaablit.            |                          |                     |
|                |                   |          |                    |                 |                               | Asendage moodul            |                          |                     |
|                |                   |          |                    |                 |                               | ICM.                       |                          |                     |
|                |                   |          |                    |                 | Törge: süsteemi               | Lisage vett.               |                          |                     |
|                |                   |          |                    |                 | rõhk on liiga                 |                            |                          |                     |
|                |                   |          |                    |                 | väike.                        |                            |                          |                     |
|                |                   |          |                    |                 | Tõrge: puudub                 | kontrollige                |                          |                     |
|                |                   |          |                    |                 | side mooduli ICM              | vastavat                   |                          |                     |
|                |                   |          |                    |                 | ja kõigi                      | ühenduskaablit.            |                          |                     |
|                |                   |          |                    |                 | ühendatud                     |                            |                          |                     |
|                |                   |          |                    |                 | kütteseadmete                 | Asendage moodul            |                          |                     |
|                |                   |          |                    |                 | vahel vähemalt 1              | ICM.                       |                          |                     |
|                |                   |          |                    |                 | minuti jooksul. <sup>2)</sup> |                            |                          |                     |

<span id="page-32-1"></span>*Tab. 12 Töö- ja tõrkenäidud moodulil ICM*

| <b>LED</b>   |                                                              |          | kustunud                                                                                                    |                                                                                                    | põleb                                                                                                    |                          | vilgub                                                                                                    |                                                                                                    |
|--------------|--------------------------------------------------------------|----------|----------------------------------------------------------------------------------------------------|----------------------------------------------------------------------------------------------------|----------------------------------------------------------------------------------------------------|--------------------------|----------------------------------------------------------------------------------------------------|----------------------------------------------------------------------------------------------------|
|              |                                                              |          |                                                                                                    |                                                                                                    |                                                                                                    |                          |                                                                                                    |                                                                                                    |
| Nr.          | <b>Funktsioon</b>                                            | Värv     | <b>Diagnostika</b>                                                                                                    | Kõrvaldamine                                                                                                    | Diagnostika                                                                                                    | <b>Kõrvaldamine</b>      | <b>Diagnostika</b>                                                                                                    | Kõrvaldamine                                                                                                    |
| 4            | Kommuni-<br>katsioon                                         | roheline | Töötamine:<br>puudub side selle<br>mooduli ICM ja<br>eelmise mooduli<br>või<br>kütteregulaatori<br>(2-juhtmelin siin)<br>vahel.                                                                                                    | tavaline töörežiim<br>ainult ühel<br>moodulil ICM või<br>ilma 2-juhtmelise<br>siiniga<br>regulaatorita<br>moodulil<br>ICM-Master.                                  | Töötamine: side<br>selle mooduli<br>ICM ja eelmise<br>mooduli või<br>kütteregulaatori<br>(2-juhtmeline<br>siin) vahel. | $\overline{\phantom{0}}$ | Konfiguratsioon:<br>side selle<br>mooduli ICM ja<br>eelmise mooduli<br>või<br>kütteregulaatori<br>(2-juhtmeline)<br>siin) vahel.                                                                                                    | Oodake, kuni<br>konfiguratsioon<br>on lõpetatud.<br>Seejärel põleb<br>valgusdiood<br>pidevalt.                                                                                      |
|              |                                                              |          | Tõrge: puudub<br>side selle<br>mooduli ICM ja<br>eelmise mooduli<br>või<br>kütteregulaatori<br>(2-juhtmeline<br>siin) vahel.                                                                                                    | kontrollige<br>vastavat<br>ühenduskaablit.<br>Asendage moodul<br>ICM või<br>kütteregulaator.                                                                       |                                                                                                    |                          | Tõrge: puudub<br>side selle<br>mooduli jlCM a<br>eelmise mooduli<br>või<br>kütteregulaatori<br>(2-juhtmeline<br>siin) vahel, kuigi<br>need<br>komponendid on<br>olemas.                                                                                              | kontrollige<br>vastavat<br>ühenduskaablit.<br>Asendage moodul<br>ICM või<br>kütteregulaator.                                                                                        |
|              |                                                              |          |                                                                                                    |                                                                                                    |                                                                                                    |                          | Tõrge: puudub<br>side selle<br>mooduli ICM ja<br>eelmise mooduli<br>või<br>kütteregulaatori<br>(2-juhtmeline<br>siin) vahel, kuna<br>need<br>komponendid on<br>tahtlikult<br>eemaldatud                                                                              | Lähtestage<br>konfiguratsioon<br>$(\rightarrow$ peatükk 4.3).                                                                                                    |
| 5, 6,<br>7,8 | Kütteseade 1<br>Kütteseade 2<br>Kütteseade 3<br>Kütteseade 4 |          | roheline Töötamine:<br>kütteseadmelt ei<br>vajata soojust,<br>kütteseade on<br>töövalmis<br>Töötamine: ühtki<br>kütteseadet ei<br>ole ühendatud<br>Konfiguratsioon/<br>tõrge: puudub<br>side mooduli ICM<br>ja selle<br>kütteseadme<br>vahel, kuigi see<br>on olemas. | $\overline{\phantom{0}}$<br>$\overline{\phantom{a}}$<br>kontrollige<br>vastavat<br>ühenduskaablit.<br>Kõrvaldage tõrge<br>kütteseadmes.<br>Asendage moodul<br>ICM. | Töötamine:<br>kütteseadmelt<br>vajatakse soojust,<br>kütteseade<br>töötab                                              |                          | Konfiguratsioon:<br>side kütteseadme<br>ja mooduli ICM<br>vahel.<br>Tõrge:<br>Kütteseadme<br>tõrge <sup>3)</sup><br>Tõrge: puudub<br>side mooduli ICM<br>ja selle<br>kütteseadme<br>vahel, kuna see<br>eemaldati<br>tahtlikult.<br>Tõrge: sideviga<br>mooduli ICM ja | Oodake, kuni<br>konfiguratsioon<br>on lõpetatud.<br>Kõrvaldage<br>kütteseadme<br>tõrge.<br>Lähtestage<br>konfiguratsioon<br>$(\rightarrow$ peatükk 4.3).<br>kontrollige<br>vastavat |
|              |                                                              |          |                                                                                                    |                                                                                                    |                                                                                                    |                          | kütteseadme<br>vahe $ ^{3)}$ .                                                                                                    | elektrivarustust.<br>Asendage moodul<br>ICM.                                                                                                    |

*Tab. 12 Töö- ja tõrkenäidud moodulil ICM*

1) Kui on ühendatud 2-juhtmeline siinjuhtimisega kütteregulaator, siis näitab see tõrkekoodi **E2**.

2) Kui on ühendatud 2-juhtmeline siinjuhtimisega kütteregulaator, siis näitab see tõrkekoodi **A8**.

3) Soojavajadusel aktiveeritakse automaatselt teine kütteseade.

### <span id="page-33-0"></span>**5.5 Küttepumba ühenduse kaitsme asendamine**

- $\blacktriangleright$  Katkestage elektrivarustus.
- $\triangleright$  Avage mooduli ICM (ICM-Master) korpus ( $\rightarrow$  joon. 3 lk. [69](#page-68-4)).
- <span id="page-33-1"></span> $\blacktriangleright$  Asendage kaitse (1) samasugust tüüp kaitsmega (2,5 AT, keraamiline, liivaga täidetud)  $($   $\rightarrow$  joon[. 9](#page-69-5) lk[. 70\)](#page-69-5). Varukaitse (2) on olemas mooduli ICM kaanel.
- $\triangleright$  Avage mooduli ICM (ICM-Master) korpus ( $\rightarrow$  joon[. 3](#page-68-4) lk[. 69\)](#page-68-4).

# <span id="page-34-0"></span>**6 Keskkonnakaitse**

Keskkonnakaitse on Bosch grupi ettevõtlusalase tegevuse üks põhilisi põhialuseid.

Toodete kvaliteet, ökonoomsus ja keskkonnakaitse on meie jaoks võrdväärse tähtsusega eesmärgid. Keskkonnakaitse alaseid eeskirju ja määruseid täidetakse rangelt.

Keskkonakaitset arvestades kasutame me, samal ajal silmas pidades ka ökonoomsust, parimaid võimalikke tehnilisi lahendusi ja materjale.

### **Pakend**

Me oleme pakendamisel ühinenud vastava maa taaskasutussüsteemiga, mis tagab pakendi optimaalse taaskasutamise.

Kõik kasutatavad pakendmaterjalid on keskkonnasõbralikud ja taaskasutatavad.

### **Kasutatud seadmete utiliseerimine**

Oma aja äratöötanud seadmed sisaldavad väärtuslikke materjale, mida on võimalik pärast ümbertöötlust taas kasutusse võtta.

Sõlmi on kerge lahti võtta ja sünteetilised materjalid on märgistatud. Tänu sellele on võimalik erinevaid sõlmi sorteerida ja suunata ümbertöötlemisele või utiliseerimisele.

# <span id="page-35-0"></span>**Satura rādītājs**

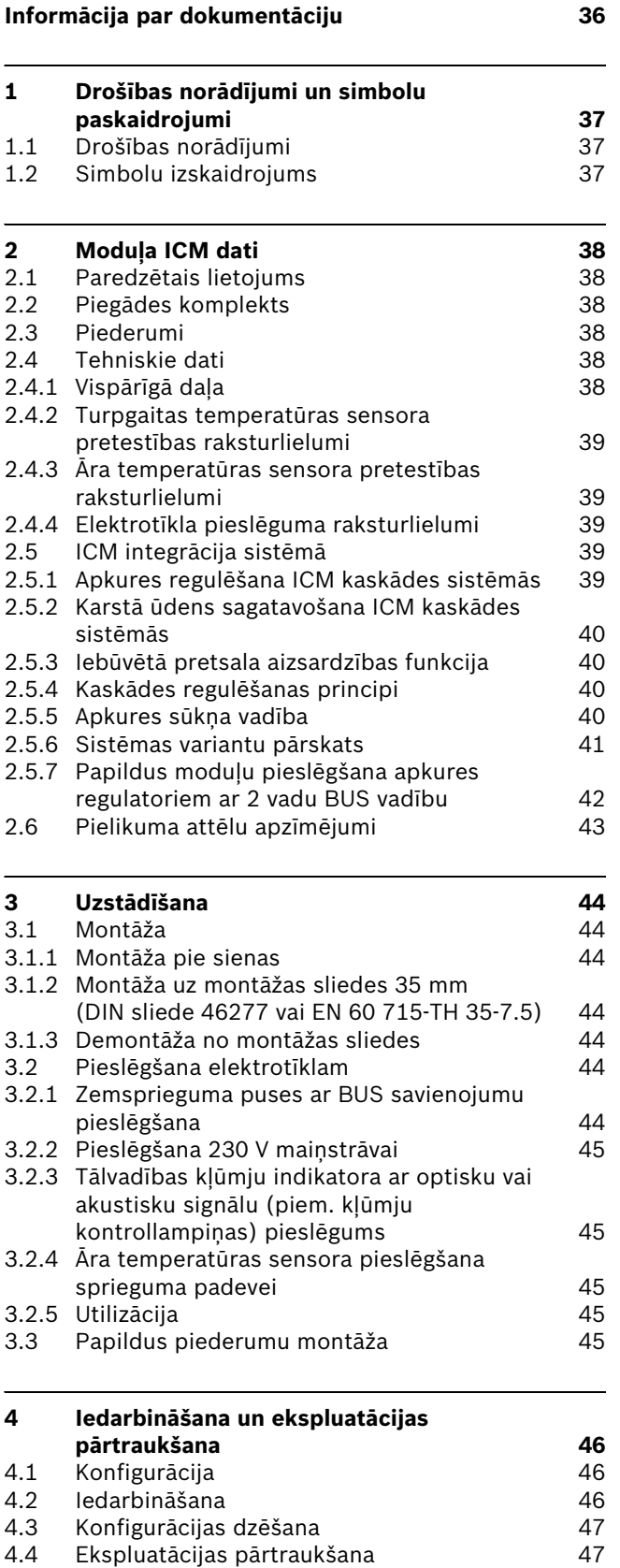

Ekspluatācijas pārtraukšana

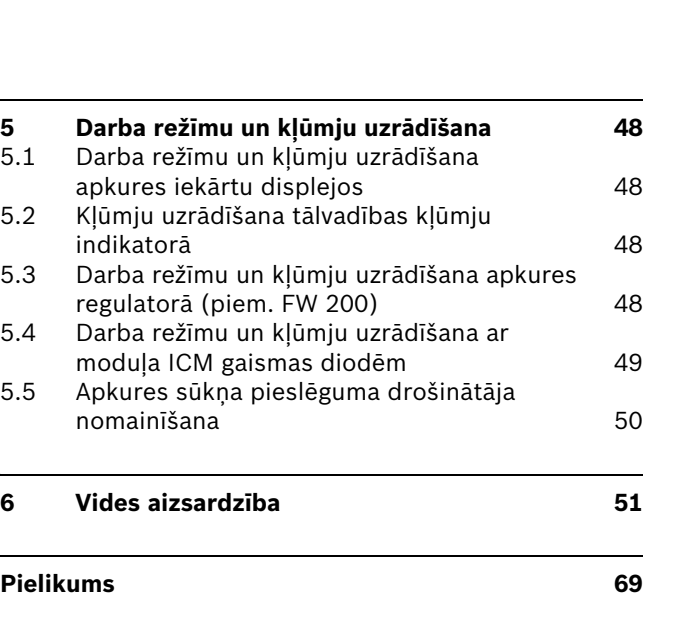

# <span id="page-35-1"></span>**Informācija par dokumentāciju**

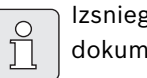

gt lietotājam visus pievienotos entus.

Rezervētas tiesības veikt izmaiņas saistībā ar tehniskiem uzlabojumiem!
# **1 Drošības norādījumi un simbolu paskaidrojumi**

# **1.1 Drošības norādījumi**

- ► Lai nodrošinātu nevainojamu darbību, jāievēro šī instrukcija.
- B Apkures iekārtu un pārējos piederumus montēt un iedarbināt saskaņā ar atbilstošo instrukciju.
- B Piederumu montāžu uzticēt tikai autorizētam speciālistam.
- $\triangleright$  Šo ierīci atļauts izmantot tikai kopā ar minētajiem regulatoriem un apkures iekārtām. Ievērojiet pieslēguma shēmu!
- $\triangleright$  Šai ierīcei nepieciešami atšķirīgi spriegumi. Nepieslēgt zemsprieguma pusi 230 V tīklam un otrādi.
- Pirms ierīces montāžas: pārtraukt sprieguma (230 V maiņstrāva) padevi apkures iekārtai un pārējiem BUS abonentiem.
- $\triangleright$  Montējot pie sienas: neuzstādīt šo ierīci mitrās telpās.

## **1.2 Simbolu izskaidrojums**

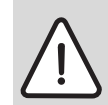

**Drošības norādījumi** tekstā iekrāsoti pelēkā krāsā un atzīmēti ar brīdinājuma trīsstūri.

Signālvārdi apzīmē bīstamības pakāpi, kas rodas, ja netiek veikti kaitējumu novēršanas pasākumi.

- **Uzmanību** nozīmē, ka var rasties nelieli materiālie zaudējumi.
- **Brīdinājums** nozīmē, ka cilvēki var gūt nelielas traumas vai var rasties lieli materiālie zaudējumi.
- **Bīstami** nozīmē, ka cilvēks var gūt smagas traumas. Īpaši smagos gadījumos pat apdraud dzīvību.

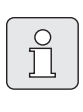

Ar šādu simbolu tekstā apzīmēti **norādījumi**. Tie ir atdalīti no pārējā teksta ar horizontālām līnijām.

Norādījumi satur svarīgu informāciju gadījumos, kas nerada draudus cilvēkiem vai iekārtām.

# **2 Moduļa ICM dati**

## **2.1 Paredzētais lietojums**

Moduļi ICM paredzēti kaskādes sistēmu regulēšanai. Kaskādes sistēma ir apkures sistēma, kurā paralēli saslēgtas vairākas apkures iekārtas, lai nodrošinātu lielāku apkures jaudu. Šajā sakarā skatīt arī slēgumu shēmu [71](#page-70-0). lpp.

Moduļi ICM ir piemēroti tikai apkures sistēmu vadībai ar BUS spējīgu Heatronic 3.

## **2.2 Piegādes komplekts**

#### Æ **[1.](#page-68-0) att. [69.](#page-68-0) lpp.:**

- **1** ICM
- **2** Stiprinājuma skrūves un dībeļi
- **3** Kabeļu nostiepes fiksatori
- **4** Montāžas un apkalpošanas instrukcija
- ▶ Pārbaudiet, vai piegādes komplekts saņemts pilnā apjomā.

## <span id="page-37-0"></span>**2.3 Piederumi**

 $\circ$ Ñ Zemāk atrodams saraksts ar tipiskiem piederumiem šai apkures iekārtai. Lai saņemtu pilnu pārskatu par visiem pieejamajiem piederumiem, vērsieties ražotāja pārstāvniecībās.

- Āra temperatūras sensors pieslēgšanai pie spailēm F:
	- apkures regulatora FW 200 piegādes komplektā vai
	- piederums āra temperatūras sensors **AF 2**.
- Turpgaitas temperatūras sensors pieslēgšanai pie spailēm E:
	- Hidrauliskā atdalītāja temperatūras sensors ar gremdčaulu hidrauliskā atdalītāja piegādes komplektā vai
	- Piederums piestiprināms temperatūras sensors **VF**.
- **UP...**: Sūknis pieslēgšanai pie spailēm C.
- **HW...**: Hidrauliskais atdalītājs ar temperatūras sensoru pieslēgšanai pie spailēm E.
- **FW 200**: āra temperatūras vadīts apkures regulators ar teksta displeju apkures sistēmas ar maisītāja loku vai bez maisītāja loka regulēšanai.

## **2.4 Tehniskie dati**

#### **2.4.1 Vispārīgā daļa**

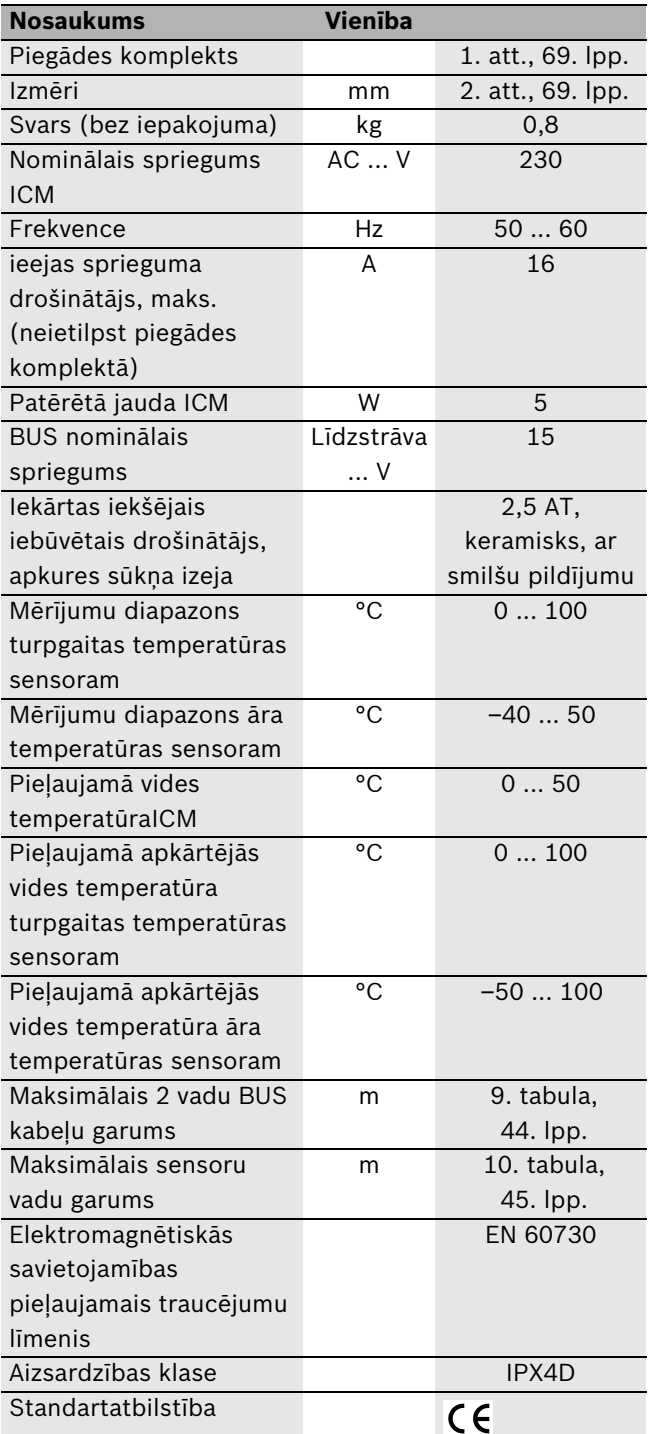

*Tab. 1*

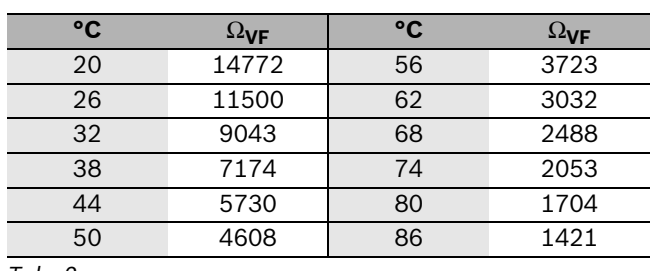

#### **2.4.2 Turpgaitas temperatūras sensora pretestības raksturlielumi**

<span id="page-38-0"></span>*Tab. 2*

#### **2.4.3 Āra temperatūras sensora pretestības raksturlielumi**

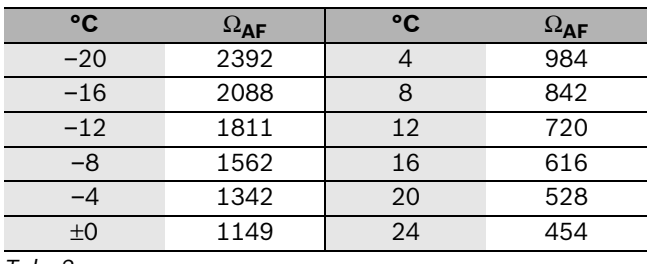

<span id="page-38-1"></span>*Tab. 3*

**2.4.4 Elektrotīkla pieslēguma raksturlielumi**

| Poz. <sup>1</sup><br>Pieslēguma vieta |            |                            |                |  |  |  |  |  |
|---------------------------------------|------------|----------------------------|----------------|--|--|--|--|--|
| A                                     | leeja      | Strāvas padeve no          | 230 V          |  |  |  |  |  |
|                                       |            | elektrotīkla vai           | maiņstrāva,    |  |  |  |  |  |
|                                       |            | iepriekšējā moduļa ICM     | maks. 16 A     |  |  |  |  |  |
| B                                     | Izeja      | Strāvas padeve citiem      | 230 V          |  |  |  |  |  |
|                                       |            | <b>ICM</b>                 | maiņstrāva,    |  |  |  |  |  |
|                                       |            |                            | maks. 16 A     |  |  |  |  |  |
| $\mathbf{C}$                          | Izeja      | Sūknis                     | 230 V          |  |  |  |  |  |
|                                       |            |                            | maiņstrāva,    |  |  |  |  |  |
|                                       |            |                            | maks. 250 W    |  |  |  |  |  |
| D                                     | Izeja      | Tālvadības kļūmju          | bezpotenciāla, |  |  |  |  |  |
|                                       |            | indikators                 | maks. 230 V,   |  |  |  |  |  |
|                                       |            |                            | 1A             |  |  |  |  |  |
| E                                     | leeja      | Turpgaitas temperatūras    | NTC (2. tab.)  |  |  |  |  |  |
|                                       |            | sensors                    |                |  |  |  |  |  |
| F                                     | leeja      | Āra temperatūras           | NTC (3. tab.)  |  |  |  |  |  |
|                                       |            | sensors                    |                |  |  |  |  |  |
| G                                     | leeja      | bez funkcijas              |                |  |  |  |  |  |
| н                                     | leeja      | Apkures regulators         | 24 V           |  |  |  |  |  |
|                                       |            | (kontakts ieslēgt/izslēgt) | līdzstrāva     |  |  |  |  |  |
| ī                                     | leeja      | Apkures regulators         | $0 - 10V$      |  |  |  |  |  |
|                                       |            | (proporcionālā             | līdzstrāva     |  |  |  |  |  |
|                                       |            | pieslēguma vieta)          |                |  |  |  |  |  |
| J                                     | 2 vadu     | uz apkures regulatoru      |                |  |  |  |  |  |
|                                       | <b>BUS</b> |                            |                |  |  |  |  |  |
| K                                     | 2 vadu     | no iepriekšējā moduļa      |                |  |  |  |  |  |
|                                       | <b>BUS</b> | <b>ICM</b>                 |                |  |  |  |  |  |
| L                                     | 2 vadu     | uz nākamo moduli ICM       |                |  |  |  |  |  |
|                                       | <b>BUS</b> |                            |                |  |  |  |  |  |
| M                                     | 2 vadu     | uz apkures iekārtu         |                |  |  |  |  |  |
|                                       | <b>BUS</b> |                            |                |  |  |  |  |  |
| $T_2h$ $\Lambda$                      |            |                            |                |  |  |  |  |  |

<span id="page-38-2"></span>*Tab. 4*

1) [13](#page-70-0). att., [71](#page-70-0). lpp.

# **2.5 ICM integrācija sistēmā**

### **2.5.1 Apkures regulēšana ICM kaskādes sistēmās**

Moduļi ICM vada apkures iekārtas atbilstoši apkures regulatora aprēķinātajam siltuma pieprasījumam. Lai regulēšana atbilstu siltuma pieprasījumam, moduļiem ICM vienmēr jāizveido savienojums ar apkures regulatoru ( $\rightarrow$  [13](#page-70-0). att., spailes H, I vai J). Atkarībā no izmantotā apkures regulatora izšķir četrus iespējamos sistēmas variantus ( $\rightarrow$  [5](#page-40-0). tab.).

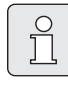

 $\prod^{\circ}$ 

Lai nodrošinātu korektu funkcionēšanu, ņemiet vērā, ka drīkst būt pieslēgts tikai **viens** apkures regulators/ēkas vadības sistēma.

Viens modulis ICM var vadīt maksimāli četras apkures iekārtas. Saslēdzot sistēmā maksimāli četrus moduļus ICM, kaskādē iespējams saslēgt līdz 16 apkures iekārtām  $(\rightarrow$  [13](#page-70-0). att.). Kakādes vadību nodrošina viens modulis ICM (vadošais ICM).

Atkarībā no izmantotā apkures regulatora iespējams izveidot kaskādes sistēmu ar maksimāli 4 vai maksimāli 16 apkures iekārtām. Maksimālais pieslēdzamo apkures iekārtu skaits un tām nepieciešamo moduļu ICM skaits dažādiem sistēmu variantiem norādīt[s 5.](#page-40-0) tab.

Atsevišķiem sistēmas variantiem

- nepieciešams pieslēgt noteikus piederumus (temperatūras sensori VF un AF 2, apkures loka sūknis un apkures regulators)  $(\rightarrow 5.$  $(\rightarrow 5.$  tab.).
- $\blacktriangleright$  Šos piederumus, tāpat kā tālvadības kļūmju indikatoru, pieslēdz vienīgi pie vadošā ICM.

Modulis ICM regulē visu siltuma ražotāja loku (primāro loku līdz hidrauliskajam atdalītājam ieskaitot). Visus parējos apkures sistēmas komponentus (hidrauliskā atdalītāja sekundāro pusi, piem., apkures lokus, sanitārā ūdens sildītājus) var regulēt āra temperatūras vadīts apkures regulators ar 2 vadu BUS pieslēguma vietu un papildus moduļiem (IPM, ...) ( $\rightarrow$  [2.3](#page-37-0). nodaļa, Piederumi). Papildus informāciju iespējams saņemt no ražotāja. Kontaktadresi atradīsiet šīs instrukcijas otrā pusē.

Kaskādes slēgumā iespējams saslēgt apkures iekārtas ar jebkādu jaudu.

### **2.5.2 Karstā ūdens sagatavošana ICM kaskādes sistēmās**

Pastāv divas iespējas netieši apsildāmu karstā ūdens tvertņu pieslēgšanai kaskādes sistēmā:

• Karstā ūdens tvertne hidrauliski un elektriski tieši pieslēgta pie apkures iekārtas (tvertnes pieslēguma izpildījums).

Karstā ūdens sagatavošanu vada apkures iekārta. Laikā, kad notiek karstā ūdens sagatavošana, modulis ICM nevada šo apkures iekārtu. Ja pastāv siltuma pieprasījums, nepieciešamības gadījumā tiek iedarbināta cita apkures iekārta.

- Ja nepieciešams nodrošināt karstā ūdens sagatavošanas laika vadību apkures iekārtā ar apkures regulatoru ar 2 vadu BUS vadību, tad apkures iekārta, kurai pieslēgta karstā ūdens tvertne, jāpieslēdz pie moduļa ICM pie spailēm 17 un 18 (vadošais ICM).
- Karstā ūdens tvertne pieslēgta hidrauliskā atdalītāja sekundārajā pusē. Karstā ūdens sagatavošanu vada apkures regulators (piem. FW 200). Papildus informāciju atradīsiet apkures regulatora apkalpošanas instrukcijā.

### **2.5.3 Iebūvētā pretsala aizsardzības funkcija**

Modulis ICM ir aprīkots ar iebūvētu pretsala aizsardzības funkciju: ja turpgaitas temperatūra noslīd zemāk par 7 °C, tiek iedarbināta apkures iekārta, kas darbojas tik ilgi, līdz turpgaitas temperatūra sasniedz 15 °C. Ja pie moduļa ICM ir pieslēgts apkures sūknis, tiek iedarbināts arī tas  $(\rightarrow 2.5.5. \text{ nodala}).$  $(\rightarrow 2.5.5. \text{ nodala}).$  $(\rightarrow 2.5.5. \text{ nodala}).$ 

 $\blacktriangleright$  Ja pastāv vēlme izmantot pretsala aizsardzības funkciju, pie moduļa ICM (vadošais ICM) jāpieslēdz turpgaitas temperatūras sensors.

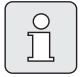

Visaptverošu sistēmas pretsala aizsardzību nodrošina pretsala aizsardzības funkcija apkures regulatorā ar 2 vadu BUS pieslēgumu. Tam nepieciešams pieslēgt āra temperatūras sensoru.

### **2.5.4 Kaskādes regulēšanas principi**

Ja apkures regulators ( [5.](#page-40-0) tab., sistēmas varianti 1, 2 un 3) pieprasa siltumu, vispirms tiek iedarbināta viena apkures iekārta un, nepieciešamības gadījumā, apkures jauda tiek palielināta līdz maks. nominālajai jaudai. Tikai pēc tam tiek iedarbināta nākamā apkures iekārta.

Ja tiek sagatavots pārāk daudz siltuma, apkures iekārtas viena pēc otras bez nogaidīšanas tiek noregulētas uz min. nominālo jaudu un izslēgtas, līdz siltuma pieprasījums un sagatavotais siltuma daudzums sakrīt. Sistēmas variantam 4 vienlaicīgi tiek izslēgtas visas iekārtas.

Apkures iekārtu slēgšanas secību automātiski nosaka modulis ICM. Modulis ICM seko tam, lai visās iekārtās degļa ekspluatācijas stundu skaits būtu sadalīts vienmērīgi. Turklāt tiek ņemts vērā ekspluatācijas stundu skaits gan apkures režīmā, gan karstā ūdens sagatavošanas režīmā. Tas ļauj nodrošināt ilgāku apkures iekārtu darba mūžu. Gadījumā, ja modulim ICM tiek pārtraukta strāvas padeve, ekspluatācijas stundu skaitītāji modulī ICM tiek nullēti.

Ja kāda apkures iekārta nav darba gatavībā (notiek karstā ūdens sagatavošana nepastarpināti pieslēgtā karstā ūdens tvertnē, kļūme apkures iekārtā, nav komunikācijas ar moduli ICM), siltuma pieprasījuma nodrošināšanai automātiski tiek ieslēgta cita apkures iekārta.

### <span id="page-39-0"></span>**2.5.5 Apkures sūkņa vadība**

Apkures sistēmās ar vienu apkures loku apkures sūkni var pieslēgt nepastarpināti pie moduļa ICM (vadošais ICM).

Apkures sūknis darbojas

- tik ilgi, kamēr vismaz vienas apkures iekārtas sūknis ir darba režīmā (vajadzības gadījumā apkures iekārtā iespējams atbilstoši ieregulēt sūkņa pēcdarbības laiku  $\rightarrow$  Apkures iekārtas montāžas instrukcija) vai
- īslaicīgi pēc 24 stundu ilgas sūkņa dīkstāves (bloķēšanas aizsardzība).

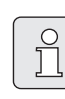

Sūkņa bloķēšanas aizsardzība vismaz vienu reizi dienā iedarbina sūkni arī tad, ja nav saņemts siltuma pieprasījums (piem. vasarā).

▶ Lai sūknis (vasarā) neiestrēgtu, apkures sistēmu nepieciešams atstāt ieslēgtu visu gadu!

### **2.5.6 Sistēmas variantu pārskats**

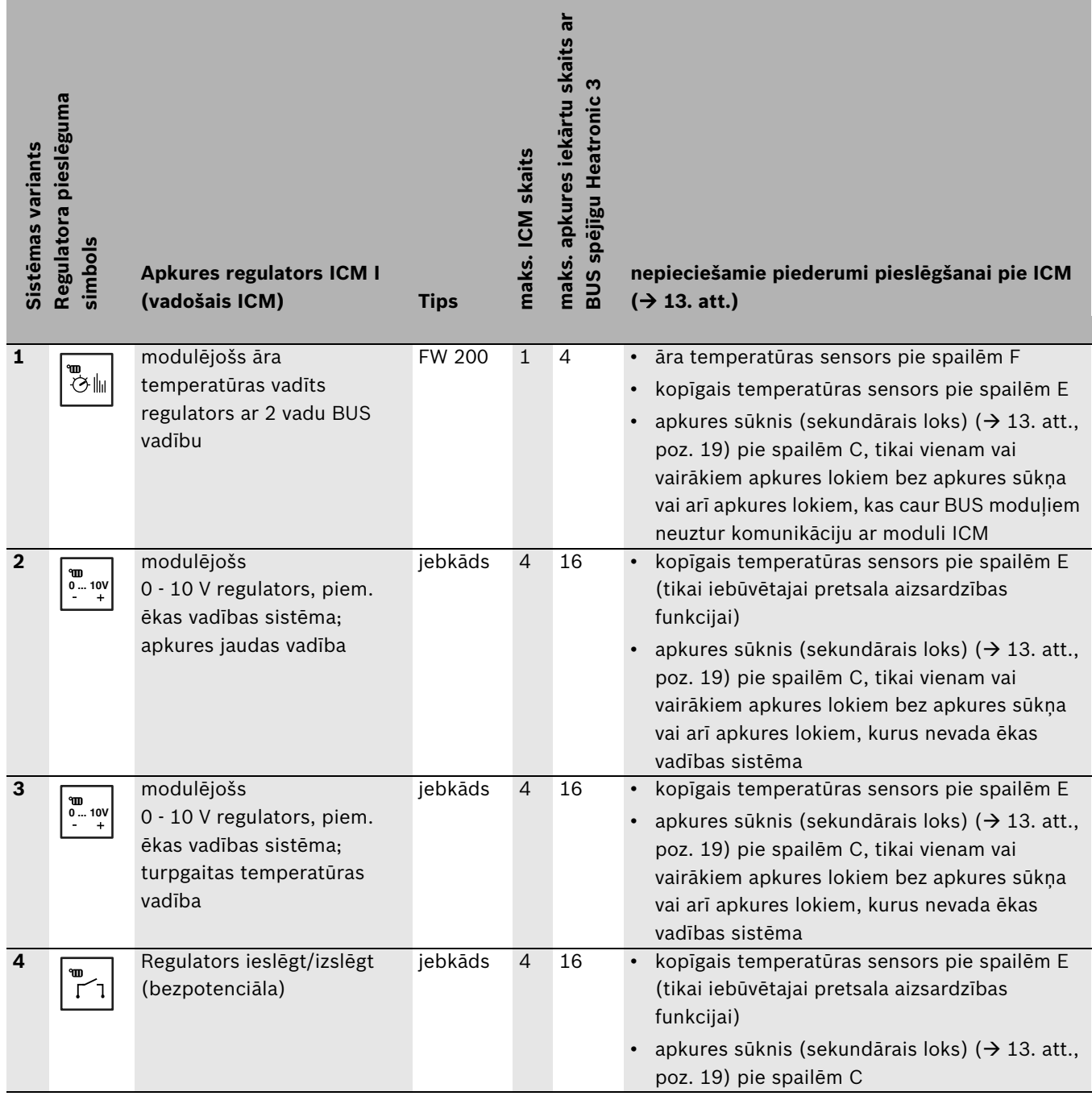

<span id="page-40-0"></span>*Tab. 5*

### **Sistēmas variants 1: Modulējošs āra temperatūras vadīts apkures regulators ar 2 vadu BUS vadību**

Būdami modernākās tehnikas ražotāji, mēs piegriežam lielu vērību ekonomisku apkures iekārtu projektēšanai un ražošanai, kas nodrošina pilnīgu gāzes sadegšanu. Šī iemesla dēļ mūsu apkures iekārtas ir aprīkotas ar modulējošiem degļiem. Lai nodrošinātu optimālu šo degļa īpašību izmantošanu, ieteicams apkures sistēmās izmantot apkures regulatorus ar 2 vadu BUS vadību.

Vēl viena šī sistēmas varianta priekšrocība ir moduļu komunikācijas iespēja, kas ļauj vadīt apkures lokus (IPM) ar moduli ICM caur kopējo BUS paralēli pieslēgumam J pie moduļa ICM ( $\rightarrow$  [13.](#page-70-0) att.[, 71.](#page-70-0) lpp.). Tas garantē optimālu siltuma daudzuma sagatavošanu atbilstoši faktiskajam visu apkures sistēmas apkures loku kopējam siltuma pieprasījumam. Šajā sistēmas variantā apkures sistēma nodrošina optimālu komfortu pie maksimālas enerģijas ekonomijas.

### **Sistēmas variants 2: Modulējošs 0 - 10 V regulators, apkures jaudas vadība**

Kombinācijā ar ēkas vadības sistēmu ar 0 - 10 V pieslēguma vietu par vadošo vērtību ir iespējams izvēlēties kaskādes kopējo jaudu. Regulēšana notiek ar iespraužamu pārvienojumu  $(\rightarrow 12$  $(\rightarrow 12$ . att., [70](#page-69-0). lpp.).

Sakarību starp ieejas spriegumu un vadošo vērtību skatīt  $\rightarrow$  [11](#page-69-1). att.[, 70.](#page-69-1) lpp.

### **Sistēmas variants 3: Modulējošs 0 - 10 V regulators, turpgaitas temperatūras vadība**

Kombinācijā ar ēkas vadības sistēmu ar 0 - 10 V pieslēguma vietu par vadošo vērtību ir iespējams izvēlēties turpgaitas temperatūru. Regulēšana notiek ar iespraužamu pārvienojumu  $(\rightarrow 12$  $(\rightarrow 12$ . att., [70](#page-69-0). lpp.).

Sakarību starp ieejas spriegumu un vadošo vērtību skatīt  $\rightarrow$  [10](#page-69-2). att.[, 70.](#page-69-2) lpp.

### **Sistēmas variants 4: Apkures regulators ar kontaktu ieslēgt/izslēgt**

Kombinācijā ar apkures regulatoru ar kontaktu ieslēgt/ izslēgt modulis ICM pēc kontakta aizvēršanas modulējoši regulē kaskādes jaudu līdz maksimālās jaudas sasniegšanai, ieslēdzot vienu iekārtu pēc otras. Atverot kontaktu, visas iekārtas tiek vienlaicīgi izslēgtas.

Apkures regulatora kontaktam ieslēgt/izslēgt jābūt ar nulles potenciālu.

### **2.5.7 Papildus moduļu pieslēgšana apkures regulatoriem ar 2 vadu BUS vadību**

Ja tiek izmantoti papildus moduļi, piem. moduļi IPM  $(\rightarrow$  poz. 21[, 13.](#page-70-0) att., [71](#page-70-0). lpp.), tie ir jāpieslēdz pie apkures regulatora BUS (paralēli pieslēgumam J pie modula ICM).

Lai izvairītos no kontakta problēmām pie vadošā ICM spailēm, ieteicams izmantot nozarkārbu  $($   $\rightarrow$  poz. 20, [13](#page-70-0). att., [71](#page-70-0). lpp.).

# **2.6 Pielikuma attēlu apzīmējumi**

### **Paskaidrojums [13.](#page-70-0) att. [71](#page-70-0). lpp.**

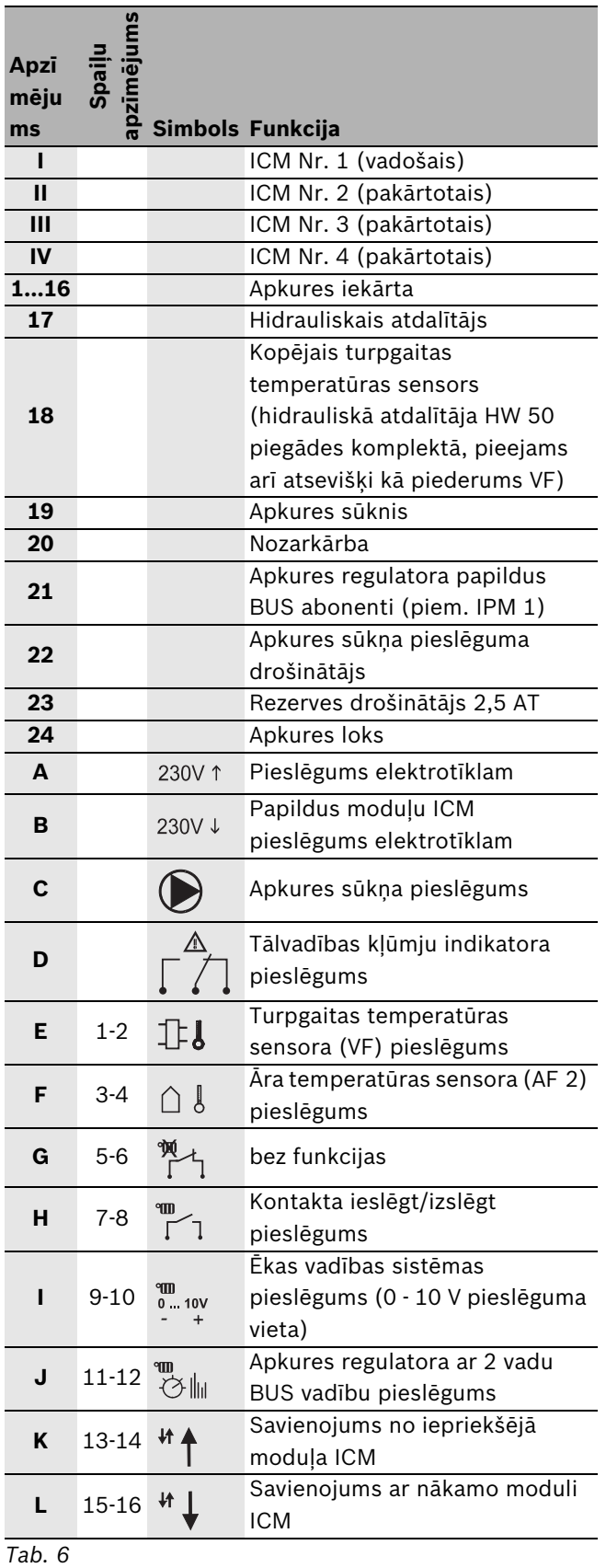

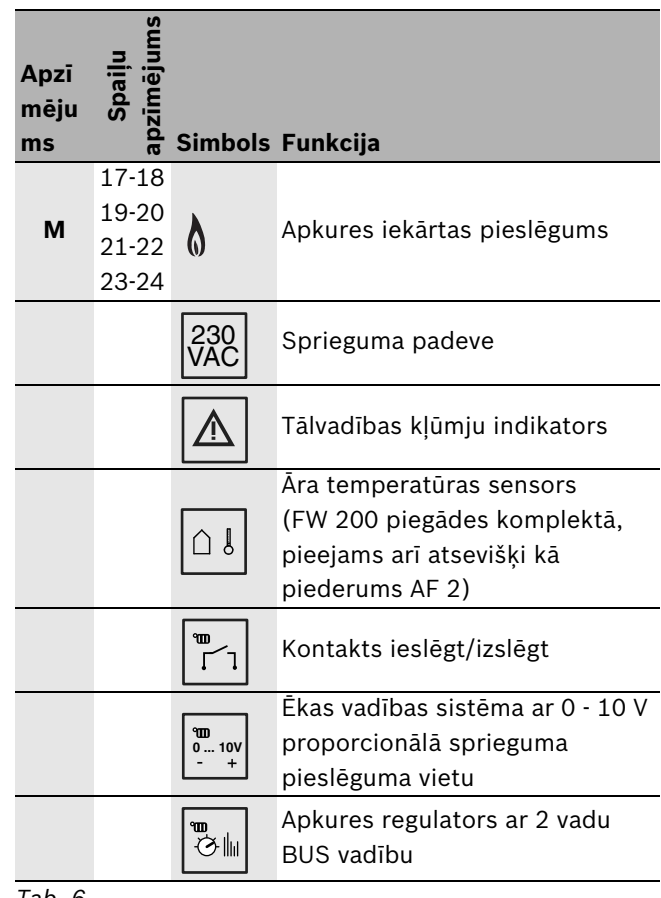

#### *Tab. 6*

### **Paskaidrojum[s 10.](#page-69-2)[, 11.](#page-69-1) u[n 12.](#page-69-0) att[. 70.](#page-69-2) lpp.**

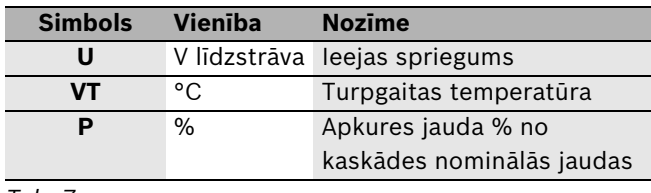

### *Tab. 7*

#### **Paskaidrojum[s 14.](#page-70-1) att[. 71.](#page-70-1) lpp.**

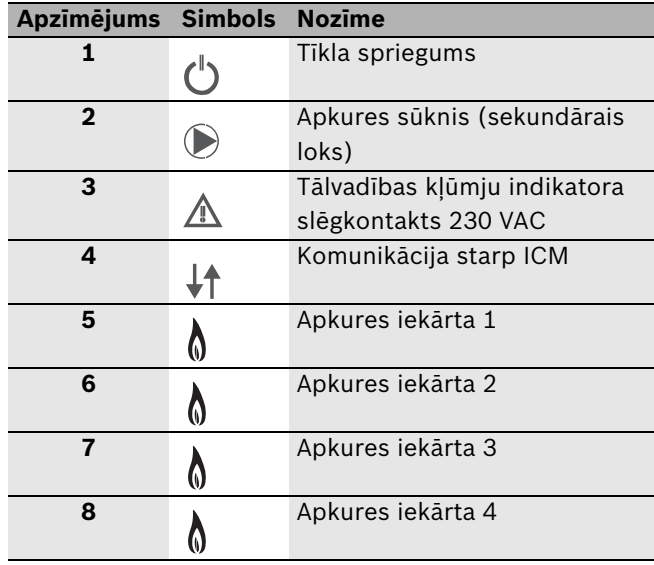

*Tab. 8*

# **3 Uzstādīšana**

## **3.1 Montāža**

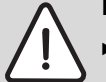

**Bīstami:** augsts spriegums!

B Pirms pieslēgšanas elektrotīklam pārtraukt strāvas padevi apkures iekārtām un visiem pārējiem BUS abonentiem.

### **3.1.1 Montāža pie sienas**

 $\rightarrow$  [2.](#page-68-1) līd[z 5.](#page-68-2) att. sākot n[o 69.](#page-68-1) lpp.

- B Izvēlēties montāžas vietu uz sienas atbilstoši moduļa ICM izmēriem.
- $\triangleright$  Atskrūvēt divas skrūves moduļa ICM apakšā, pavilkt uz priekšu apakšējo vāciņu un noņemt, paceļot uz augšu.
- B Augšējai stiprinājuma skrūvei izurbt caurumu ar Ø 6 mm, iespraust dībeli un ieskrūvēt skrūvi, līdz ārā paliek 1,5 mm.
- $\triangleright$  Moduļa ICM korpusa aizmugurē paredzētajās vietās izveidot divus izgriezumus apakšējām stiprinājuma skrūvēm.
- ► lekārt moduli ICM uz augšējās stiprinājuma skrūves.
- ▶ Caur izgriezumiem atzīmēt uz sienas urbumu vietas.
- $\triangleright$  Nonemt moduli ICM.
- $\triangleright$  Izurbt caurumus ar Ø 6 mm un iespraust dībeļus.
- ► lekārt moduli ICM uz augšējās stiprinājuma skrīves un ar apakšējām skrūvēm piestiprināt pie sienas.

### **3.1.2 Montāža uz montāžas sliedes 35 mm (DIN sliede 46277 vai EN 60 715-TH 35-7.5)**

 $\rightarrow$  [6.](#page-68-3) att., [69](#page-68-3). lpp.

### **3.1.3 Demontāža no montāžas sliedes**

 $\rightarrow$  [7.](#page-69-3) att., [70](#page-69-3). lpp.

## **3.2 Pieslēgšana elektrotīklam**

- ► levērojot spēkā esošos priekšrakstus, pieslēgšanai jāizmanto vismaz H05VV-... (NYM-...) elektrokabelis.
- ► Lai nodrošinātu aizsardzību pret mitrumu (ūdens pilieniem), izvilkt vadus caur iepriekš uzstādītajām ievadligzdām un piestiprināt komplektā ietilpstošos nostiepes fiksatorus.
- $\triangleright$  Savienojumu vēlams veidot ar viendzīslas vadu. Ja tiek izmantots vads ar vairākām dzīslām, dzīslas aprīkot ar dzīslu uzmavām.
- ► Lai pieslēgtu kabeļus pie skrūvspailēm, tās var izvilkt no kontaktu kopnes. Krāsu un mehāniskie apzīmējumi novērš iespēju sajaukt kabeļu spailes.

### **3.2.1 Zemsprieguma puses ar BUS savienojumu pieslēgšana**

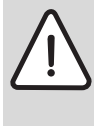

**Uzmanību:** Darbības traucējumi!

Komunikācija starp atsevišķiem abonentiem (ICM, apkures regulators, apkures iekārtas) notiek caur individuāliem 2 vadu BUS savienojumiem.

- B Savienojumus obligāti veidot atbilstoši elektrisko slēgumu shēmai  $(\rightarrow 13. \text{ att.}, 71. \text{ lpp.}).$  $(\rightarrow 13. \text{ att.}, 71. \text{ lpp.}).$  $(\rightarrow 13. \text{ att.}, 71. \text{ lpp.}).$  $(\rightarrow 13. \text{ att.}, 71. \text{ lpp.}).$  $(\rightarrow 13. \text{ att.}, 71. \text{ lpp.}).$
- B **Neveidot savstarpējus savienojumus starp BUS kopnēm.**

Piemērotu kabeļa šķērsgriezumu iespējams noteikt pēc vada garuma:

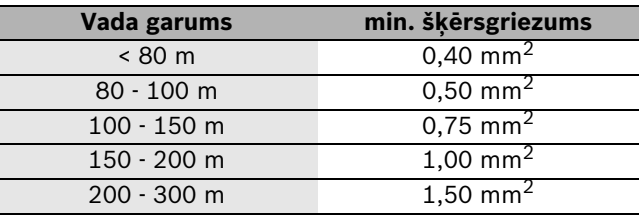

- <span id="page-43-0"></span>*Tab. 9 Minimālais pieļaujamais 2 vadu BUS savienojumu šķērsgriezums*
- ► Lai novērstu induktīvu ietekmi: visus zemsprieguma vadus jāliek atdalīti no vadošajiem 230 V vai 400 V vadiem (minimālais attālums 100 mm).
- $\blacktriangleright$  Ārējas induktīvas ietekmes gadījumā novietot vadus izolēti.

Līdz ar to vadi ir pasargāti no ārējas ietekmes (piemēram, spēka kabeļa, transporta kontaktvadiem, transformatoru punktiem, radio un televīzijas aparātiem, amatieru raidstacijām, mikroviļņu ierīcēm u.c.).

▶ Pagarinot sensora vadu, jāizmanto sekojoša šķērsgriezuma vadi:

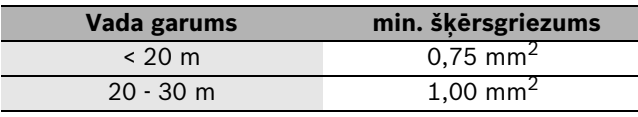

<span id="page-44-0"></span>*Tab. 10 Sensora vada pagarināšana*

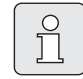

Lai nodrošinātu aizsardzību pret ūdens šļakatām (IP): vadi jāizliek tā, lai kabeļa apvalks būtu ievadīts fiksācijas gredzenā vismaz 20 mm dziļumā ( $\rightarrow$  [8.](#page-69-4) att, [70](#page-69-4). lpp.).

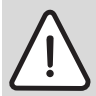

**Uzmanību:** Pastāv risks sajaukt polus.

Darbības traucējumi saistībā ar nepareizi pieslēgtiem poliem 0 - 10 V pieslēguma vietā.

▶ levērot, lai poli tiktu pieslēgti pareizi  $(9 = \text{minuss}, 10 = \text{pluss}).$ 

#### **3.2.2 Pieslēgšana 230 V maiņstrāvai**

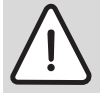

**Uzmanību:** Moduļu ICM ieejai nav drošinātāja.

Pārslodzes gadījumā pie izejām var tikt bojāti moduļi ICM.

- $\triangleright$  Moduļa ICM (vadošais ICM) sprieguma padevei izmantot maksimāli 16 A drošinātāju.
- $\blacktriangleright$  Izmantot tikai vienādas kvalitātes elektriskos kabeļus.
- ▶ Pie izejām C (sūknis) un D (kļūmes signāls) nepieslēgt papildus vadības iekārtas, kas vada citus sistēmas komponentus.

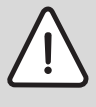

**Uzmanību:** Moduļa ICM izejai C (sūknis) maksimālā pieļaujamā slodze ir 250 W.

- B Sūkņus ar lielāku patērējamo jaudu
- pieslēgt caur relejiem.
- ▶ Izmantojot vairākus moduļus ICM (kaskāde ar vairāk nekā četrām apkures iekārtām), ieteicams papildus moduļu ICM sprieguma padevi veidot caur pirmo moduli ICM (vadošais ICM). Tādējādi tiek nodrošināta vienlaicīga iedarbināšana.

 $\prod^{\text{O}}$ 

Sistēmas komponentu (sūknis, ...) kopējais maksimālais jaudas patēriņš nedrīkst pārsniegt norādīto  $(\rightarrow 4$  $(\rightarrow 4$ . tab.[, 39.](#page-38-2) lpp.).

### <span id="page-44-1"></span>**3.2.3 Tālvadības kļūmju indikatora ar optisku vai akustisku signālu (piem. kļūmju kontrollampiņas) pieslēgums**

(Pieslēguma shēma  $\rightarrow$  [13.](#page-70-0) att.[, 71.](#page-70-0) lpp.): Pie bezpotenciāla kļūmju kontakta (spailes D) var pieslēgt, piemēram, kļūmju kontrollampiņu. Kļūmju kontakta stāvokli rāda arī ICM gaismas diode (→ [12](#page-48-0). tab., [49.](#page-48-0) lpp.). Normālā darba režīmā kontakts starp C un NC ir atvērts (C un NO aizvērts). Kļūmes vai strāvas padeves pārtraukuma gadījumā kontakts starp C un NC aizvērts (C un NO atvērts).

Šī bezpotenciāla kļūmju kontakta maksimālā strāva pie 230 V maiņstrāvas ir 1 A.

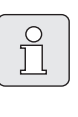

Tālvadības kļūmju indikators tiek aktivizēts, ja modulim ICM (vadošais ICM) tiek pārtraukta sprieguma padeve (darbības kontrole).

### **3.2.4 Āra temperatūras sensora pieslēgšana sprieguma padevei**

Kombinācijā ar apkures regulatoru ar 2 vadu BUS vadību āra temperatūras sensoru AF 2 obligāti pieslēgt modulim ICM (vadošais ICM)  $(\rightarrow$  [13.](#page-70-0) att.[, 71.](#page-70-0) lpp.), nevis apkures iekārtai.

### **3.2.5 Utilizācija**

- B Utilizējiet iepakojumu videi draudzīgā veidā.
- B Veicot detaļu nomaiņu, utilizējiet vecās detaļas videi draudzīgā veidā.

## **3.3 Papildus piederumu montāža**

B Uzstādiet papildus piederumus atbilstoši likumdošanas prasībām un saskaņā ar pievienotajām montāžas instrukcijām.

# **4 Iedarbināšana un ekspluatācijas pārtraukšana**

# <span id="page-45-0"></span>**4.1 Konfigurācija**

Veicot konfigurāciju, veids, kādā modulis ICM (vadošais ICM) veic regulēšanu, tiek pielāgots konkrētajai apkures sistēmai.

Moduļa ICM konfigurācija notiek automātiski:

- pirmo reizi iedarbinot moduli ICM,
- veicot atkārtotu iedarbināšanu pēc konfigurācijas dzēšanas  $(\rightarrow 4.3. \text{ nodala}).$  $(\rightarrow 4.3. \text{ nodala}).$  $(\rightarrow 4.3. \text{ nodala}).$

Konfigurācija ilgst vismaz 5 minūtes. Konfigurācijas laikā mirgo pieslēgtajām apkures iekārtām atbilstošās gaismas diodes  $\bigwedge$  un, eventuāli, arī gaismas diode  $\bigwedge$ , kas norāda uz BUS komunikāciju ( $\rightarrow$  [12](#page-48-0). tab.). Ja neviena gaismas diode vairs nemirgo, konfigurācija ir pabeigta un saglabāta ICM.

Reiz saglabāta konfigurācija paliek aktīva arī pēc strāves padeves pārtraukuma.

Ja pēc konfigurācijas darba režīmā uz laiku (piemēram, apkopes nolūkā) tiek izslēgta viena apkures iekārta (vai modulis ICM), sāk mirgot šai apkures iekārtai atbilstošā gaismas diode  $\bigwedge$  vai gaismas diode  $\downarrow$  kas norāda uz BUS komunikāciju. Pēc atkārtotas ieslēgšanas apkures iekārta (vai modulis ICM) tiek atpazīts un atbilstošā gaismas diode pārtrauc mirgot.

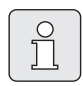

Ja saglabātā apkures sistēmas konfigurācija neatbilst faktiskajai, kļūmes gadījumā ir apgrūtināta kļūdu meklēšana.

▶ Pēc katras mērķtiecīgas/paliekošas sistēmas konfigurācijas maiņas veikt konfigurācijas dzēšanu  $(\rightarrow$  [4.3](#page-46-0). nodaļa), lai modulī ICM (vadošais ICM) varētu tikt saglabāta jaunā sistēmas konfigurācija.

### **4.2 Iedarbināšana**

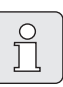

Pirmo reizi iedarbinot sistēmu vai,

respektīvi, pēc konfigurācijas dzēšanas, tiek ieregulēta kaskādes konfigurācija  $(\rightarrow 4.1.$  $(\rightarrow 4.1.$  $(\rightarrow 4.1.$  nodaļa).

- B Konfigurācijas laikā sekot līdzi gaismas diodēm, lai varētu identificēt kabeļu pārrāvumus vai nepareizus pieslēgumus.
- ▶ Pārliecināties, vai visi apkures sistēmas komponenti ir pieslēgti korekti.
- ▶ Pieslēgt strāvas padevi (230 V maiņstrāva) visiem apkures sistēmas komponentiem, **izņemot moduļus ICM**.
- $\blacktriangleright$  ledarbināt (ieslēgt) visas apkures iekārtas.
- ▶ Ar (pirmā) moduļa ICM elektrotīkla kontaktdakšu ieslēgt sprieguma padevi. Eventuāli, šajā brīdī sākas konfigurācija. Tā ilgst vismaz 5 minūtes.
- B Veikt nepieciešamos ieregulējumus atsevišķajiem BUS abonentiem atbilstoši to montāžas instrukcijām.

### <span id="page-46-0"></span>**4.3 Konfigurācijas dzēšana**

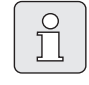

Apkures sistēmas konfigurācija tiek saglabāta vadošajā ICM. Atgriežot vadošo ICM pie rūpnīcas ieregulējumiem, tiek dzēsta visa konfigurācija (arī pārējos modulos ICM).

Dzēšot konfigurāciju, modulī ICM saglabātā sistēmas konfigurācija tiek izdzēsta. Veicot nākamo iedarbināšanu, modulī ICM tiek saglabāta konkrētajā brīdī aktuālā sistēmas konfigurācija.

- ▶ Pātraukt strāvas padevi visiem moduliem ICM.
- ▶ Atvērt moduļa ICM (vadošais ICM) korpusu  $(\rightarrow$  [3](#page-68-4). att.).
- $\blacktriangleright$  Izņemt iespraužamo pārvienojumu ( $\rightarrow$  [12.](#page-69-0) att.).
- B Pārliecināties, vai visi apkures sistēmas komponenti ir pieslēgti korekti.
- ▶ Pieslēgt strāvas padevi (230 V maiņstrāva) visiem apkures sistēmas komponentiem, **izņemot moduļus ICM**.
- ▶ Iedarbināt (ieslēgt) visas apkures iekārtas.
- ▶ Ar (pirmā) moduļa ICM elektrotīkla kontaktdakšu ieslēgt sprieguma padevi.

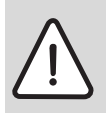

**Uzmanību:** Darbības traucējumi!

Sistēmas variantos 2 un 3, no jauna iepraužot pārvienojumu, sekot, lai tas būtu pareizā pozīcijā  $(\rightarrow 12$  $(\rightarrow 12$ . att.).

B Iespraust atpakaļ iespraužamo pārvienojumu  $(\rightarrow 12. \text{ att.})$  $(\rightarrow 12. \text{ att.})$  $(\rightarrow 12. \text{ att.})$ .

Šajā brīdī sākas konfigurācija. Tā ilgst vismaz 5 minūtes.

▶ Aizvērt moduļa ICM (vadošais ICM) korpusu  $(\rightarrow$  [3](#page-68-4). att.).

# **4.4 Ekspluatācijas pārtraukšana**

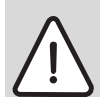

**Brīdinājums:** Sistēmas bojājumi saistībā ar aizsalšanu.

Ja nepieciešams uz ilgāku laiku pārtraukt apkures sistēmas ekspluatāciju, jānodrošina pretsala aizsardzība (skatīt apkures iekārtu montāžas instrukciju).

Lai pārtrauktu apkures sistēmas ekspluatāciju:

▶ Pārtraukt sprieguma padevi visiem moduļiem ICM un visām apkures iekārtām.

# **5 Darba režīmu un kļūmju uzrādīšana**

Pastāv četras iespējas, kā tiek uzrādīti darba režīmi vai kļūmes:

- apkures iekārtu displejos;
- tālvadības kļūmju indikatorā;
- apkures regulatorā (piem. FW 200);
- ar moduļa ICM gaismas diodēm.

# **5.1 Darba režīmu un kļūmju uzrādīšana apkures iekārtu displejos**

Katras apkures iekārtas displejā uzrādās darba režīmu un kļūmju statuss. Papildus informāciju par apkures iekārtu darba režīmu un kļūmju uzrādīšanu var atrast apkures iekārtu dokumentācijā.

# **5.2 Kļūmju uzrādīšana tālvadības kļūmju indikatorā**

Pie bezpotenciāla kļūmju kontakta var pieslēgt, piemēram, kļūmju kontrollampiņu (skatīt ar[ī 3.2.3](#page-44-1). nodaļu, [45](#page-44-1). lpp.). Tālvadības kļūmju indikatora stāvokli rāda arī ICM gaismas diode  $(\rightarrow 12.$  $(\rightarrow 12.$  $(\rightarrow 12.$  tab.[, 49.](#page-48-0) lpp.).

# **5.3 Darba režīmu un kļūmju uzrādīšana apkures regulatorā (piem. FW 200)**

Apkures regulatorā ar 2 vadu BUS vadību uzrādās visu apkures iekārtu un moduļa ICM darba režīmi un kļūmes.

Visu to displeja rādījumu, kas attiecas uz moduļiem ICM, nozīme apkopt[a 11.](#page-47-0) tabula. Pārējo displeja rādījumu nozīme atrodama apkures regulatora vai, attiecīgi, apkures iekārtu dokumentācijā.

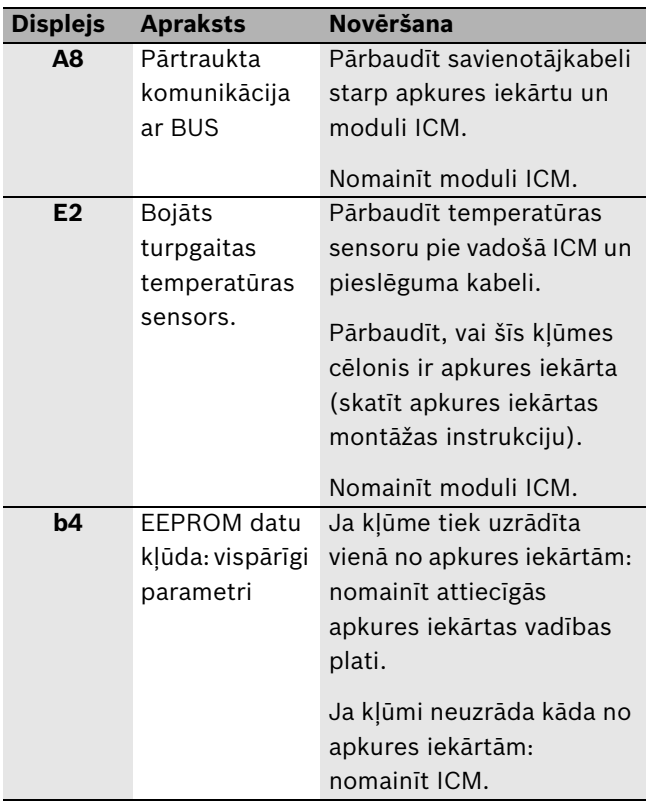

<span id="page-47-0"></span>*Tab. 11 Apkures regulatora paziņojumi par kļūmēm*

Citi apkures regulatori nespēj uzrādīt moduļa ICM vai tam pieslēgto apkures iekārtu darba režīmu vai kļūmju paziņojumus.

### **5.4 Darba režīmu un kļūmju uzrādīšana ar moduļa ICM gaismas diodēm**

Vispārējos vilcienos, tiek izšķirti trīs dažādi apkures sistēmas stāvokļi:

- konfigurācija (pēc pirmās iedarbināšanas vai konfigurācijas dzēšanas)
- normāls darba režīms
- kļūme

Atkarībā no apkures sistēmas stāvokļa, moduļa ICM gaismas diodes ( $\rightarrow$  [14](#page-70-1). att., [71](#page-70-1). lpp.) norāda atsevišķu komponentu darba režīmu un kļūmju statusu, un tādējādi ļauj mērķtiecīgi meklēt kļūmes ( $\rightarrow$  [12](#page-48-0). tab.).

| <b>Gaismas diode</b> |                                                    | <b>Nedeg</b> |                                                                        |                                                              | <b>Deg</b>                                                                                                    |                                                                                                    | <b>Mirgo</b>             |           |
|----------------------|----------------------------------------------------|--------------|------------------------------------------------------------------------|--------------------------------------------------------------|----------------------------------------------------------------------------------------------------|----------------------------------------------------------------------------------------------------|--------------------------|-----------|
| Nr.                  | Funkcija                                           | <b>Kräsa</b> | <b>Cēlonis</b>                                                         | Novēršana                                                    | <b>Cēlonis</b>                                                                                                    | Novēršana                                                                                                    | <b>Célonis</b>           | Novēršana |
| $\mathbf{1}$         | Tīkla<br>spriegums                                 | zaļa         | Kļūme: nav tīkla<br>sprieguma.                                         | Pārbaudīt<br>sprieguma<br>padevi.<br>Nomainīt moduli         | Režims: normāls<br>darba režīms.                                                                                                    |                                                                                                    | $\equiv$                 |           |
|                      |                                                    |              |                                                                        | ICM.                                                         |                                                                                                    |                                                                                                    |                          |           |
| $\overline{2}$       | Apkures sūknis zaļa                                |              | Režīms: sūknis<br>izslēgts.                                            |                                                              | Režīms: sūknis<br>ieslēgts.                                                                                                    |                                                                                                    | $\overline{\phantom{0}}$ |           |
|                      |                                                    |              |                                                                        |                                                              | Kļūme: kaut arī<br>gaismas diode<br>deg, sūknis<br>nedarbojas, jo<br>bojāts sūkņa<br>izejas drošinātājs.                             | Nomainīt<br>drošinātāju<br>$(\rightarrow 5.5. \text{ noda}$ a,<br>50. lpp.).                                  |                          |           |
| 3<br>∕ ‼ \           | Tālvadības<br>kļūmju<br>indikatora<br>slēgkontakts | sarkana      | Režīms:<br>slēgkontakts nav<br>nostrādājis, nav<br>traucējuma.         |                                                              | Klüme: pie ICM<br>nav darba<br>gatavībā nevienas<br>apkures iekārtas.                                                                | Dzēst kļūmi(-es)<br>apkures<br>iekārtā(-s).                                                                   |                          |           |
|                      | <b>230 VAC</b>                                     |              | Režīms:<br>nostrādājis<br>slēgkontakts, bet<br>nav tīkla<br>sprieguma. | Pārbaudīt<br>sprieguma<br>padevi.<br>Nomainīt moduli<br>ICM. | Kļūme: bojāts<br>turpgaitas<br>temperatūras<br>sensors. $^{1)}$                                                                      | Pārbaudīt<br>temperatūras<br>sensoru pie<br>vadošā ICM un<br>pieslēguma<br>kabeli.<br>Nomainīt moduli<br>ICM. |                          |           |
|                      |                                                    |              |                                                                        |                                                              | Kļūme: pārāk<br>zems sistēmas<br>spiediens.                                                                                          | Papildināt<br>sistēmā ūdeni.                                                                                  |                          |           |
|                      |                                                    |              |                                                                        |                                                              | Klūme: vismaz<br>1 minūti nav<br>komunikācijas<br>starp moduli ICM<br>un visām<br>pieslēgtajām<br>apkures<br>iekārtām. <sup>2)</sup> | Pārbaudīt<br>attiecīgos<br>savienojumu<br>kabeļus.<br>Nomainīt moduli<br>ICM.                                 |                          |           |

<span id="page-48-0"></span>*Tab. 12 Darba režīmu un kļūmju uzrādīšana modulī ICM*

|                             | <b>Gaismas diode</b>                                                 |       | <b>Nedeg</b>                                                                                                    |                                                                                                    | <b>Deg</b>                                                                                                    |                   | <b>Mirgo</b>                                                                                                    |                                                                                                    |
|-----------------------------|----------------------------------------------------------------------|-------|----------------------------------------------------------------------------------------------------|----------------------------------------------------------------------------------------------------|----------------------------------------------------------------------------------------------------|-------------------|----------------------------------------------------------------------------------------------------|----------------------------------------------------------------------------------------------------|
| Nr.                         | Funkcija                                                             | Krāsa | <b>Cēlonis</b>                                                                                                    | Novēršana                                                                                                    | <b>Cēlonis</b>                                                                                                    | Novēršana         | <b>Cēlonis</b>                                                                                                    | Novēršana                                                                                                    |
| 4                           | Komunikācija                                                         | zaļa  | Režims: nav                                                                                                    | Normāls darba                                                                                                    | Režīms:                                                                                                    |                   | Konfigurācija:                                                                                                    | Pagaidīt, līdz tiek                                                                                             |
|                             |                                                                      |       | komunikācijas<br>starp šo moduli<br>ICM un<br>iepriekšējo vai,<br>attiecīgi, apkures<br>regulatoru (2<br>vadu BUS).                                                                | režīms ar vienu<br>moduli ICM vai ar<br>vadošo ICM bez 2<br>vadu BUS<br>regulatora.                                                          | komunikācija<br>starp šo moduli<br>ICM un<br>iepriekšējo vai,<br>attiecīgi, apkures<br>regulatoru (2<br>vadu BUS). |                   | komunikācija<br>starp šo moduli<br>ICM un<br>iepriekšējo vai,<br>attiecīgi, apkures<br>regulatoru (2<br>vadu BUS).                                                                                                    | pabeigta<br>konfigurācija. Pēc<br>tam gaismas<br>diode deg<br>pastāvīgi.                                        |
|                             |                                                                      |       | Klüme: nav<br>komunikācijas<br>starp šo moduli<br>ICM un<br>iepriekšējo vai,<br>attiecīgi, apkures<br>regulatoru (2<br>vadu BUS).                                                  | Pārbaudīt<br>attiecīgo<br>savienojuma<br>kabeli.<br>Nomainīt moduli<br>ICM vai apkures<br>regulatoru.                                        |                                                                                                    |                   | Klüme: nav<br>komunikācijas<br>starp šo moduli<br>ICM un<br>iepriekšējo vai,<br>attiecīgi, apkures<br>regulatoru (2<br>vadu BUS), lai<br>gan šis<br>komponents<br>joprojām ir                                                                                             | Pārbaudīt<br>attiecīgo<br>savienojuma<br>kabeli.<br>Nomainīt moduli<br>ICM vai apkures<br>regulatoru.           |
|                             |                                                                      |       |                                                                                                    |                                                                                                    |                                                                                                    |                   | pieslēgts.<br>Klūme: nav<br>komunikācijas<br>starp šo moduli<br>ICM un<br>iepriekšējo vai,<br>attiecīgi, apkures<br>regulatoru (2<br>vadu BUS), jo šis<br>komponents ir<br>atslēgts ar<br>nolūku.                                                                         | Dzēst<br>konfigurāciju<br>$(\rightarrow 4.3. \text{ nodala}).$                                                  |
| 5, 6,<br>7, 8<br>$\bigcirc$ | Apkures<br>iekārta 1<br>Apkures<br>iekārta 2<br>Apkures<br>iekārta 3 | zaļa  | Režims: nav<br>siltuma<br>pieprasījuma<br>apkures iekārtai,<br>apkures iekārta<br>darba gatavībā                                                                                   | $\overline{a}$                                                                                                    | Režims: siltuma<br>pieprasījums<br>apkures iekārtai,<br>apkures iekārta<br>darba režīmā                            | $\qquad \qquad -$ | Konfigurācija:<br>komunikācija<br>starp šo apkures<br>iekārtu un moduli<br>ICM.                                                                                                    | Pagaidīt, līdz tiek<br>pabeigta<br>konfigurācija.                                                               |
|                             | Apkures<br>iekārta 4                                                 |       | Režīms: nav<br>pieslēgta neviena<br>apkures iekārta<br>Konfigurācija/<br>kļūme: nav<br>komunikācijas<br>starp moduli ICM<br>un šo apkures<br>iekārtu, kaut arī<br>tā ir pieslēgta. | $\overline{\phantom{a}}$<br>Pārbaudīt<br>attiecīgo<br>savienojuma<br>kabeli.<br>Novērst kļūmi<br>apkures iekārtā.<br>Nomainīt moduli<br>ICM. |                                                                                                    |                   | Kļūme: kļūme<br>apkures iekārtā <sup>3)</sup><br>Klüme: nav<br>komunikācijas<br>starp moduli ICM $(\rightarrow 4.3. \text{ noda}   \text{a}).$<br>un šo apkures<br>iekārtu, jo tā ir<br>atslēgta ar<br>nolūku.<br>Kļūme:<br>komunikācijas<br>kļūda starp<br>moduli ICM un | Novērst kļūmi<br>apkures iekārtā.<br>Dzēst<br>konfigurāciju<br>Pārbaudīt<br>attiecīgo<br>savienojuma<br>kabeli. |
|                             |                                                                      |       |                                                                                                    |                                                                                                    |                                                                                                    |                   | apkures iekārtu <sup>3)</sup> .                                                                                                    | Nomainīt moduli<br>ICM.                                                                                         |

*Tab. 12 Darba režīmu un kļūmju uzrādīšana modulī ICM*

1) Ja ir pieslēgts apkures regulators ar 2 vadu BUS pieslēguma vietu, tas rāda kļūmes kodu **E2**.

2) Ja ir pieslēgts apkures regulators ar 2 vadu BUS pieslēguma vietu, tas rāda kļūmes kodu **A8**.

3) Ja saņemts siltuma pieprasījums, automātiski tiek iedarbināta cita apkures iekārta.

### <span id="page-49-0"></span>**5.5 Apkures sūkņa pieslēguma drošinātāja nomainīšana**

- ▶ Pārtraukt sprieguma padevi.
- ▶ Atvērt moduļa ICM (vadošais ICM) korpusu  $(\rightarrow$  [3](#page-68-4). att., [69](#page-68-4). lpp.).
- <span id="page-49-1"></span> $\triangleright$  Nomainīt ( $\rightarrow$  [9.](#page-69-5) att., [70.](#page-69-5) lpp.) veco drošinātāju (1) pret tāda paša tipa drošinātāju (2,5 AT, keramisks, ar smilšu pildījumu). Viens rezerves drošinātājs (2) ir pieejams uz pārsega modulī ICM.
- ▶ Aizvērt moduļa ICM (vadošais ICM) korpusu  $(\rightarrow 3. \text{ att.}, 69. \text{lpp.})$  $(\rightarrow 3. \text{ att.}, 69. \text{lpp.})$  $(\rightarrow 3. \text{ att.}, 69. \text{lpp.})$  $(\rightarrow 3. \text{ att.}, 69. \text{lpp.})$  $(\rightarrow 3. \text{ att.}, 69. \text{lpp.})$ .

# **6 Vides aizsardzība**

Apkārtējās vides aizsardzība ir viens no galvenajiem Bosch grupas uzņēmumu principiem. Izstrādājumu kvalitāte, ekonomiskums un vides aizsardzība ir vienlīdz nozīmīgi mērķi. Vides aizsardzības likumi un priekšraksti tiek stingri ievēroti. Lai aizsargātu apkārtējo vidi, mēs, ņemot vērā ekonomiskos aspektus, izmantojam iespējami labāko tehniku un materiālus.

#### **Iesaiņojums**

Mēs piedalāmies iesaiņojamo materiālu izmantošanas sistēmas izstrādē, lai nodrošinātu to optimālu pārstrādi. Visi iesaiņojuma materiāli ir nekaitīgi apkārtējai videi un izmantojami otrreiz.

#### **Nolietotās iekārtas**

Nolietotās iekārtas satur vērtīgas izejvielas, kuras izmantojamas otrreizējai pārstādei. Iekārtu bloki, detaļas un materiāli ir viegli atdalāmi. Sintētiskie materiāli ir iezīmēti. Tādējādi tos ir iespējams sašķirot pa materiālu grupām un nodot pārstrādei, iznīcināšanai vai dezaktivizēšanai.

# **Turinys**

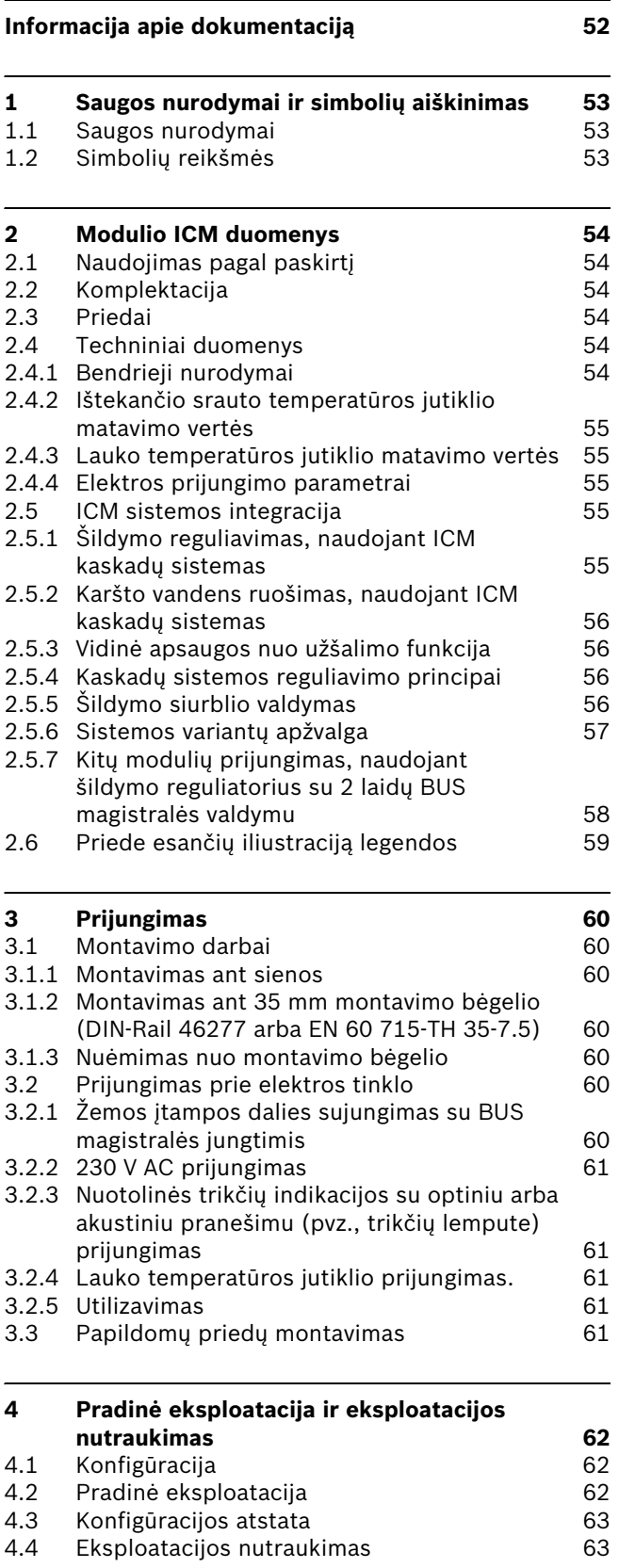

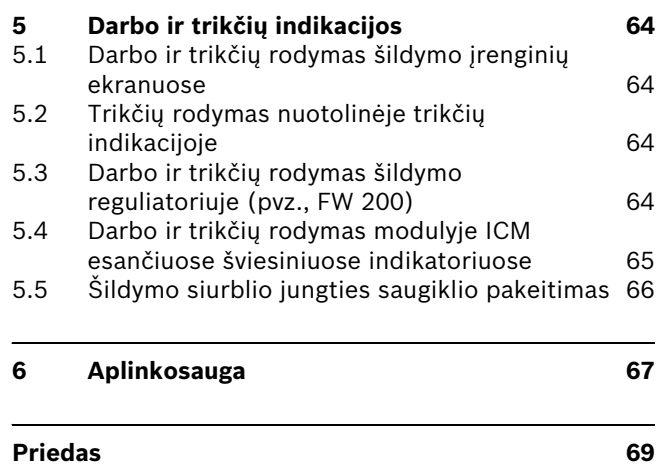

# <span id="page-51-0"></span>**Informacija apie dokumentaciją**

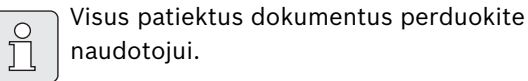

J

Dėl nuolatinio gaminių tobulinimo galimi techniniai pakeitimai!

# <span id="page-52-0"></span>**1 Saugos nurodymai ir simbolių aiškinimas**

## <span id="page-52-1"></span>**1.1 Saugos nurodymai**

- ► Siekdami, kad įtaisas veiktų nepriekaištingai, laikykitės šios instrukcijos nurodymų.
- $\triangleright$  Šildymo įrenginį ir kitus priedus sumontuokite bei eksploatuokite, vadovaudamiesi atitinkamais nurodymais.
- $\triangleright$  Priedus leiskite surinkti įgaliotiems montuotojams.
- $\triangleright$  Šiuos priedus naudokite tik kartu su nurodytais reguliatoriais ir šildymo įrenginiais. Vadovaukitės sujungimų schema!
- $\triangleright$  Šiems priedams reikia skirtingos įtampos. Žemos įtampos pusės nejunkite prie 230 V tinklo ir atvirkščiai.
- ▶ Prieš montuodami šiuos priedus: Atjunkite šildymo prietaiso ir visų kitų prietaisų, sujungtų BUS magistrale, maitinimo įtampą (230 V AC).
- $\blacktriangleright$  Jei reikia montuoti ant sienos: nemontuokite šių priedų drėgnose patalpose.

# <span id="page-52-2"></span>**1.2 Simbolių reikšmės**

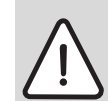

Saugos nurodymai tekste žymimi įspėjančiu ženklu ir rašomi pilkame fone.

Įspėjamasis simbolis nusako pavojaus dydį, kuris kyla nesilaikant žalos prevencijos reikalavimų.

- **Atsargiai** reiškia, kad galima nedidelė materialinė žala.
- **Įspėjimas** reiškia, kad galimi lengvi asmenų sužalojimai arba didesnė materialinė žala.
- Perspėjimai parodo pavojingumo laipsnį tais atvejais, jeigu nepaisoma saugaus darbo nurodymų.

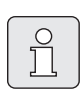

Tekste esantys **nurodymai** žymimi šiuo simboliu. Jie apribojami brūkšniu iš viršaus ir apačios.

Nurodymuose pateikiama svarbi informacija tokiais atvejais, kai nesukeliama pavojaus žmogui ir įrangai.

# <span id="page-53-0"></span>**2 Modulio ICM duomenys**

# **2.1 Naudojimas pagal paskirtį**

Moduliai ICM skirti kaskadų sistemoms reguliuoti. Kaskadų sistema yra šildymo sistema, kurioje lygiagrečiai sujungta daugiau mažesnių šildymo įrenginių, siekiant padidinti šildymo galią. Taip pat žr. sujungimų schemą [71](#page-70-0) psl.

Moduliai ICM tinkami tik šildymo įrenginiams su Heatronic 3, kurį galima naudoti su BUS magistrale, valdyti.

## <span id="page-53-1"></span>**2.2 Komplektacija**

#### Æ **pav. [1 69](#page-68-0) psl.:**

- **1** ICM
- **2** Tvirtinti skirti varžtai ir kaiščiai
- **3** Apsaugos nuo laidų ištraukimo
- **4** Montavimo ir naudojimo instrukcija
- ▶ Patikrinkite, ar komplekte yra visi reikiami elementai.

## <span id="page-53-2"></span>**2.3 Priedai**

 $\prod_{i=1}^{n}$ 

Čia rasite sąrašą, kuriame pateikti būdingi priedai. Norėdami, kad Jums būtų pateikta visų pristatomų priedų apžvalga, kreipkitės į gamintoją.

- Lauko temperatūros jutiklis, skirtas prijungti prie gnybtų F:
	- šildymo reguliatoriaus FW 200 komplektacijoje arba
	- Priedas lauko temperatūros jutiklis **AF 2**.
- Ištekančio srauto temperatūros jutiklis, skirtas prijungti prie gnybtų E:
	- Jutiklis kartu su panardinama gilze hidraulinio indo komplektacijoje arba
	- Priedas pridedamas jutiklis **VF**.
- **UP...**: siurblys, skirtas prijungti prie gnybtų C.
- **HW...**: hidraulinis indas su temperatūros jutikliu, skirtu prijungti prie gnybtų E.
- **FW 200**: pagal oro temperatūrą valdantis šildymo reguliatorius su aiškaus teksto indikacija, skirtas šildymo sistemos kontūrams su sumaišymu ir be sumaišymo reguliuoti.

# <span id="page-53-3"></span>**2.4 Techniniai duomenys**

#### <span id="page-53-4"></span>**2.4.1 Bendrieji nurodymai**

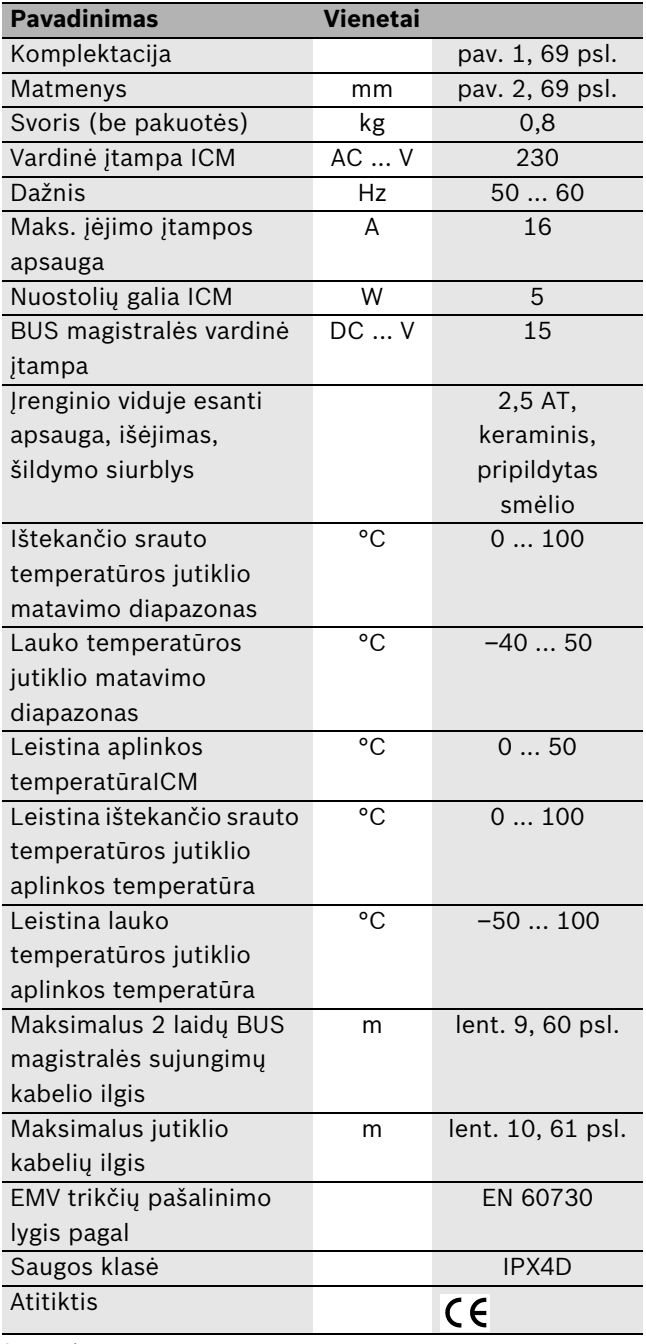

*Lent. 1*

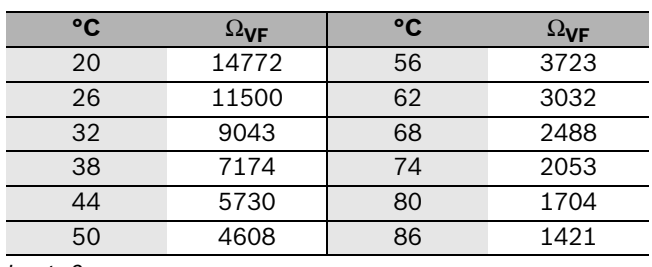

### <span id="page-54-0"></span>**2.4.2 Ištekančio srauto temperatūros jutiklio matavimo vertės**

<span id="page-54-5"></span>*Lent. 2*

<span id="page-54-1"></span>**2.4.3 Lauko temperatūros jutiklio matavimo vertės** 

| °C    | $\Omega_{\textsf{AF}}$ | °C | $\Omega_{\mathsf{AF}}$ |
|-------|------------------------|----|------------------------|
| $-20$ | 2392                   |    | 984                    |
| $-16$ | 2088                   |    | 842                    |
| $-12$ | 1811                   | 12 | 720                    |
|       | 1562                   | 16 | 616                    |
|       | 1342                   | 20 | 528                    |
| $+0$  | 1149                   | 24 | 454                    |

<span id="page-54-6"></span>*Lent. 3*

<span id="page-54-2"></span>**2.4.4 Elektros prijungimo parametrai**

| Poz. <sup>1</sup><br><b>Sąsaja</b> |             |                        |              |  |  |  |  |  |
|------------------------------------|-------------|------------------------|--------------|--|--|--|--|--|
| A                                  | Įėjimas     | elektros tiekimas iš   | 230 V AC,    |  |  |  |  |  |
|                                    |             | tinklo arba iš buvusio | maks. 16 A   |  |  |  |  |  |
|                                    |             | modulio ICM            |              |  |  |  |  |  |
| B                                  | lšėjimas    | elektros tiekimas      | 230 V AC,    |  |  |  |  |  |
|                                    |             | kitiems ICM            | maks. 16 A   |  |  |  |  |  |
| C                                  | lšėjimas    | siurblys               | 230 V AC,    |  |  |  |  |  |
|                                    |             |                        | maks. 250 W  |  |  |  |  |  |
| D                                  | lšėjimas    | nuotolinė trikčių      | be           |  |  |  |  |  |
|                                    |             | indikacija             | potencialy,  |  |  |  |  |  |
|                                    |             |                        | maks. 230 V, |  |  |  |  |  |
|                                    |             |                        | 1A           |  |  |  |  |  |
| Е                                  | Jėjimas     | ištekančio srauto      | <b>NTC</b>   |  |  |  |  |  |
|                                    |             | temperatūros jutiklis  | (2 lent.)    |  |  |  |  |  |
| F                                  | Jėjimas     | lauko temperatūros     | <b>NTC</b>   |  |  |  |  |  |
|                                    |             | jutiklis               | (3 lent.)    |  |  |  |  |  |
| G                                  | Jėjimas     | be funkcijos           |              |  |  |  |  |  |
| н                                  | Jėjimas     | šildymo reguliavimas   | 24 VDC       |  |  |  |  |  |
|                                    |             | (jj./išj. kontaktas)   |              |  |  |  |  |  |
| ī                                  | Jėjimas     | šildymo reguliavimas   | $0-10$ V DC  |  |  |  |  |  |
|                                    |             | (proporcingoji sąsaja) |              |  |  |  |  |  |
| J                                  | 2 laidy BUS | šildymo reguliavimo    |              |  |  |  |  |  |
|                                    | magistralė  | link                   |              |  |  |  |  |  |
| K                                  | 2 laidy BUS | iš buvusio modulio     |              |  |  |  |  |  |
|                                    | magistralė  | <b>ICM</b>             |              |  |  |  |  |  |
| L                                  | 2 laidy BUS | kito modulio link ICM  |              |  |  |  |  |  |
|                                    | magistralė  |                        |              |  |  |  |  |  |
| M                                  | 2 laidy BUS | šildymo įrenginio link |              |  |  |  |  |  |
|                                    | magistralė  |                        |              |  |  |  |  |  |
| $\lambda$                          |             |                        |              |  |  |  |  |  |

<span id="page-54-7"></span>*Lent. 4*

1) [13](#page-70-0)pav., [71](#page-70-0)psl.

## <span id="page-54-3"></span>**2.5 ICM sistemos integracija**

#### <span id="page-54-4"></span>**2.5.1 Šildymo reguliavimas, naudojant ICM kaskadų sistemas**

Moduliai ICM valdo šildymo įrenginius pagal šildymo reguliatoriaus apskaičiuotą šilumos poreikį. Tam, kad būtų valdoma atsižvelgiant į šilumos poreikį, modulius ICM reikia visuomet prijungti prie šildymo reguliatoriaus  $(\rightarrow 13$  $(\rightarrow 13$  pav., H, I arba J gnybtai). Atsižvelgiant į naudojamą šildymo reguliatorių, galima išskirti keturis galimus sistemos variantus ( $\rightarrow$  [5](#page-56-1) lent.).

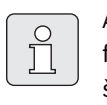

Atkreipkite dėmesį į tai, kad tinkamam funkcionavimui leidžiama prijungti tik **vieną** šildymo reguliatorių/pastato valdymo sistemą.

Vienas modulis ICM gali valdyti daugiausiai keturis šildymo įrenginius. Susiejus ne daugiau nei keturis modulius ICM viename kaskade galima sujungti daugiausiai 16 šildymo įrenginių ( $\rightarrow$  [13](#page-70-0) pav.). Taip modulis ICM perima kaskado valdymą (pagrindinis ICM).

Atsižvelgiant į naudojamus šildymo reguliatorius, galima sumontuoti kaskadą su daugiausiai 4 arba daugiausiai 16 šildymo įrenginių. Įvairiems sistemos variantams reikalingą maksimalų prijungiamų šildymo įrenginių ir tam reikalingų modulių ICM skaičių rasite [5](#page-56-1) lent.

J l

- Skirtingiems sistemos variantams reikia prijungti tam tikrus priedus (temperatūros jutiklius VF ir AF 2, šildymo kontūro siurblį ir šildymo reguliatorių)  $( \rightarrow 5$  $( \rightarrow 5$ lent.).
- $\blacktriangleright$  Šie priedai, kaip ir nuotolinė trikčių indikacija, prijungiami tik prie pagrindinio ICM.

Modulis ICM reguliuoja visą šilumos generatoriaus kontūrą (pirminį kontūrą, įskaitant hidraulinį indą). Visus kitus šildymo sistemos komponentus (antrinę hidraulinio indo pusę, pvz., šildymo kontūrus, karšto vandens baką) gali valdyti pagal oro temperatūrą valdantis šildymo reguliatorius su 2 laidų BUS magistralės sąsaja ir kitais moduliais (IPM, ...)  $(\rightarrow 2.3$  $(\rightarrow 2.3$  sk., priedai). Norėdami gauti išsamesnės informacijos, kreipkitės į gamintoją. Adresą rasite galiniame viršelyje.

Kaskadų grandinėje galima naudoti bet kokio galingumo šildymo įrenginius.

### <span id="page-55-0"></span>**2.5.2 Karšto vandens ruošimas, naudojant ICM kaskadų sistemas**

Yra du būdai, kaip netiesiogiai šildomą karšto vandens baką prijungti prie kaskadų sistemų:

• Karšto vandens bakas hidrauliniu ir elektriniu būdu tiesiogiai prijungiamas prie šildymo įrenginio (bako modelio).

Karšto vandens ruošimą perima šildymo įrenginys. Tuo metu, kai karšto vandens ruošimas suaktyvintas, modulis ICM nevaldo šio šildymo įrenginio. Esant šilumos poreikiui, uždegamas kitas šildymo įrenginys.

- Jei karšto vandens ruošimo funkcija šildymo sistemoje su šildymo reguliatoriumi ir su 2 laidų BUS magistralės valdymu turi būti atlikta atsižvelgiant į laiką, šildymo įrenginį, prie kurio prijungtas bakas, reikia prijungti prie modulio ICM (pagrindinis ICM) 17 ir 18 gnybtų.
- Karšto vandens bakas prijungiamas prie antrinės hidraulinio indo pusės. Karšto vandens ruošimo funkciją perima šildymo reguliatorius (pvz., FW 200). Išsamesnės informacijos ieškokite šildymo reguliatoriaus naudojimo instrukcijoje.

### <span id="page-55-1"></span>**2.5.3 Vidinė apsaugos nuo užšalimo funkcija**

Modulyje ICM įrengta vidinė apsaugos nuo užšalimo funkcija: jei ištekančio srauto temperatūra nukrenta žemiau nei 7 °C, įjungiamas šildymo įrenginys ir jis veikia tol, kol ištekančio srauto temperatūra pakyla iki 15 °C. Taip pat veikia prie modulio ICM prijungtas šildymo siurblys ( $\rightarrow$  [2.5.5](#page-55-3) sk.).

 $\blacktriangleright$  Siekdami suaktyvinti vidinę apsaugos nuo užšalimo funkciją, prie modulio ICM (pagrindinio ICM) prijunkite ištekančio srauto temperatūros jutiklį.

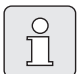

Visą apimančią sistemos apsaugą nuo užšalimo užtikrina šildymo reguliatoriaus su 2 laidų BUS magistralės sąsaja apsauga nuo užšalimo. Šiam tikslui reikia prijungti lauko temperatūros jutiklį.

### <span id="page-55-2"></span>**2.5.4 Kaskadų sistemos reguliavimo principai**

Esant šilumos poreikiui, šildymo reguliatorius [\( 5](#page-56-1) lent., 1, 2 ir 3 sistemos variantai) pirmiausia įjungia šildymo įrenginį ir, jei reikia, šildymo galią padidina iki maks. vardinės galios. Tik dabar įjungiamas kitas šildymo įrenginys.

Jei generuojama per daug šilumos, nedelsiant paeiliui visų šildymo įrenginių šildymo galia sumažinama iki min. vardinės galios ir šildymo įrenginiai būna išjungti, kol generuojama šiluma pasiekia šilumos poreikio koeficientą. Naudojant 4 sistemos variantą, visi šildymo įrenginiai išjungiami tuo pačiu metu.

Šildymo įrenginių įjungimo/išjungimo seką automatiškai nustato modulis ICM. Modulis ICM užtikrina tolygų degiklių darbo valandų paskirstymą visiems šildymo įrenginiams. Taip pat atsižvelgiama tiek į šildymo režimo, tiek į karšto vandens ruošimo darbo valandų skaičių. Tai padidina šildymo įrenginių naudojimo trukmę. Tuo atveju, jei nutrūksta maitinimo tiekimas moduliui ICM, darbo valandų skaitiklis modulyje ICM nustatomas ties nuliu.

Jei vieno šildymo įrenginio funkcionavimas sutrinka (karšto vandens ruošimas tiesiogiai prijungtam karšto vandens bakui, šildymo įrenginio triktis, modulio ICM ryšio triktis), automatiškai įjungiamas kitas šildymo įrenginys, kuris patenkina šilumos poreikį.

### <span id="page-55-3"></span>**2.5.5 Šildymo siurblio valdymas**

Jei šildymo sistema turi tik vieną šildymo kontūrą, šildymo siurblį galima prijungti tiesiai prie modulio ICM (pagrindinio ICM).

Šildymo siurblys veikia,

• kol veikia bent vienas šildymo įrenginio siurblys (prireikus, atitinkamai nustatykite papildomą šildymo jrenginio siurblio veikimo laiką  $\rightarrow$  šildymo įrenginio instrukciją)

arba

• trumpą laiką, praėjus 24 valandoms po siurblio neveikimo (apsauga nuo užsiblokavimo).

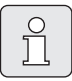

Dėl apsaugos nuo siurblio užsiblokavimo šildymo siurblys suveikia vieną kartą per dieną ir nesant šilumos poreikiui (pvz., vasarą).

 $\blacktriangleright$  Siekdami, kad siurblys neužsiblokuotų (vasarą), šildymo sistemą palikite įjungtą ištisus metus!

### <span id="page-56-0"></span>**2.5.6 Sistemos variantų apžvalga**

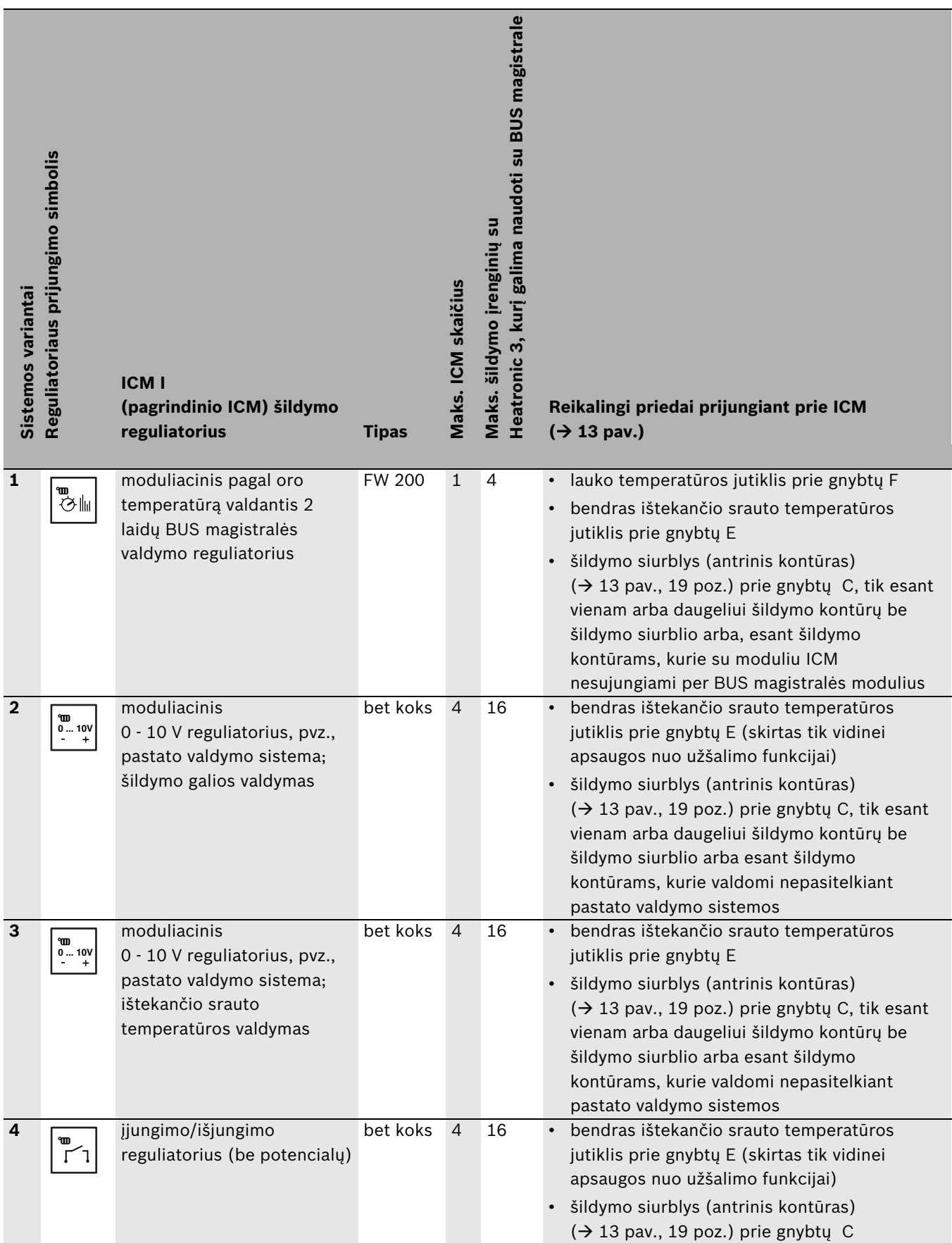

<span id="page-56-1"></span>*Lent. 5*

### **1 sistemos variantas: moduliacinis pagal oro temperatūrą valdantis 2 laidų BUS magistralės valdymo šildymo reguliatorius**

Būdami moderniausios šildymo technikos gamintojai, mes teikiame didelę svarbą ekonomiškų ir švariai degančių šildymo įrenginių gamybai bei tobulinimui. norėdami tai užtikrinti, savo šildymo įrenginiuose įrengėme moduliacinį degiklį. Siekiant optimaliai pasinaudoti šio degiklio savybėmis, geriausia naudoti šildymo reguliatorius su 2 laidų BUS magistralės valdymu.

Kitas šio sistemos varianto privalumas – modulių ryšio galimybė šildymo kontūrams (IPM) su moduliu ICM valdyti, pasitelkiant bendrą magistralę ir lygiagrečiai prijungiant J prie modulio ICM ( $\rightarrow$  [13](#page-70-0) pav[. 71](#page-70-0) psl.). Taip optimaliai suderinamas generuojamos šilumos kiekis ir faktinis šildymo sistemos visų šildymo kontūrų šilumos poreikis. Naudojant šį sistemos variantą, šildymo sistema pasiekia optimalų komfortą esant pačioms mažiausioms energijos sąnaudoms.

### **2 sistemos variantas: moduliacinis 0 - 10 V reguliatorius, šildymo galios valdymas**

Naudojant pastato valdymo sistemą su 0 - 10 V sąsaja, kaip valdantįjį dydį galima pasirinkti bendrą kaskadų galią. Nustatymas atliekamas naudojant kištukinį trumpiklį  $(\rightarrow 12$  $(\rightarrow 12$  pav. [70](#page-69-0) psl.).

Ryšys tarp įėjimo įtampos ir valdančiojo dydžio  $\rightarrow$  [11](#page-69-1) pav. [70](#page-69-1) psl.

### **3 sistemos variantas: moduliacinis 0 - 10 V reguliatorius, ištekančio srauto temperatūros valdymas**

Naudojant pastato valdymo sistemą su 0 - 10 V sąsaja, kaip valdantįjį dydį galima pasirinkti ištekančio srauto temperatūrą. Nustatymas atliekamas naudojant kištukinį trumpiklį  $(\rightarrow 12$  $(\rightarrow 12$  pav. [70](#page-69-0) psl.).

Ryšys tarp įėjimo įtampos ir valdančiojo dydžio  $\rightarrow$  [10](#page-69-2) pav. [70](#page-69-2) psl.

### **4 sistemos variantas: šildymo reguliavimas su įjungimo/išjungimo kontaktu**

Naudojant reguliavimo sistemą su įjungimo/išjungimo kontaktu, modulis ICM, įjungus kontaktą, reguliuoja kaskado galią nuolat ją didindamas iki maksimalios galios, o įrenginiai įsijungia vienas po kito. Atjungus kontaktą, visi šildymo įrenginiai išjungiami tuo pačiu metu.

Šildymo reguliatoriaus įjungimo/išjungimo kontaktas turi būti be potencialų.

### <span id="page-57-0"></span>**2.5.7 Kitų modulių prijungimas, naudojant šildymo reguliatorius su 2 laidų BUS magistralės valdymu**

Kitus galimus modulius, pvz., IPM modulius  $(\rightarrow 21$  poz. [13](#page-70-0) pav. [71](#page-70-0) psl.) reikia prijungti prie šildymo reguliatoriaus BUS magistralės (lygiagarečiai prijungiant J prie modulio ICM).

Siekdami išvengti problemų su pagrindinio ICM gnybtų kontaktais, naudokite atšakos dėžutę  $($   $\rightarrow$  20 poz. [13](#page-70-0) pav. [71](#page-70-0) psl.).

# <span id="page-58-0"></span>**2.6 Priede esančių iliustraciją legendos**

## **[13](#page-70-0) pav[. 71](#page-70-0) psl. paaiškinimai**

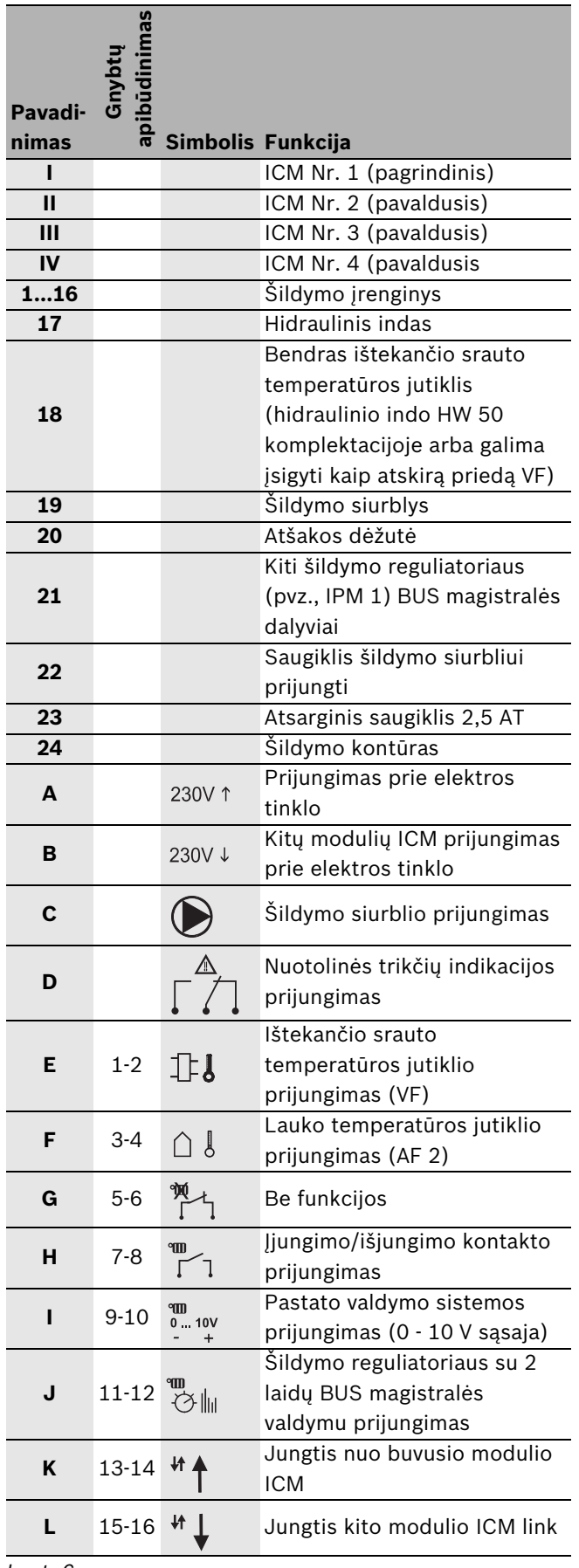

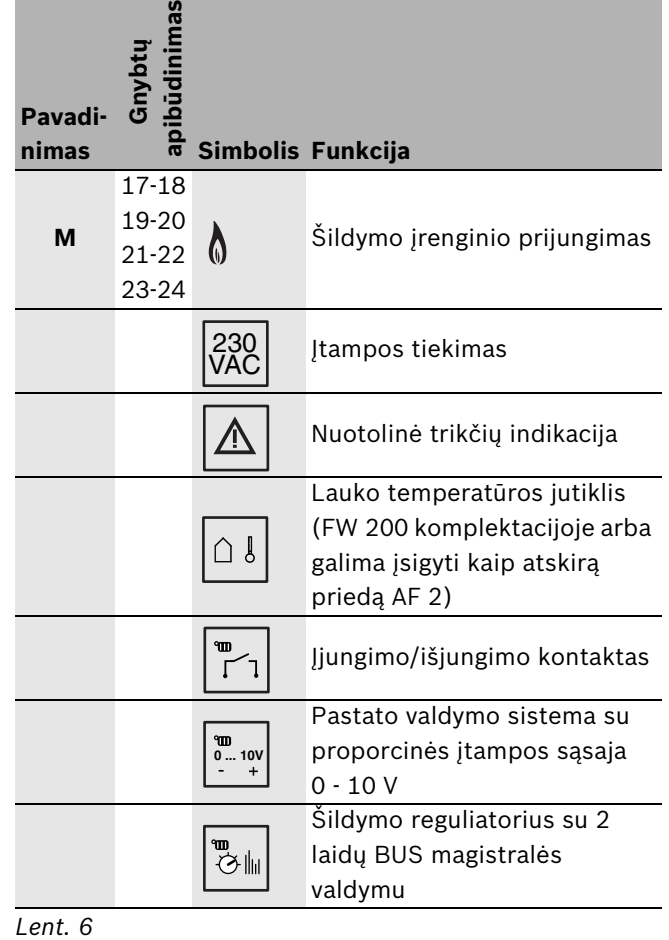

### **[10](#page-69-2)[, 11](#page-69-1) i[r 12](#page-69-0) pav. [70](#page-69-2) psl. paaiškinimai**

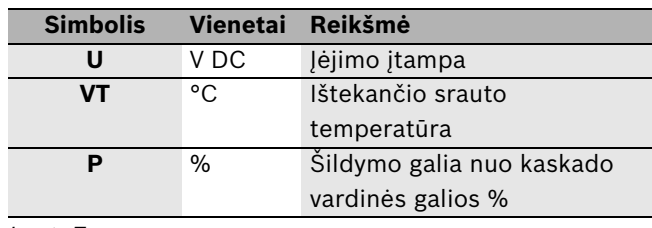

*Lent. 7*

### **[14](#page-70-1) pav. [71](#page-70-1) psl. paaiškinimai**

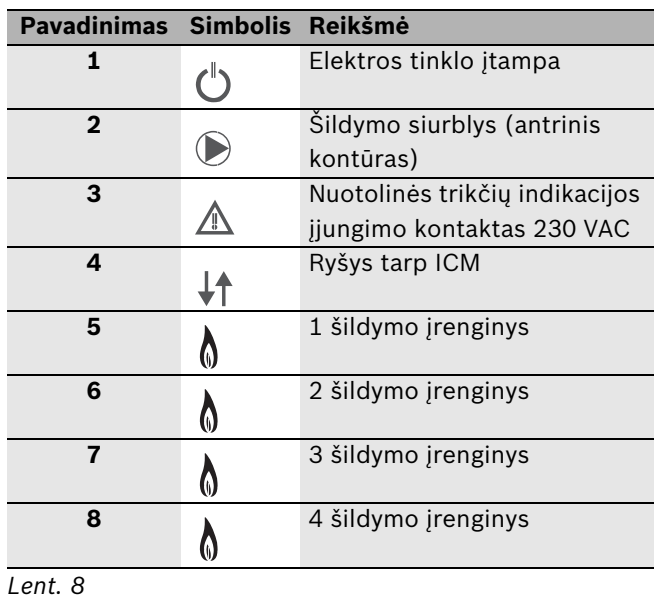

*Lent. 6*

# <span id="page-59-0"></span>**3 Prijungimas**

# <span id="page-59-1"></span>**3.1 Montavimo darbai**

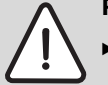

**Pavojus:** Galite gauti elektros smūgį!

B Prieš prijungdami prie elektros tinklo, atjunkite maitinimo tiekimą šildymo įrenginiams ir visiems kitiems BUS magistralės dalyviams.

### <span id="page-59-2"></span>**3.1.1 Montavimas ant sienos**

 $\rightarrow$  nuo [2](#page-68-1) ik[i 5](#page-68-2) pav. nuo [69](#page-68-1) psl.

- $\blacktriangleright$  Remdamiesi modulio ICM matmenimis, nustatykite vietą tvirtinimui ant sienos.
- $\triangleright$  Atsukite du modulio ICM apačioje esančius varžtus, iš apačios į viršų truktelėkite dangtelį ir per viršų jį nuimkite.
- $\triangleright$  Viršutiniam tvirtinimo varžtui išgrežkite Ø 6 mm skyle, įstatykite kaištį ir įsukite varžtą iki 1,5 mm.
- $\triangleright$  Galinėje modulio ICM sienelėje numatytose vietose padarykite dvi angas apatiniams tvirtinimo varžtams.
- $\triangleright$  Modulj ICM užkabinkite ant viršutinio tvirtinimo varžto.
- ► Per angas sienoje pažymėkite vietas, kur turės būti išgręžtos skylės.
- **D** Nuimkite modulj ICM.
- $\blacktriangleright$  Išgręžkite Ø 6 mm skyles ir įstatykite kaištį.
- $\triangleright$  Modulj ICM užkabinkite ant viršutinio tvirtinimo varžto ir apatiniais varžtais pritvirtinkite prie sienos.

### <span id="page-59-3"></span>**3.1.2 Montavimas ant 35 mm montavimo bėgelio (DIN-Rail 46277 arba EN 60 715-TH 35-7.5)**

 $\rightarrow$  [6](#page-68-3) pav[. 69](#page-68-3) psl.

### <span id="page-59-4"></span>**3.1.3 Nuėmimas nuo montavimo bėgelio**

 $\rightarrow$  7 pav. [70](#page-69-3) psl.

# <span id="page-59-5"></span>**3.2 Prijungimas prie elektros tinklo**

- $\blacktriangleright$  Pagal galiojančių reglamentų reikalavimus prijungimui reikia naudoti ne prastesnės, kaip H05VV-... (NYM-...) konstrukcijos elektros kabelį.
- ▶ Siekdami laidus apsaugoti nuo vandens, perkiškite juos per iš anksto sumontuotus žiedelius ir sumontuokite pristatytas apsaugas nuo laidų ištraukimo.
- $\blacktriangleright$  Kabelius geriausia sujungti vienagysliu laidu. Jei naudojate daugiagyslį laidą (lankstųjį laidą), šiuose laiduose sumontuokite galines gyslų gilzes.
- $\triangleright$  Siekdami prijungti kabelį prie varžtinių gnybtų, galite šiuos ištraukti iš kontaktų plokštelės. Kabelio gnybtų negalima supainioti dėl spalvinio ir mechaninio kodavimo.

### <span id="page-59-6"></span>**3.2.1 Žemos įtampos dalies sujungimas su BUS magistralės jungtimis**

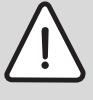

**Atsargiai:** Funkcionavimo triktis! Skirtingų dalyvių (ICM, šildymo reguliatorių, šildymo įrenginių) ryšys užmezgamas per individualias 2 laidų BUS magistralės jungtis.

- $\blacktriangleright$  Elektros laidus sumontuokite. vadovaudamiesi sujungimų schema  $(\rightarrow$  [13](#page-70-0) pav[. 71](#page-70-0) psl.).
- B **Magistralių nesujunkite tarpusavyje.**

Tinkamas kabelio skerspjūvis gaunamas pagal laido ilgį:

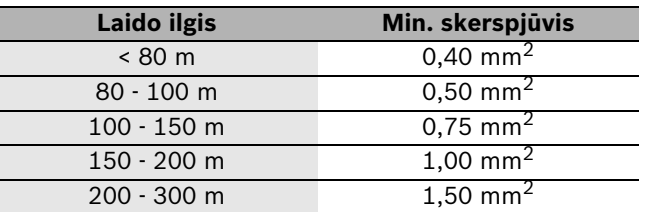

<span id="page-59-7"></span>*Lent. 9 Minimalus leistinas 2 laidų BUS magistralės jungčių skerspjūvis*

- $\triangleright$  Siekdami apsisaugoti nuo indukcinio poveikio: visus 230 V žemos įtampos laidus arba 400 V vedamus laidus nutieskite atskirai (mažiausias atstumas  $-100$  mm).
- $\rightarrow$  Jeigu yra pašalinių indukcinių trikdžių, reikia naudoti ekranuotus kabelius ir laidus. Tokiu būdu kabeliai bus apsaugoti nuo išorinių trikdžių (pvz., jėgos linijų, kontaktinių elektros tinklų, (pvz., troleibusų) linijų, transformatorinių, radijo ir televizijos prietaisų, mėgėjiškų radijo stočių, mikrobanginių prietaisų ir pan.).

► Siekdami pailginti jutiklio laidą, naudokite šiuos laidų skerspjūvius:

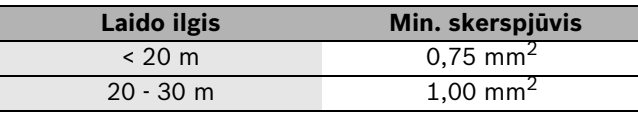

<span id="page-60-5"></span>*Lent. 10 Jutiklio kabelio prailginimas*

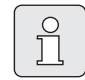

Apsaugai nuo apipurškimo vandeniu (IP): laidus nutieskite taip, kad kabelio apvalkalas būtų įkištas į kabelinį įvadą mažiausiai 20 mm ( $\rightarrow$  [8](#page-69-4) pav. [70](#page-69-4) psl.).

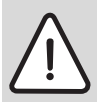

**Atsargiai:** Pavojus supainioti poliškumą. Funkcionavimo triktis supainiojus 0 - 10 V sąsajos jungties poliškumą.

 $\blacktriangleright$  Prijunkite nesupainiodami poliškumo  $(9 = \text{minus}, 10 = \text{plus}).$ 

#### <span id="page-60-0"></span>**3.2.2 230 V AC prijungimas**

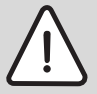

**Atsargiai:** Modulių ICM įėjime nėra saugiklio.

Esant perkrovai išėjimuose, galima pažeisti modulius ICM.

- $\blacktriangleright$  Maitinimo tiekimą moduliui ICM (pagrindiniam ICM) apsaugokite daugiausia 16 A.
- ▶ Naudokite tik tos pačios kokybės elektros kabelius.
- $\triangleright$  Prie išėjimų C (siurblys) ir D (trikties signalas) neprijunkite jokių papildomų valdiklių, valdančių kitas sistemos dalis.

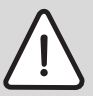

**Atsargiai:** Maksimali modulio ICM išėjimo C (siurblio) apkrova gali būti ne didesnė nei 250 W.

- $\triangleright$  Siurblius su didesnėmis galios sąnaudomis prijunkite naudodami relę.
- $\blacktriangleright$  Rekomendacija naudojant daugiau modulių ICM (kaskadas su daugiau nei keturiais šildymo įrenginiais): maitinimas kitiems moduliams ICM turėtų būti tiekiamas per pirmąjį modulį ICM (pagrindinis ICM). Taip užtikrinsite, kad pradinė eksploatacija būtų atliekama tuo pačiu metu.

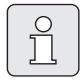

Maksimalios sistemos dalių (siurblių, ...) galios sąnaudos negali viršyti nurodytų verčių ( $\rightarrow$  [4](#page-54-7) lent[. 55](#page-54-7) psl.).

### <span id="page-60-1"></span>**3.2.3 Nuotolinės trikčių indikacijos su optiniu arba akustiniu pranešimu (pvz., trikčių lempute) prijungimas**

(Sujungimų schema  $\rightarrow$  [13](#page-70-0) pav[. 71](#page-70-0) psl.): Prie trikčių kontakto be potencialų (gnybtai D) galima prijungti trikčių lemputę. Trikčių kontakto būseną parodo ICM esantis šviesinis indikatorius  $(\rightarrow$  [12](#page-64-1) lent[. 65](#page-64-1) psl.). Jprastinėje darbo būsenoje kontaktas tarp C ir NC yra atjungiamas (C ir NO sujungiamas). Trikties arba maitinimo nutraukimo atveju kontaktas tarp C ir NC yra sujungiamas (C ir NO atjungiamas).

Maksimali šio trikčių kontakto be potencialų srovė yra 1 A, esant 230 V AC.

 $\prod$ 

Nutrūkus maitinimo tiekimui moduliui ICM (pagrindiniamICM), suaktyvinama nuotolinė trikčių indikacija (funkcionavimo kontrolė).

### <span id="page-60-2"></span>**3.2.4 Lauko temperatūros jutiklio prijungimas.**

Naudojant šildymo reguliatorių su 2 laidų BUS magistralės valdymu, lauko temperatūros jutiklį AF 2 būtinai prijunkite prie modulio ICM (pagrindinio ICM)  $(\rightarrow$  [13](#page-70-0) pav. [71](#page-70-0) psl.), o ne prie šildymo įrenginio.

#### <span id="page-60-3"></span>**3.2.5 Utilizavimas**

- $\blacktriangleright$  Pakuotę utilizuoti pagal aplinkosaugos reikalavimus.
- B Keičiant įrenginio elementus, pasenusius elementus ar mazgus utilizuokite pagal aplinkosaugos reikalavimus.

### <span id="page-60-4"></span>**3.3 Papildomų priedų montavimas**

 $\blacktriangleright$  Papildomus priedus montuokite, vadovaudamiesi teisės aktais ir pateikta montavimo instrukcija.

# <span id="page-61-0"></span>**4 Pradinė eksploatacija ir eksploatacijos nutraukimas**

# <span id="page-61-1"></span>**4.1 Konfigūracija**

Atliekant konfigūraciją, modulio ICM (pagrindinio ICM) reguliavimo būdas pritaikomas atsižvelgiant į specifinę šildymo sistemą.

Modulio ICM konfigūracija atliekama automatiškai:

- vykdant pirmąją modulio ICM eksploataciją,
- vykdant pakartotinę eksploataciją po konfigūracijos atstatos ( $\rightarrow$  [4.3](#page-62-0) sk.).

Konfugūracija trunka 5 minutes. Konfigūracijos metu pradeda blykčioti prijungtiems šildymo įrenginiams priskirti šviesiniai indikatoriai  $\bigwedge$ ir, jei reikia, šviesinis indikatorius, parodantis BUS magistralės ryšį  $(\rightarrow 12$  $(\rightarrow 12$  lent.). Jei šviesiniai indikatoriai liaujasi blykčioję, konfigūracija užbaigiama ir išsaugoma ICM.

Kartą išsaugota konfigūracija išlieka ir nutrūkus elektros tiekimui.

Jei po konfigūracijos veikiant sistemai laikinai išjungiamas šildymo įrenginys (arba modulis ICM) (pvz., siekiant atlikti techninės priežiūros darbus), pradeda blykčioti šiam šildymo įrenginiui priklausantis šviesinis indikatorius  $\bigwedge$  arba šviesinis indikatorius, parodantis BUS magistralės ryšį  $\downarrow$ . Pakartotinai įjungus, šildymo įrenginys (arba modulis ICM) vėl atpažįstamas, o priklausantis šviesinis indikatorius liaujasi blykčioti.

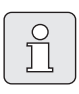

Jei išsaugota konfigūracija nesutampa su faktine konfigūracija, trikties atveju labai apsunkinama gedimų paieška.

▶ Po kiekvieno numatyto/pasiliekančio sistemos konfigūracijos pakeitimo būtinai atlikite konfigūracijos atstatą ( $\rightarrow$  [4.3](#page-62-0) sk.), tam, kad modulyje ICM (pagrindiniame ICM) galėtumėte išsaugoti naują sistemos konfigūraciją.

## <span id="page-61-2"></span>**4.2 Pradinė eksploatacija**

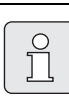

Vykdant pirmąją eksploataciją arba atlikus atstatą, nustatomą kaskado konfigūracija  $(\rightarrow 4.1$  $(\rightarrow 4.1$  sk.).

- B Konfigūracijos metu suaktyvinami šviesiniai indikatoriai, kad galėtų nustatyti kabelio trūkį arba netinkamą laidų sumontavimą.
- ▶ Užtikrinkite tinkama visu šildymo sistemos komponentų prijungimą.
- $\blacktriangleright$  Jjunkite maitinimo tiekimą (230 V AC) visiems šildymo sistemos komponentams, **išskyrus modulius ICM**.
- $\blacktriangleright$  ljunkite visus šildymo įrenginius.
- ▶ Jjunkite maitinimo tiekimą, įkišę į tinklą (pirmojo) modulio ICM kištuką. Jei reikia, dabar pradedama konfigūracija, kuri trunka mažiausiai 5 minutes.
- $\blacktriangleright$  Vadovaudamiesi atitinkamomis montavimo instrukcijomis, atlikite būtinus atskirų BUS magistralės dalyvių nustatymus.

### <span id="page-62-0"></span>**4.3 Konfigūracijos atstata**

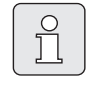

Šildymo sistemos konfigūracija išsaugoma pagrindiniame ICM. Atlikus pagrindinio ICM atstatą, panaikinama visa (taip pat kitų modulių ICM) konfigūracija.

Atliekant konfigūracijos atstatą, panaikinama modulyje ICM išsaugota sistemos konfigūracija. Atliekant kitą pradinę eksploataciją, modulyje ICM išsaugoma esama sistemos konfigūracija.

- $\blacktriangleright$  Atjunkite maitinimo tiekimą visiems moduliams ICM.
- $\triangleright$  Atidarykite modulio ICM (pagrindinioICM) korpusą  $(\rightarrow 3$  $(\rightarrow 3$  pav.).
- $\triangleright$  Pašalinkite kištukinį trumpiklį ( $\rightarrow$  [12](#page-69-0) pav.).
- B Užtikrinkite tinkamą visų šildymo sistemos komponentų prijungimą.
- $\blacktriangleright$  Jjunkite maitinimo tiekimą (230 V AC) visiems šildymo sistemos komponentams, **išskyrus modulius ICM**.
- ▶ Jjunkite visus šildymo įrenginius.
- ▶ Jjunkite maitinimo tiekimą, įkišę į tinklą (pirmojo) modulio ICM kištuką.

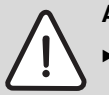

**Atsargiai:** Funkcionavimo triktis!

- $\blacktriangleright$  Jei naudojate 2 arba 3 sistemos variantą, būkite atidūs, kad kištukinį trumpiklį uždėtumėte į tinkamą padėtį ( $\rightarrow$  [12](#page-69-0) pav.).
- $\triangleright$  Vėl įkiškite kištukinį trumpiklį ( $\rightarrow$  [12](#page-69-0) pav.). Dabar pradedama konfigūracija, kuri trunka mažiausiai 5 minutes.
- ▶ Uždarykite modulio ICM (pagrindinioICM) korpusą  $(\rightarrow$  [3](#page-68-4) pav.).

### <span id="page-62-1"></span>**4.4 Eksploatacijos nutraukimas**

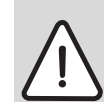

**Įspėjimas:** Sistemos pažeidimas dėl šalčio poveikio.

 $\blacktriangleright$  Jei šildymo sistema neveikia ilgesnį laiką, pasirūpinkite apsauga nuo užšalimo (žr. šildymo įrenginių montavimo instrukciją).

Siekdami nutraukti šildymo sistemos eksploataciją:

 $\triangleright$  Nutraukite elektros tiekimą visiems moduliams ICM ir visiems šildymo įrenginiams.

# <span id="page-63-0"></span>**5 Darbo ir trikčių indikacijos**

Darbo režimas arba triktys parodomos keturiais būdais:

- šildymo įrenginių ekranuose;
- nuotolinėje trikčių indikacijoje
- šildymo reguliatoriuje (pvz., FW 200);
- modulyje ICM esančiuose šviesiniuose indikatoriuose

# <span id="page-63-1"></span>**5.1 Darbo ir trikčių rodymas šildymo įrenginių ekranuose**

Šildymo įrenginio ekrane galima pamatyti kiekvieno šildymo įrenginio darbo ir trikčių indikacijas. Išsamesnės informacijos apie šildymo įrenginių darbo ir trikčių indikacijas ieškokite šildymo įrenginių dokumentacijoje.

# <span id="page-63-2"></span>**5.2 Trikčių rodymas nuotolinėje trikčių indikacijoje**

Prie trikčių kontakto be potencialų galima prijungti trikčių lemputę (taip pat žr[. 3.2.3](#page-60-1) sk. [61](#page-60-1) psl.). Trikčių kontakto būseną parodo ICM esantis šviesinis indikatorius ( $\rightarrow$  [12](#page-64-1) lent. [65](#page-64-1) psl.).

## <span id="page-63-3"></span>**5.3 Darbo ir trikčių rodymas šildymo reguliatoriuje (pvz., FW 200)**

Šildymo reguliatoriuje su 2 laidų BUS magistralės valdymu galima pamatyti visų šildymo įrenginių ir modulių ICM darbo ir trikčių indikacijas.

Modulių ICM ekrane rodomų indikacijų reikšmė sutrumpintai pateikiama [11](#page-63-4) lenttelėje. Kitų ekrane rodomų indikacijų reikšmę rasite šildymo reguliatoriaus arba šildymo įrenginių dokumentacijoje.

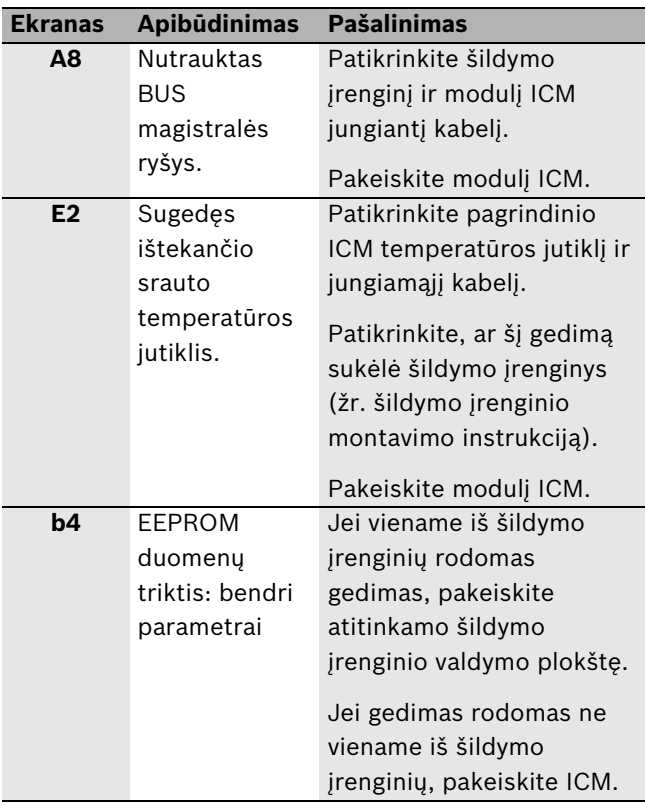

<span id="page-63-4"></span>*Lent. 11 Trikčių indikacijos, rodomos šildymo reguliatoriuje*

Kituose šildymo reguliatoriuose negali būti rodomi jokie modulio ICM arba prie jo prijungtų šildymo įrenginių darbo bei trikčių pranešimai.

### <span id="page-64-0"></span>**5.4 Darbo ir trikčių rodymas modulyje ICM esančiuose šviesiniuose indikatoriuose**

Galima išskirti tris skirtingas visos sistemos būsenas:

- konfigūraciją (vykdant pirmąją eksploataciją arba atlikus atstatą)
- įprastinis režimas
- triktis

Atsižvelgiant į visos sistemos būseną, modulyje ICM esantys šviesiniai indikatoriai ( $\rightarrow$  [14](#page-70-1) pav. [71](#page-70-1) psl.) pateikia nurodymus apie atskirų komponentų darbo arba trikties būseną ir leidžia atlikti tikslingą gedimų paiešką  $(\rightarrow 12$  $(\rightarrow 12$  lent.).

| Šviesinis indikatorius |                                                               |               | Išjungta                                                                               | <b>ljungtas</b>                                                |                                                                                                    |                                                                                                    | <b>Blykčioja</b>         |                |
|------------------------|---------------------------------------------------------------|---------------|----------------------------------------------------------------------------------------|----------------------------------------------------------------|----------------------------------------------------------------------------------------------------|----------------------------------------------------------------------------------------------------|--------------------------|----------------|
| Nr.                    | Funkcija                                                      | <b>Spalva</b> | <b>Diagnostika</b>                                                                     | Pagalba                                                        | <b>Diagnostika</b>                                                                                                    | Pagalba                                                                                                    | <b>Diagnostika</b>       | <b>Pagalba</b> |
| $\mathbf{1}$<br>∕!\    | Elektros tinklo<br>jtampa                                     | žalia         | Triktis: nėra<br>elektros tinklo<br>jtampos.                                           | Patikrinkite<br>elektros tiekimą.<br>Pakeiskite modulj         | Darbas: jprastinis<br>darbo režimas.                                                                                            |                                                                                                    |                          |                |
| $\overline{2}$         | Šildymo<br>siurblys                                           | žalia         | Darbas: išsijungė<br>siurblys                                                          | ICM.                                                           | Darbas: jsijungė<br>siurblys.<br>Triktis: siurblys<br>neveikia, nors<br>dega šviesinis<br>indikatorius, nes<br>sugedes siurblio | Pakeiskite<br>saugiklj<br>$(\rightarrow 5.5$ sk.<br>66 psl.).                                                    | $\overline{\phantom{0}}$ |                |
| 3<br>/!\               | Nuotolinės<br>trikčių<br>indikacijos<br>jjungimo<br>kontaktas | raudona       | Darbas:<br>nejjungtas<br>jjungimo<br>kontaktas,<br>trikties nėra.                      | $\overline{a}$                                                 | išėjimo saugiklis.<br>Triktis: darbui<br>neparengtas joks<br>ICM šildymo<br>jrenginys.                                          | Pašalinkite<br>šildymo<br>jrenginio(iy)<br>triktį(is).                                                           |                          |                |
|                        | <b>230 VAC</b>                                                |               | Triktis: jjungimo<br>kontaktas<br>jjungtas, tačiau<br>nėra elektros<br>tinklo jtampos. | Patikrinkite<br>elektros tiekimą.<br>Pakeiskite modulj<br>ICM. | Triktis: sugedes<br>ištekančio srauto<br>temperatūros<br>jutiklis. <sup>1)</sup>                                                | Patikrinkite<br>pagrindinio ICM<br>temperatūros<br>jutiklj ir<br>jungiamąjį kabelį.<br>Pakeiskite modulj<br>ICM. |                          |                |
|                        |                                                               |               |                                                                                        |                                                                | Triktis: per<br>žemas sistemos<br>slėgis.                                                                                       | Papildykite<br>vandens.                                                                                          |                          |                |
|                        |                                                               |               |                                                                                        |                                                                | Triktis: per 1<br>minute<br>neatsirado ryšys<br>tarp modulio ICM<br>ir visų prijungtų<br>šildymo<br>jrenginių. <sup>2)</sup>    | Patikrinkite<br>atitinkamus<br>jungiamuosius<br>kabelius.<br>Pakeiskite modulj<br>ICM.                           |                          |                |

<span id="page-64-1"></span>*Lent. 12 Modulyje ICM rodomos darbo ir trikčių indikacijos*

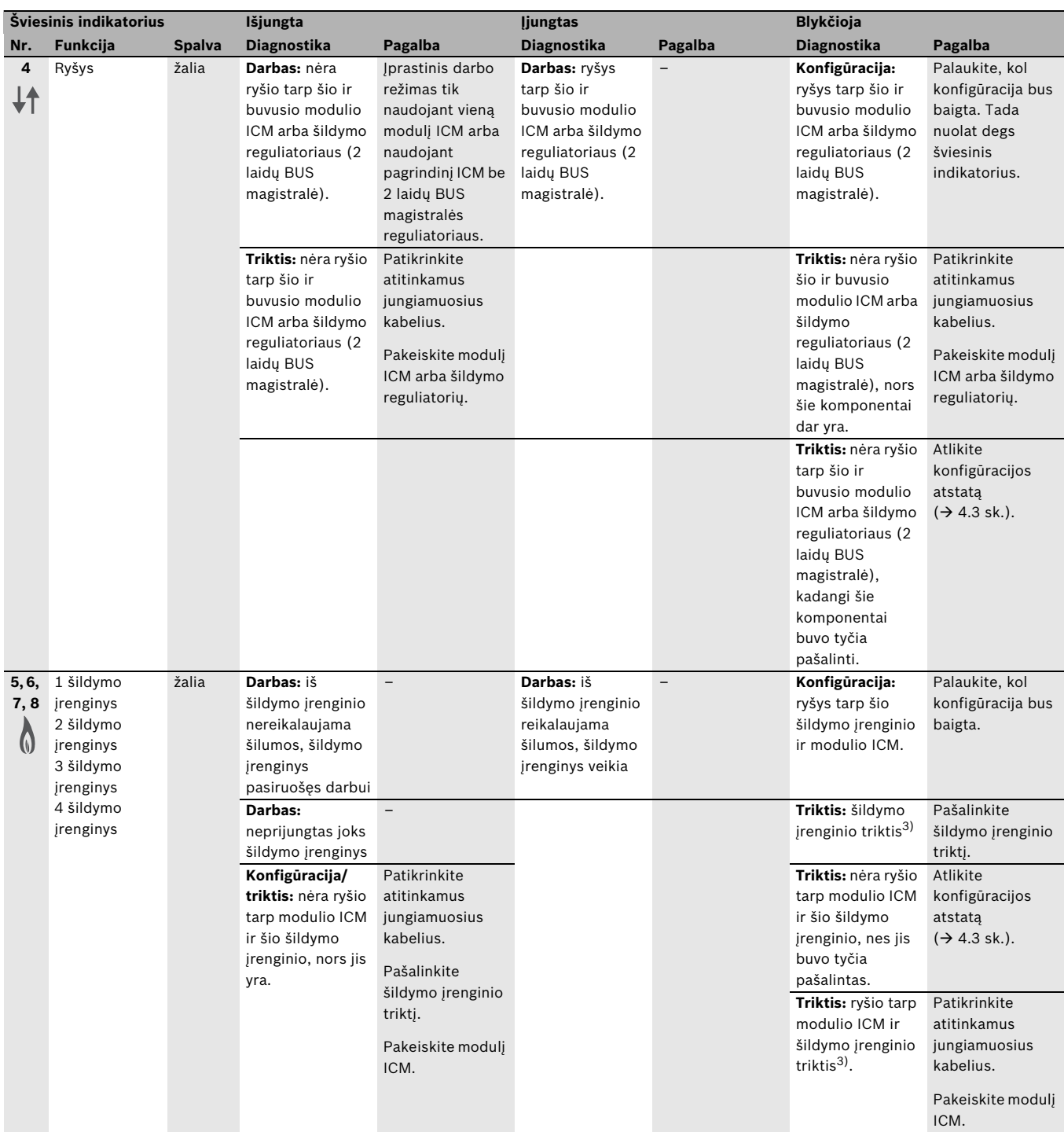

*Lent. 12 Modulyje ICM rodomos darbo ir trikčių indikacijos*

1) Jei prijungtas šildymo reguliatorius su 2 laidų BUS magistralės sąsaja, jame rodomas trikties kodas **E2.**

2) IJei prijungtas šildymo reguliatorius su 2 laidų BUS magistralės sąsaja, jame rodomas trikties kodas **A8.**

3) Esant šilumos poreikiui, automatiškai suaktyvinamas kitas šildymo įrenginys.

### <span id="page-65-0"></span>**5.5 Šildymo siurblio jungties saugiklio pakeitimas**

- $\blacktriangleright$  Atjunkite maitinimo tiekimą.
- $\triangleright$  Atidarykite modulio ICM (pagrindinioICM) korpusą  $(\rightarrow$  [3](#page-68-4) pav. [69](#page-68-4) psl.).
- <span id="page-65-1"></span> $\triangleright$  Saugiklį (1) pakeiskite kitu to paties tipo saugikliu (2,5AT, keraminis, pripildytas smėlio) ( $\rightarrow$  [9](#page-69-5) pav. [70](#page-69-5) psl.). Atsarginis saugiklis (2) yra ant modulio ICM dangtelio.
- B Uždarykite modulio ICM (pagrindinioICM) korpusą  $(\rightarrow$  [3](#page-68-4) pav[. 69](#page-68-4) psl.).

# <span id="page-66-0"></span>**6 Aplinkosauga**

Aplinkosauga yra Bosch grupės prioritetas. Mums vienodai svarbu gaminių kokybė, ekonomiškumas ir aplinkosauga. Todėl griežtai laikomės aplinkosaugos reikalavimų.

Siekdami apsaugoti aplinką ir atsižvelgdami į finansines galimybes, mes gamybai taikome geriausią techniką ir medžiagas.

### **Pakuotė**

Kurdami pakuotes atsižvelgiame į šalių vietines atliekų perdirbimo sistemas, užtikrinančias optimalų

daugkartinį panaudojimą.

Visos pakuotės medžiagos yra nekenksmingos aplinkai ir skirtos perdirbti.

### **Pasenę įrenginiai**

pasenusiuose įrenginiuose yra medžiagų, kurias galima perdirbti.

Konstrukcijos elementai nesunkiai išardomi, o

plastikinės dalys specialiai sužymėtos. Taip

konstrukcijos elementus galima išrūšiuoti į perdirbtinus ir utilizuotinus.

**2.**

 $0<sup>0</sup>$ 

Ó

या

顧 口口

**6 mm 6 mm 3,5...5 mm 3,5 mm**

Þ,

**4.**

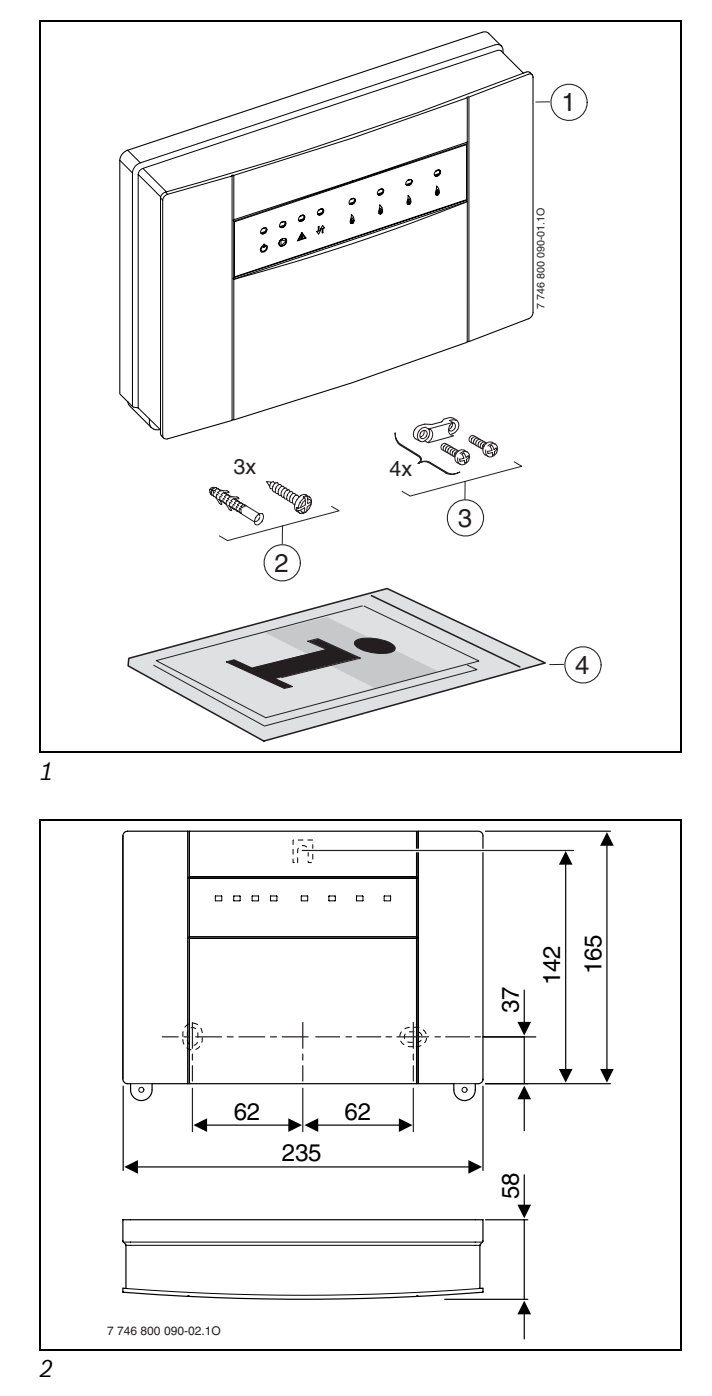

<span id="page-68-0"></span>*4*

 $\sqrt{5}$ 

**1.**

**3.**

7 746 800 090-04.1O

ଈ

**4.**

<span id="page-68-2"></span>*5*

<span id="page-68-3"></span>746 800

<span id="page-68-1"></span>مبر<br>مرد م

# **Dodatek/Lisa/Pielikums/Priedas**

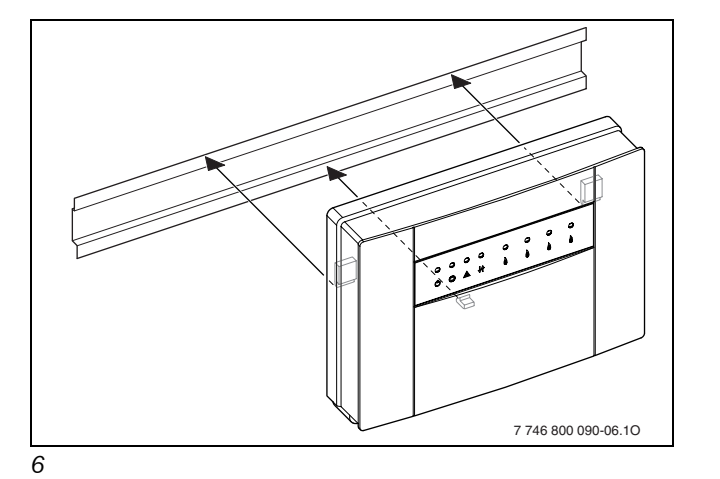

**6 mm 6 mm 3,5...5 mm 3,5 mm** 7 746 800 090-05.1O

q

<span id="page-68-4"></span>*3*

<span id="page-69-5"></span><span id="page-69-4"></span><span id="page-69-3"></span><span id="page-69-2"></span><span id="page-69-1"></span><span id="page-69-0"></span>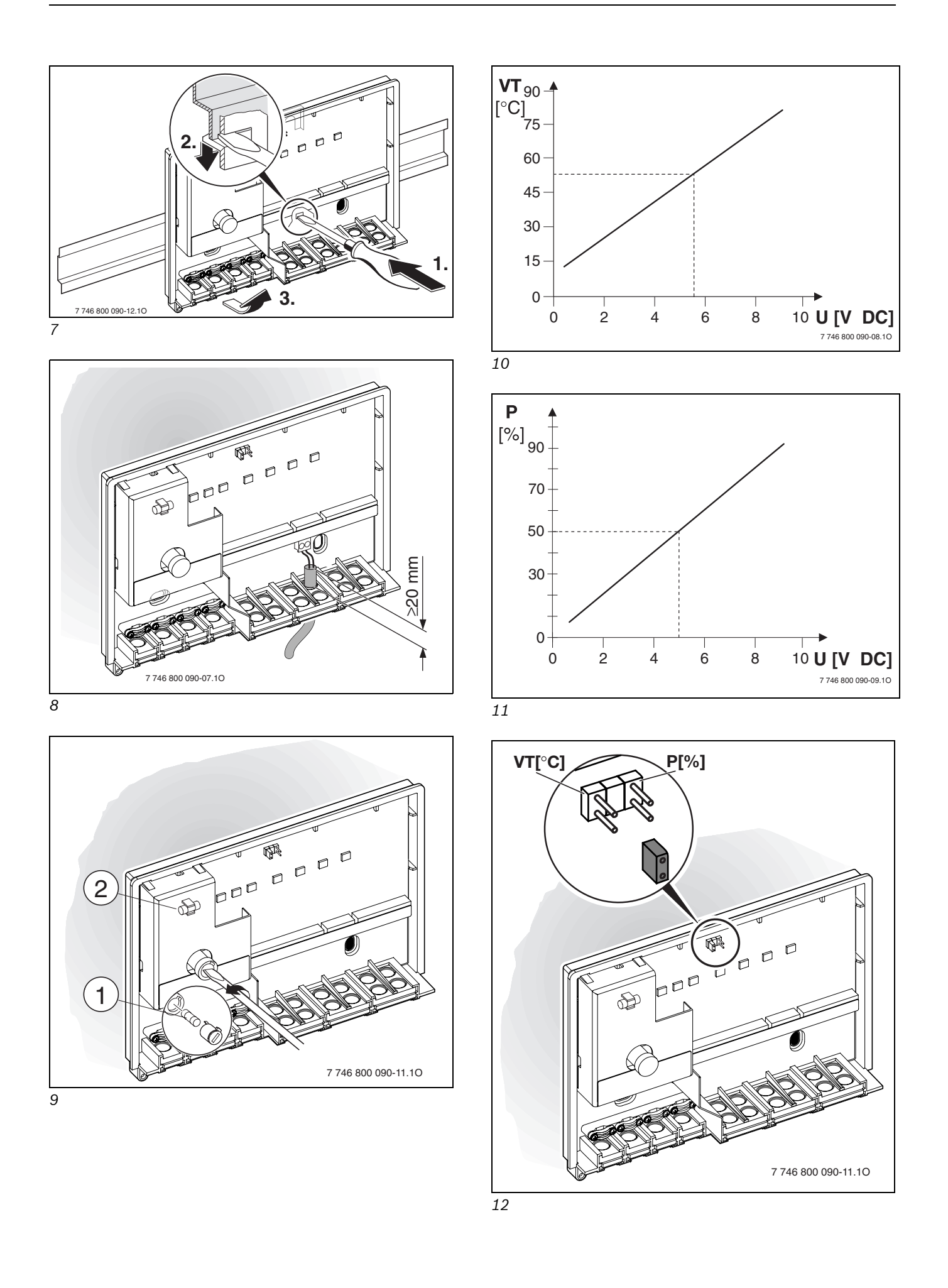

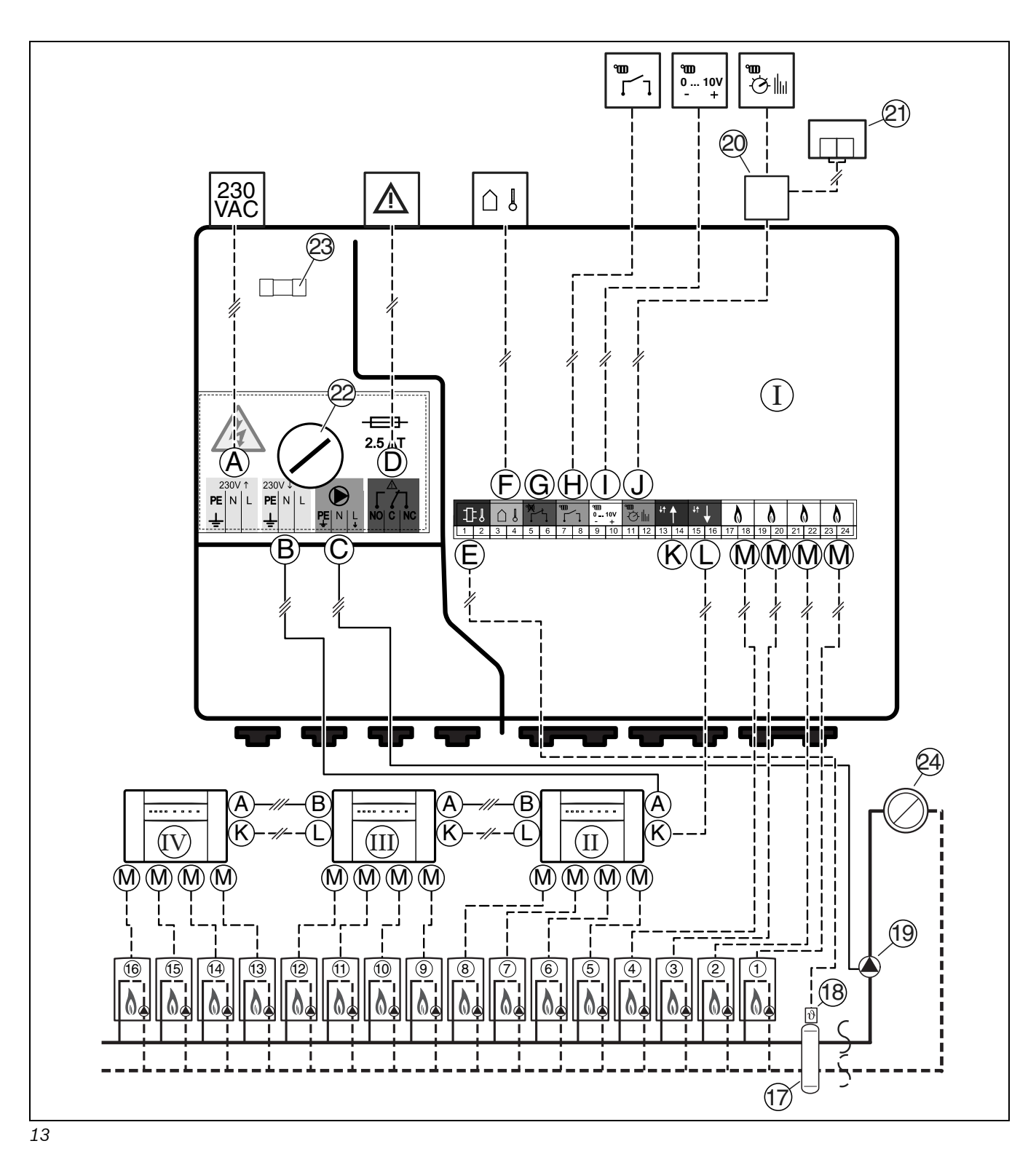

<span id="page-70-1"></span><span id="page-70-0"></span>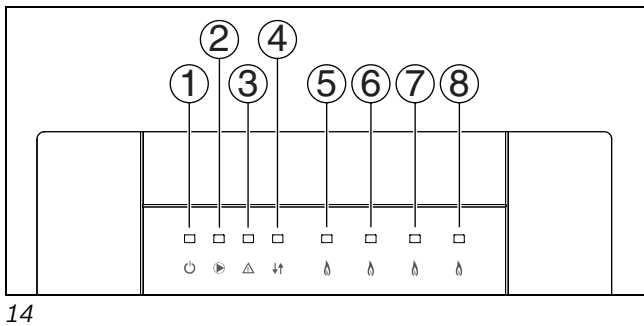

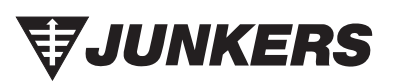

Bosch Thermotechnik GmbH Junkersstrasse 20-24 D-73249 Wernau

www.junkers.com